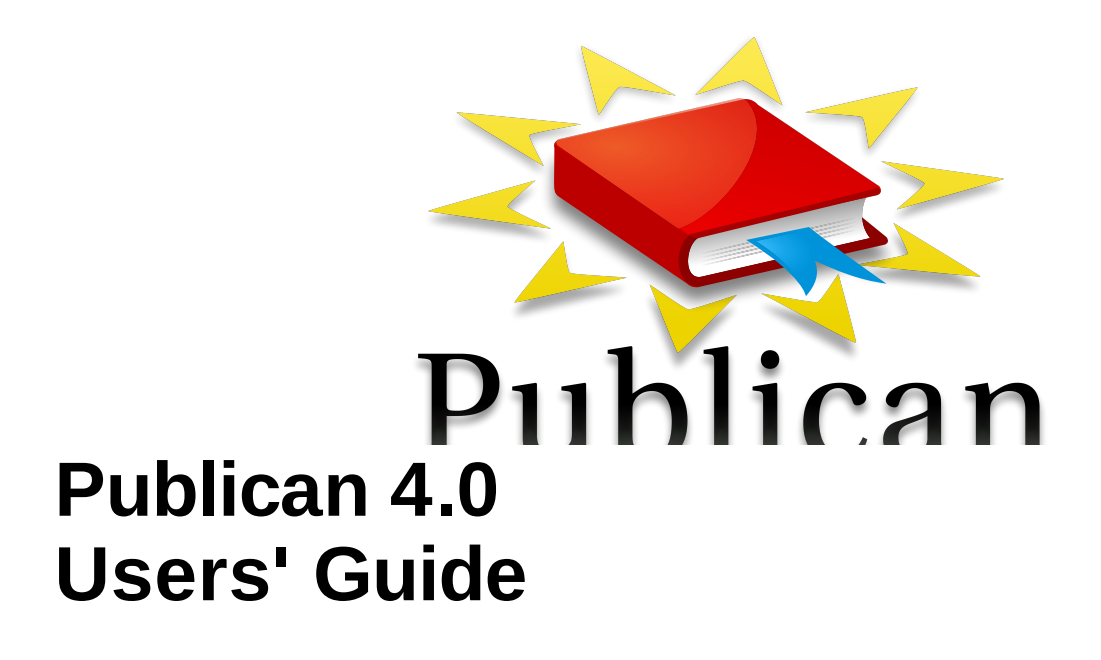

Publishing books, articles, papers and multi-volume sets with DocBook XML

Don Domingo Zac Dover Sven Dowdeit Rebecca Newton Joshua Oakes Joshua Wulf

Norman Dunbar Brian Forté Rüdiger Landmann

Publishing books, articles, papers and multi-volume sets with DocBook XML

Don Domingo Red Hat Engineering Content Services ddomingo@redhat.com

Zac Dover Red Hat Engineering Content Services zdover@redhat.com

Sven Dowdeit Debian and Docker installation instructions

Norman Dunbar OpenSUSE installation instructions

Brian Forté Red Hat Engineering Content Services bforte@redhat.com

Rüdiger Landmann Red Hat Engineering Content Services r.landmann@redhat.com

Rebecca Newton Red Hat Engineering Content Services

Joshua Oakes Red Hat Engineering Content Services

Joshua Wulf Red Hat Engineering Content Services jwulf@redhat.com

# **With contributions from**

Jeff Fearn (Technical Editor) jfearn@redhat.com Extensive review, rough drafts, persistent annoyances.

Josef Hruška Fedora Localization Project Checking the Czech examples in Entities and translation

# **Legal Notice**

Copyright © 2013 Red Hat, Inc This material may only be distributed subject to the terms and conditions set forth in the GNU Free Documentation License (GFDL), V1.2 or later (the latest version is presently available at <http://www.gnu.org/licenses/fdl.txt>).

# **Keywords**

1. publican. 2. docbook. 3. publishing.

# **Abstract**

This book will help you install Publican. It also provides instructions for using Publican to create and publish DocBook XML-based books, articles and book sets. This guide assumes that you are already familiar with DocBook XML.

# **Preface**

# **1. Document Conventions**

This manual uses several conventions to highlight certain words and phrases and draw attention to specific pieces of information.

# **1.1. T ypographic Conventions**

Four typographic conventions are used to call attention to specific words and phrases. These conventions, and the circumstances they apply to, are as follows.

## **Mono-spaced Bold**

Used to highlight system input, including shell commands, file names and paths. Also used to highlight keys and key combinations. For example:

To see the contents of the file **my\_next\_bestselling\_novel** in your current working directory, enter the **cat my\_next\_bestselling\_novel** command at the shell prompt and press **Enter** to execute the command.

The above includes a file name, a shell command and a key, all presented in mono-spaced bold and all distinguishable thanks to context.

Key combinations can be distinguished from an individual key by the plus sign that connects each part of a key combination. For example:

Press **Enter** to execute the command.

Press **Ctrl**+**Alt**+**F2** to switch to a virtual terminal.

The first example highlights a particular key to press. The second example highlights a key combination: a set of three keys pressed simultaneously.

If source code is discussed, class names, methods, functions, variable names and returned values mentioned within a paragraph will be presented as above, in **mono-spaced bold**. For example:

File-related classes include **filesystem** for file systems, **file** for files, and **dir** for directories. Each class has its own associated set of permissions.

## **Proportional Bold**

This denotes words or phrases encountered on a system, including application names; dialog-box text; labeled buttons; check-box and radio-button labels; menu titles and submenu titles. For example:

Choose **System** → **Preferences** → **Mouse** from the main menu bar to launch **Mouse Preferences**. In the **Buttons** tab, select the **Left-handed mouse** check box and click **Close** to switch the primary mouse button from the left to the right (making the mouse suitable for use in the left hand).

To insert a special character into a **gedit** file, choose **Applications** → **Accessories** → **Character Map** from the main menu bar. Next, choose **Search** → **Find…** from the **Character Map** menu bar, type the name of the character in the **Search** field and click **Next**. The character you sought will be highlighted in the

**Character Table**. Double-click this highlighted character to place it in the **Text to copy** field and then click the **Copy** button. Now switch back to your document and choose **Edit** → **Paste** from the **gedit** menu bar.

The above text includes application names; system-wide menu names and items; application-specific menu names; and buttons and text found within a GUI interface, all presented in proportional bold and all distinguishable by context.

## *Mono-spaced Bold Italic* or *Proportional Bold Italic*

Whether mono-spaced bold or proportional bold, the addition of italics indicates replaceable or variable text. Italics denotes text you do not input literally or displayed text that changes depending on circumstance. For example:

To connect to a remote machine using ssh, type **ssh** *username***@***domain.name* at a shell prompt. If the remote machine is **example.com** and your username on that machine is john, type **ssh john@example.com**.

The **mount -o remount** *file-system* command remounts the named file system. For example, to remount the **/home** file system, the command is **mount -o remount /home**.

To see the version of a currently installed package, use the **rpm -q** *package* command. It will return a result as follows: *package-version-release*.

Note the words in bold italics above: username, domain.name, file-system, package, version and release. Each word is a placeholder, either for text you enter when issuing a command or for text displayed by the system.

Aside from standard usage for presenting the title of a work, italics denotes the first use of a new and important term. For example:

Publican is a *DocBook* publishing system.

# **1.2. Pull-quote Conventions**

Terminal output and source code listings are set off visually from the surrounding text.

Output sent to a terminal is set in **mono-spaced roman** and presented thus:

books Desktop documentation drafts mss photos stuff svn books\_tests Desktop1 downloads images notes scripts svgs

Source-code listings are also set in **mono-spaced roman** but add syntax highlighting as follows:

```
package org.jboss.book.jca.ex1;
import javax.naming.InitialContext;
public class ExClient
{
   public static void main(String args[])
       throws Exception
   {
      InitialContext initialContext = new InitialContext();
     Object ref = iniCtx.lookup("EchoBean");
     EchoHome home = (EchoHome) ref;
```

```
Echo = home.create();
     System.out.println("Created Echo");
     System.out.println("Echo.echo('Hello') = " + echo.echo("Hello"));
  }
}
```
# **1.3. Notes and Warnings**

Finally, we use three visual styles to draw attention to information that might otherwise be overlooked.

**Note**

Notes are tips, shortcuts or alternative approaches to the task at hand. Ignoring a note should have no negative consequences, but you might miss out on a trick that makes your life easier.

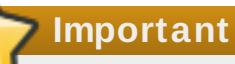

Important boxes detail things that are easily missed: configuration changes that only apply to the current session, or services that need restarting before an update will apply. Ignoring a box labeled "Important" will not cause data loss but may cause irritation and frustration.

# **Warning**

Warnings should not be ignored. Ignoring warnings will most likely cause data loss.

# **2. We Need Feedback!**

If you find a typographical error in this manual, or if you have thought of a way to make this manual better, we would love to hear from you! Please submit a report in Bugzilla: [https://bugzilla.redhat.com/enter\\_bug.cgi?product=Publican&component=Publican20Users20Guide](https://bugzilla.redhat.com/enter_bug.cgi?product=Publican&component=Publican20Users20Guide).

If you have a suggestion for improving the documentation, try to be as specific as possible when describing it. If you have found an error, please include the section number and some of the surrounding text so we can find it easily.

# **Introduction**

**Publican** is a tool for publishing material authored in DocBook XML. This guide explains how to create and build books and articles using **Publican**. It is not a general DocBook XML tutorial; refer to *DocBook: The Definitive Guide* by Norman Walsh and Leonard Muellner, available at <http://www.docbook.org/tdg/en/html/docbook.html> for more general help with DocBook XML.

**Publican** began life as an internal tool used by Red Hat's Documentation Group (now known as Engineering Content Services). On occasion, this legacy is visible.

#### **Design**

**Publican** is a publication system, not just a DocBook processing tool. As well as ensuring your DocBook XML is valid, **Publican** works to ensure your XML is up to publishable standard.

The branding functionality allows you to create your own presentation rules and look, overriding many parts of the default style to meet your publishing needs. Choices executed in code, however, are not changeable.

Entities, for example, can be validly defined in any XML file. However, to ensure the DTD declaration is present, valid and standardized, **Publican** rewrites the declaration in every XML file before it builds a book or article. Consequently, all entities declared in all XML files are lost. **Publican**, therefore, requires you define entities in the *[Doc\\_Name](#page-48-0)***.ent** file (refer to Section 4.1.6, "*Doc\_Name*.ent").

As publishing workflows grow, unrestrained entity definition leads to entity duplication and other practices that cause maintenance difficulties. Consolidating entity definitions in a single, predictable place alleviates these maintenance issues and helps the automation of the build process stay robust.

Entities also present an essentially insurmountable obstacle to quality translation (refer to Section 4.1.6.1, "Entities and [translation"\)](#page-49-0). Consequently, while we are not reducing the *Doc\_Name***.ent** file's functionality, we are no longer considering requests to add functionality or features associated with entity use.

# **Chapter 1. Installing Publican**

# **1.1. Linux operating systems**

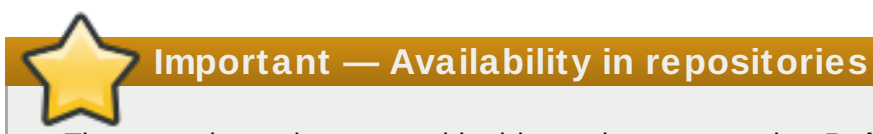

The procedures documented in this section assume that **Publican** and its various dependencies are available in repositories to which your system has access.

# **1.1.1. Fedora**

- 1. Open a terminal.
- 2. Change to the root user: **su -**
- 3. Run the following command to install the *publican* package and the *publican-doc* documentation package:

**\$ yum install publican publican-doc**

Several brand packages are available for use with **Publican**. Run the following command as the root user to install packages for building branded books:

**\$ yum install publican-***brand*

Replace *brand* with, for example, **redhat**, **fedora**, **jboss**, **ovirt**, or **gimp**. Refer to Chapter 5, *Branding* for more [information](#page-73-0) on branding.

# **1.1.2. Red Hat Enterprise Linux 5**

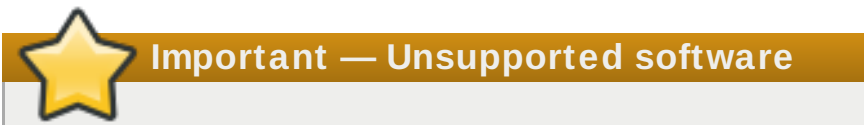

**Publican** is not part of the Red Hat Enterprise Linux distribution. Therefore, Red Hat does not offer support for **Publican**.

**Important — Dependencies available only internally to Red Hat**

Installing **Publican** on Red Hat Enterprise Linux 5 requires a number of dependencies that are presently available only in yum repositories that are internal to Red Hat.

- 1. Open a terminal.
- 2. Change to the root user: **su -**
- 3. Run the following command to install the *publican* package and the *publican-doc* documentation package:

## **\$ yum install publican publican-doc**

Several brand packages are available for use with **Publican**. Run the following command as the root user to install packages for building branded books:

## **\$ yum install publican-***brand*

Replace *brand* with, for example, **redhat**, **fedora**, **jboss**, **ovirt**, or **gimp**. Refer to Chapter 5, *Branding* for more [information](#page-73-0) on branding.

# **1.1.3. Ubuntu**

- 1. Open a terminal.
- 2. Run the following command to install the *publican* package:

```
$ sudo apt-get install publican
```
# **1.1.4 . Debian**

This procedure will install the **publican** version that is in your default Debian repository. It will also install a large number of packages that **publican** depends on, like Java, XML and image processing libraries and many ancillary Perl modules.

- 1. Open a terminal.
- 2. Change to the root user: **su -**
- 3. Run the following command to install the *publican* package:

```
$ apt-get install publican
```
4. Run the following command to determine what version of *publican* is installed:

```
$ publican -v
version=2.8
```
# **Important — Installing more recent packages using Apt-Pinning**

If you need a more recent release of *publican* than installed by the procedure above, you can query if there other versions available: [http://packages.debian.org/publican.](http://packages.debian.org/publican)

To date, there has not been any backport (<http://backports.debian.org/Instructions/>) available for **publican**, so we need to use Apt Pinning <https://wiki.debian.org/AptPreferences>

Alternatively, you could run Debian testing or unstable in a virtual machine, chroot or linux container.

Assuming there is a more recent version of **publican** available in the testing repository, and that you are running the current stable, then you can upgrade by:

- 1. Open a terminal.
- 2. Change to the root user: **su -**
- 3. Open your **/etc/apt/sources.list** file in a text editor. For example, to edit the file in **gedit** run:

```
$ gedit /etc/apt/sources.list
```
4. Add the following line to the end of the file:

```
#### testing #########
deb http://ftp.us.debian.org/debian testing main contrib non-free
```
- 5. Save the file and close the text editor.
- 6. Open (or create) your **/etc/apt/preferences** file in a text editor. For example, to edit the file in **gedit** run:

```
$ gedit /etc/apt/preferences
```
7. Add the following line to the end of the file:

```
Package: *
Pin: release a=stable
Pin-Priority: 900
Package: *
Pin: release a=testing
Pin-Priority: 400
Package: *
Pin: release o=Debian
Pin-Priority: -10
```
- 8. Save the file and close the text editor.
- 9. Run the following command to update the list of packages available to your computer:

```
$ apt-get update
```
10. Run the following command to try to install the testing version of *publican* package, and any updated dependancies:

**\$ apt-get -t testing install publican**

Because Apt Pinning mixes 2 different debian streams in an un-tested way, incompatibilities may happen. For example, you may get a warning like:

```
$ publican
Warning: program compiled against libxml 209 using older 208
Warning: XML::LibXML compiled against libxml2 20901, but runtime
libxml2 is older 20800
Warning: program compiled against libxml 209 using older 208
```
**Warning: XML::LibXSLT compiled against libxslt 10128, but runtime libxslt is older 10126 Can't open publican: No such file or directory at /usr/bin/publican line 430.**

Which indicates that you might need to upgrade libxml2 and libxslt to the testing repository version too. This can be done by searching to find the likely library:

1. **\$ apt-get search libxslt gambas3-gb-xml-xslt - Gambas XSLT component libidzebra-2.0-mod-alvis - IDZebra filter alvis (XSLT filter for XML) libidzebra-2.0-mod-dom - IDZebra filter 'dom' (XML DOM internal document model with XSLT) libical-parser-html-perl - generates HTML calendars from iCalendars libxsltc-java - XSL Transformations (XSLT) compiler from Xalan-Java libxml-filter-xslt-perl - Perl module for XSLT as a SAX Filter libxml-libxslt-perl - Perl interface to the GNOME libxslt library libxslt1-dbg - XSLT 1.0 processing library - debugging symbols libxslt1-dev - XSLT 1.0 processing library - development kit libxslt1.1 - XSLT 1.0 processing library - runtime library python-libxslt1 - Python bindings for libxslt1 python-libxslt1-dbg - Python bindings for libxslt1 (debug extension) python-lxml - pythonic binding for the libxml2 and libxslt libraries python-lxml-dbg - pythonic binding for the libxml2 and libxslt libraries (debug extension) python-lxml-doc - pythonic binding for the libxml2 and libxslt libraries (documentation) python3-lxml - pythonic binding for the libxml2 and libxslt libraries python3-lxml-dbg - pythonic binding for the libxml2 and libxslt libraries (debug extension) php5-xsl - XSL module for php5 libsp-gxmlcpp-dev - S+P C++ wrapper for Gnome libxml2/libxslt libsp-gxmlcpp1 - S+P C++ wrapper for Gnome libxml2/libxslt swfmill - xml2swf and swf2xml processor libxslthl-java - XSLT syntax highlighting**

(and the same again for libxml2)

2. And then upgrading those packages to testing.

**\$ apt-get -t testing upgrade libxml2 libxslt1.1**

## **1.1.5. OpenSuse 12**

**Publican** has not been usable on OpenSuse up until release 12.1. Certain dependencies were missing and could not be found in any known OpenSuse repository. This is not the case with OpenSuse 12.1 as all dependencies can now be found and installed.

The following instructions describe installing **Publican** from source because, as yet, there is no **Publican** RPM for OpenSuse 12.1. The version of **Publican** is 2.9 taken directly from the source repository - previous versions have not been tested but may work.

At the time of writing, Publican 2.8 was the release version and work on 2.9 was still ongoing. For this reason the following instructions are subject to change.

The OpenSuse install was a default one with the following software categories added at install time:

- **F** Technical Writing for the Docbook tools etc.
- Perl Development
- Web and LAMP Server

The system used had KDE installed which shouldn't make a difference. The following KDE specific categories were also installed:

- KDE Development
- **Desktop Effects**

Finally, the entire Games category was removed.

After OpenSuse had completed installing, and all current updates had been applied, the following steps were followed to install **Publican**.

- 1. Open a terminal session.
- 2. Install the dependencies that are available from various online repositories many of these are not present in the installation DVD repository.

```
$ sudo zypper install perl-Config-Simple perl-DateTime \ perl-
DateTime-Format-DateParse perl-DBD-SQLite perl-DBI \ perl-File-
Find-Rule perl-File-Which perl-HTML-Format \ perl-Locale-
MakeText-Gettext perl-Template-Toolkit \ perl-Test-Deep perl-Test-
Pod perl-XML-LibXSLT \ perl-YAML liberation-fonts
```
# **Note**

**Liberation-fonts** is most likely already installed, but it is required. **Zypper** will not reinstall it if it is already present.

3. Use **cpan** to install the remaining dependencies which cannot be installed by **z ypper**:

```
$ sudo sh cpan File::pushd File::Copy::Recursive Locale::PO pp
\ Syntax::Highlight::Engine::Kate XML::TreeBuilder exit
```
4. Download the source code:

```
$ cd ~ mkdir -p SourceCode/publican cd SourceCode/publican svn
checkout
http://svn.fedorahosted.org/svn/publican/branches/publican-2x ./
```
5. Build the **Publican** build script:

```
$ perl Build.PL
```
If all the dependencies are installed, you should see the following:

```
WARNING: the following files are missing in your kit:
 META.yml
Please inform the author.
Created MYMETA.yml and MYMETA.json
Creating new 'Build' script for 'Publican' version '2.9'
```
If not, then use **cpan** (as root) to install the missing modules and run the build again. Replace any forward slashes '/' by a double colon '::' and make sure you use exactly the same letter case, for example: If **File/pushd.pm** is reported as missing, you would use this to install it:

```
$ sudo sh cpan File::pushd exit
```
Assuming all went well, the **Build. PL** script will have created a new script named **Build** which we will use to create, test and install **Publican** 2.9.

**\$ ./Build**

There will be lots of text scrolling up the screen for a few minutes, you should eventually see the following:

```
DEBUG: Publican::Builder: end of build
```
6. Test the build:

**\$ ./Build test**

Again, lots of scrolling text at the end of which you may see the following:

```
Test Summary Report
-------------------
t/910.publican.Users_Guide.t (Wstat: 256 Tests: 5 Failed: 1)
 Failed test: 5
 Non-zero exit status: 1
t/pod-coverage.t (Wstat: 256 Tests: 9 Failed: 1)
 Failed test: 7
 Non-zero exit status: 1
Files=10, Tests=68, 420 wallclock secs ( 0.31 usr 0.17 sys +
246.87 cusr 18.73 csys = 266.08 CPU)
Result: FAIL
Failed 2/10 test programs. 2/68 subtests failed.
```
Don't worry. This is because of a missing **wkhtmltopdf** utility which is undergoing tests to be added to **Publican** in the future to replace Apache **FOP** as the pdf generation tool of choice. If **Publican** finds **wkhtmltopdf** it will use it, otherwise it uses **FOP**.

Unfortunately, at the time of writing, because OpenSuse names one of the dependencies of **wkhtmltopdf** differently (**ghostscript-fonts-std** as opposed to **ghostscript-fonts**) **wkhtmltopdf** will not run even if force installed with no dependency checks.

7. Install **wkhtmltopdf**.

This step is optional. At the time of writing **wkhtmltopdf** did not work on OpenSuse 12.1 However, as the problems which prevent it working correctly from **Publican** may have been resolved, the following instructions give details on installing **wkhtmltopdf**.

**Note** If you intend to create indices in your generated pdf documents, you are advised to use **Apache FOP** rather than **wkhtmltopdf**. With **FOP** you get actual page numbers which is better in a printed document. **\$ JFEARN=http://jfearn.fedorapeople.org/wkhtmltopdf/f15 MYSYSTEM=i686 ## For 64bit system use MYSYSTEM=x86\_64 instead. wget \$JFEARN/\$MYSYSTEM/wkhtmltopdf-qt-4.7.1- 1.git20110804.fc15.i686.rpm wget \$JFEARN/\$MYSYSTEM/wkhtmltopdf-0.10.0\_rc2-1.fc15.i686.rpm**

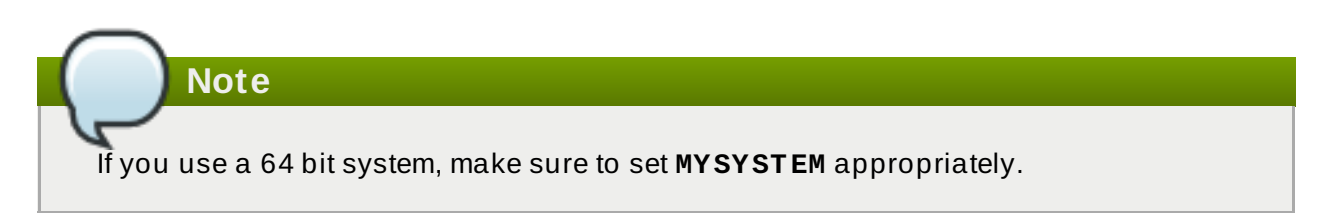

Once downloaded, install both rpms as follows:

```
$ sudo sh rpm -ivh wkhtmltopdf-qt* rpm -ivh --nodeps wkhtmltopdf-
0* exit
```
You have to use the option to ignore dependencies on the latter rpm due to the **ghostscript-fonts** problem described above.

8. Install **Publican**.

The final stage is to install Publican, even though the testing stage had a couple of sub-tests which failed.

**\$ sudo sh ./Build test exit**

The following steps are optional but it's a good idea to test that everything is working before you spend time on your own documents.

9. Test the installed **Publican** build:

```
$ publican create --type=book --product=testing --version=1.2.3 -
-name=TestPublican
 Processing file en-US/Author_Group.xml -> en-US/Author_Group.xml
 Processing file en-US/Book_Info.xml -> en-US/Book_Info.xml
 Processing file en-US/Chapter.xml -> en-US/Chapter.xml
```
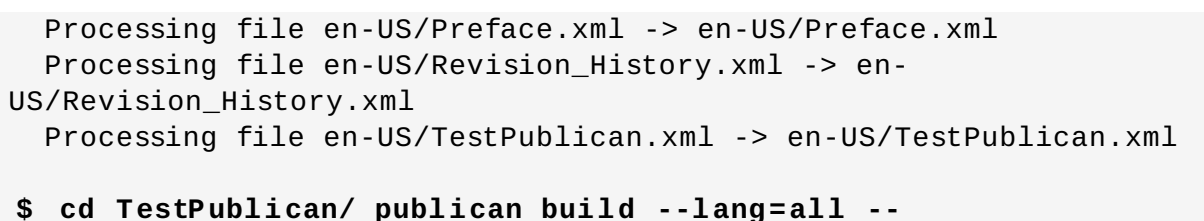

**formats=html,html-single,html-desktop,txt,pdf,epub**

# **Note**

At the time of writing, creating epubs with **Publican** 2.9 on OpenSuse gave the following error:

```
runtime error: file /usr/share/publican/xsl/epub.xsl element
choose
Variable 'epub.embedded.fonts' has not been declared.
 at /usr/lib/perl5/site_perl/5.14.2/Publican/Builder.pm line
915
```
No epub file was created. The individual working files were however, and can be built into an epub book using **Sigil**, if desired.

Using the **Dolphin** file manager, you can browse to **SourceCode/TestPublican/tmp/en-US/** and view the various output formats that you find there.

# **1.1.6. Docker container**

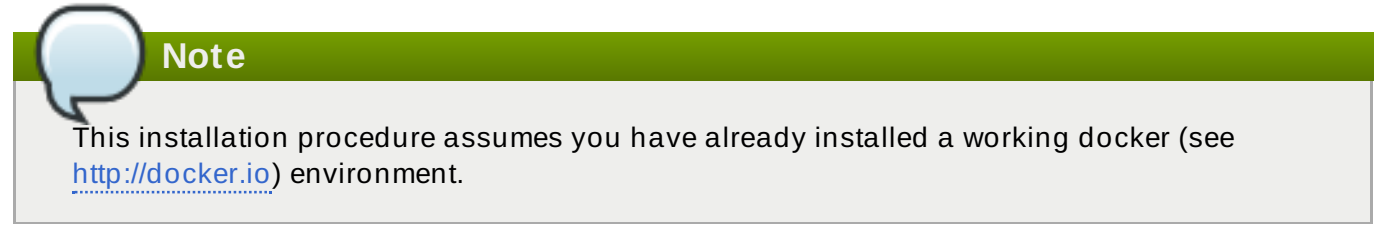

Docker is a lightweight Jail (currently using LXC) that allows you to install and run **publican** without installing your main Linux installation with all its dependencies.

- 1. Open a terminal.
- 2. Download and install the **svendowideit/publican** container from [https://index.docker.io/u/svendowideit/publican/:](https://index.docker.io/u/svendowideit/publican/)

```
$ docker pull svendowideit/publican
```
This will take some time, as it downloads a fedora based container, and then the dependencies needed for publican

3. Add a publican bash alias to simplify your usage:

```
$ echo 'alias publican="docker run -t -i -v $(pwd):/mnt
svendowideit/publican"' >> ~/.bashrc
```
This alias assumes that you are running **publican** in the documentation root directory (the one with the publican.cfg file in it.

4. now you can use **publican** as per the documentation:

```
$ publican --version
version=3.2.1
```
# **1.2. Windows operating systems**

- 1. Download the Publican installer from <https://fedorahosted.org/releases/p/u/publican/>.
- 2. Browse to the folder to which you downloaded **Publican-Installer-***version***.exe**.
- 3. Double-click the **Publican-Installer-***version***.exe** file.
- 4. The installer presents you with a series of license agreements. All of the files that constitute a **Publican** installation are available under a free license. However, because different licenses are more suitable for certain parts of **Publican** than others, the **Publican** files are not all available under the same free license. Each license grants you a different set of rights and responsibilities when you copy or modify the files in your **Publican** installation. We chose this combination of licenses to allow you to use **Publican** as freely as possible and to allow you to choose whatever license you prefer for the documents that you publish with **Publican**.

Read the terms of the various license agreements. If you agree to their terms, click **I Agree** on each of them, otherwise, click **Cancel**.

5. The installer offers to install several components: **Publican** itself (labeled **Main** in the installer window), a number of *brands* (including **RedHat**, **JBoss**, and **fedora**), and two DocBook components (the DocBook *Data Type Definition* (DTD) and DocBook *Extensible Stylesheet Language* (XSL) stylesheets). The three brands are grouped under the collapsible heading **Brands** and the DocBook components are grouped under the collapsible heading **DocBook** in the installer window. Refer to Chapter 5, *[Branding](#page-73-0)* for an explanation of brands in **Publican**. **Publican** uses the DTD and the XSL stylesheets to render XML documents in other presentation formats (such as HTML and PDF). If you do not install these components, **Publican** must download this data from the Internet every time it processes a document, which creates lengthy delays.

All components are selected by default. Click the checkboxes to deselect any components that you do *not* require and click **Next** to continue.

- 6. By default, the installer software creates a folder named **Publican** within the *%ProgramFiles%* folder of your computer — typically **C:\Program Files\Publican**. You can manually edit the path displayed in the **Destination Folder** box to select a different folder.
- 7. When you are satisfied with the destination folder, click **Install**.

The installer displays a progress bar as it installs **Publican**. To see more detailed information about the progress of the installation, click **Show details**.

8. When the process finishes, the installer notifies you with the message **Completed**.

Click **Close** to close the installer.

# **1.3. OSX Lion**

1. Install **Xcode** from Mac App store.

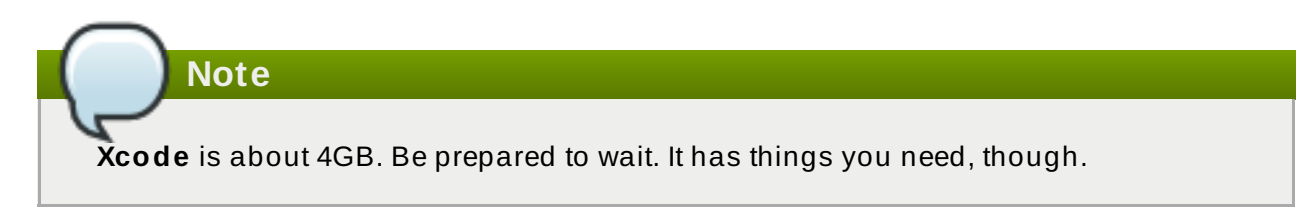

- 2. Install **Macports** from [http://guide.macports.org/chunked/installing.macports.html.](http://guide.macports.org/chunked/installing.macports.html) Everything you install with it goes into **/opt/local**, away from your normal OS files.
- 3. Open a terminal.
- 4. Install dependencies for publican, which are available as ports:

**\$ sudo port install docbook-xml docbook-xsl docbook-sgml-4.2 perl5 bash-completion p5-file-pushd p5-config-simple p5-filefind-rule p5-file-slurp p5-class-trigger p5-time-hires p5-listmoreutils p5-ipc-run3 p5-class-accessor p5-test-perl-critic p5 xml-libxslt p5-locale-gettext p5-image-size p5-file-copyrecursive p5-datetime p5-archive-zip p5-timedate p5-html-format p5-dbd-sqlite p5-xml-simple p5-devel-cover p5-test-pod p5-testpod-coverage p5-template-toolkit**

5. Install CPAN modules for dependencies which can't be satisfied with ports. Note: this step will generate lots of messages, including warnings. Don't worry about them.

```
$ sudo cpanLocale::Maketext::Gettext Locale::PO
DateTime::Format::DateParse Syntax::Highlight::Engine::Kate
XML::TreeBuilder File::Inplace String::Similarity
HTML::FormatText::WithLinks::AndTables
```
6. Install FOP if you want PDFs to work:

**\$ sudo port install fop**

**\$ echo "FOP\_OPTS='-Xms50m -Xmx700m'" > ~/.foprc**

7. Check out Publican Main branch. This command should be run from your user home directory, for instance **/Users/yourusername**

```
$ git clone git://git.fedorahosted.org/publican.git
```
8. Change directories:

```
$ cd publican/publican
```
9. This directory should contain a file named **Build.pl**. Verify that you are in the correct directory, then run the following command. Ignore all the messages you get.

**\$ perl ./Build.PL**

**\$ ./Build**

10. Run the following command to install **Publican** and put all of its bits into **/opt/local**:

```
$ sudo ./Build install
```
## **Procedure 1.1. Create and build a book**

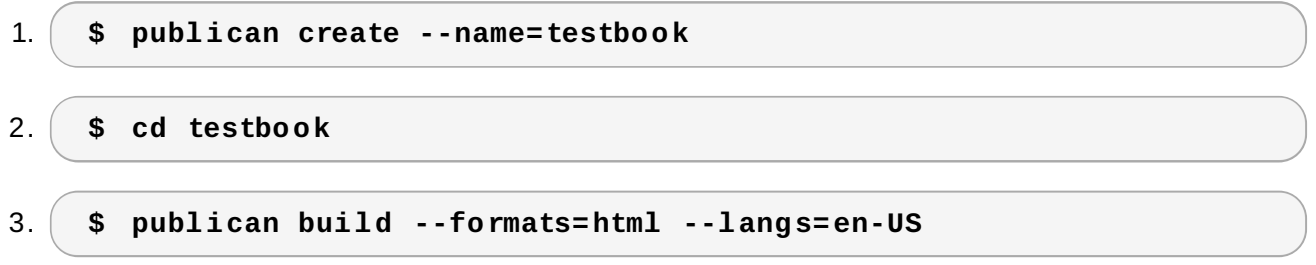

4. Open the **tmp/en-US/html/index.html** file in a browser to prove that it built correctly.

# **Procedure 1.2. Install a brand**

1. Fix the permissions of the Commons Brand. You have to do this only once. This is a bug that will be addressed eventually.

```
$ find /opt/local/share/publican -type f |xargs sudo chmod 644
```
- 2. Either check out the SVN for your brand, or get a pre-built brand from a friend.
	- a. The SVN location for the brands supplied by Red Hat is <http://svn.fedorahosted.org/svn/publican>
	- b. If you use a pre-built brand, extract it as necessary.
- 3. If you got the brand from SVN, build it.

```
$ cd publican/publican-jboss
```

```
$ publican build --formats=xml --langs=all --publish
```
4. Install the brand.

**\$ sudo publican install\_brand - path=/opt/local/share/publican/Common\_Content**

You can now use the brand in your books by editing your book's **publican.cfg** file or specifying the **--brand** option when creating your book.

# **Chapter 2. Publican defaults**

Users can set their own default values for **Publican** in **~/.publican.cfg**. Currently, **Publican** supports the following values:

- $*$  firstname
- $\sqrt{\ }$  surname
- email
- formats
- **lang**
- langs

**Note**

This file is completely different to **publican.cfg** that is used to build a book. It does not accept the same parameters.

# **2.1. Publican default examples**

Users can set *formats*, *lang*, and *langs* to their standard build parameters.

```
Example 2.1. Setting formats and lang
  $ echo 'formats: "html,html-single,pdf,txt"' >> ~/.publican.cfg
  $ echo 'langs: "en-US"' >> ~/.publican.cfg
  $ publican build
 Setting up en-US
 [...]
  Finished txt
```
**Publican** 3.0 allows you to add a revision history entry from the command line. You can set your user details in **~/.publican.cfg**.

**Example 2.2. Setting user details**

**\$ echo 'firstname: "Dude"' >> ~/.publican.cfg \$ echo 'surname: "McPants"' >> ~/.publican.cfg \$ echo 'email: "dude.mcpants@awesome.com"' >> ~/.publican.cfg \$ publican add\_revision --member "Updated examples in chapter 2." \ --member "Removed obsolete example in sect 4.1"**

# **Chapter 3. Publican commands**

**Publican** is a command-line tool. To use **Publican** on a computer with a Linux operating system, you must either start a terminal emulator program (such as **GNOME Terminal** or **Konsole**) or switch to a virtual console. To use **Publican** on a computer with a Windows operating system, run the **cmd** command from the **Start menu** to open a command prompt.

**Publican** commands take one of the following formats:

# **\$ publican** *command\_option*

The *command\_option* is any of several options for the **\$ publican** command itself.

## **\$ publican** *action action\_options*

The *action* is an action for **Publican** to perform, such as creating the XML files for a new document or building a HTML document from a document's XML files. The *action\_options* apply to the *action*, such as specifying the language of a document.

## **\$ publican** *command\_option action action\_options*

Some *command\_options* affect the output of *actions*, for example, whether **Publican** should use ANSI colors in its output.

# **3.1. Command options**

The options for the **publican** command are:

**--help**

This option displays a help message, a condensed version of the contents of this chapter.

**--man**

This option displays the man page for **Publican**, which includes the same information as the **--help** option supplies, in addition to information about licensing and dependencies.

**--help\_actions**

This option displays a list of valid **Publican** *actions*.

**-v**

This option displays the version number of your **Publican** installation.

**--config** *file*

This option allows you to specify a config file for a document, in place of the default **publican.cfg**.

**--nocolours**

This option disables ANSI colors in **Publican** logging.

## **--quiet**

This option disables all logging.

# **3.2. Actions**

**Publican** can perform the following actions: **add\_revision**

adds an entry in **Revision\_History.xml**.

# **build**

transforms XML to other formats (for example: PDF, single-page HTML, or multiple-page HTML). Refer to Section 4.7, "Building a [document"](#page-58-0) for more details and a description of the available options.

# **clean**

removes all files and folders in the **tmp/** subdirectory. The **tmp/** subdirectory is created after running the **\$ publican build** command to build a document, such as **publican build --formats=html --langs=en-US**.

# **clean\_ids**

changes all IDs to a standard format. This format is *Book\_Name-title*. For example, a section with a title of **First Section** in a book named **Test\_Book** will have the following ID after you run **\$ publican clean\_ids**: **<section id="Test\_Book-First\_Section">**

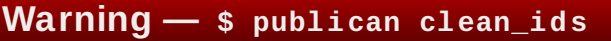

To make translation easier, **\$ publican clean\_ids** uses the first four characters of the tag as a prefix for the ID. Consequently, you must check out the latest versions of the XML source and translations before running this command.

If you do not have the current versions of the PO files checked out before running **\$ publican clean\_ids**, the XML and PO files will no longer be in synchrony with each other. In this case, all links in the PO files must be manually updated.

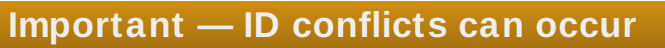

The **\$ publican clean\_ids** command is intended to facilitate building a DocBook structure around documents ported from other formats such as HTML. However, **publican clean\_ids** is file-based and and only has access to information in the XML file that it is currently processing and to the document name. Therefore, nodes of the same type that have the same title receive the same IDs. These duplicate IDs will prevent the document from building.

Use the **\$ publican clean\_ids** command to assist you in laying out your document, but expect that some manual adjustment to IDs might be necessary. We recommend that you do not run **publican clean\_ids** on an already well established document.

# **clean\_set**

removes local copies of remote books in a distributed set. Refer to Section 6.2, ["Distributed](#page-84-0) sets" for details of using distributed sets.

#### **create**

creates a new book, article, or set. Refer to Chapter 4, *Creating a [document](#page-25-0)* for details of creating a book or article, and to [Chapter](#page-81-0) 6, *Using sets* for details of using sets.

#### **create\_brand**

creates a new brand. Refer to Section 5.2, ["Creating](#page-74-0) a brand" for details of creating a brand.

## **create\_site**

creates a documentation website. Refer to [Chapter](#page-86-0) 7, *Building a website with Publican* for details.

#### **help\_config**

displays help text for the configuration file contained in each book or brand, **publican.cfg**. Refer to Section 4.1.1, "The [publican.cfg](#page-27-0) file" for more detail.

#### **install\_book**

installs a document on a [documentation](#page-86-0) website. Refer to Chapter 7, *Building a website with Publican* for details.

#### **install\_brand**

configures a brand for installation. Refer to Section 5.1, ["Installing](#page-73-1) a brand" for details of installing a brand.

#### **copy\_web\_brand**

copy a brand's installed web content to another site.

#### **lang\_stats --lang=** *language\_code*

generates a translation report for the language specified by *language\_code*. For every PO file generated by **Publican**, a table displays the number of untranslated strings in all **msgid**s; the number of fuzzy strings (counts the strings contained in **msgid**s whose content changed since the last POT generation) and the number of translated strings, coinciding after translation, with the the number of strings contained in the **msgid**.

#### **migrate\_site**

migrates a website database from **Publican** 2.x to **Publican** 3.

#### **package**

packages a book, article, set, or brand for shipping as an RPM package. Refer to Section 4.8, ["Packaging](#page-61-0) a document" and Section 5.4, ["Packaging](#page-78-0) a brand" for more detail.

## **print\_banned**

prints a list of DocBook tags banned by **Publican**. Refer to Appendix A, *Disallowed elements and attributes* for a [discussion](#page-113-0) of banned tags.

### **print\_known**

prints a list of DocBook tags supported by **Publican**. *Supported* are those tags whose output has undergone at least cursory verification for quality when used in **Publican** refer to Appendix A, *[Disallowed](#page-113-0) elements and attributes*.

## **print\_tree**

prints a tree of the XML files included with the **<xi:include>** tag in a book, article, or set.

## **print\_unused**

prints a list of the XML files *not* included with the **<xi:include>** tag in a book, article, or set.

## **publican print\_unused\_images**

prints a list of the image files *not* referenced by an **<imagedata>** tag in a book, article, or set.

## **remove\_book**

removes a document from a [documentation](#page-86-0) website. Refer to Chapter 7, *Building a website with Publican* for details.

#### **rename**

renames a **Publican** book.

#### **site\_stats**

generates a site report for a documentation website.

## **update\_po**

updates the *portable object* (PO) files. Refer to Section 4.6, ["Translating](#page-56-0) a document" for more detail.

# **update\_pot**

updates the *portable object template* (POT) files. Refer to Section 4.6, ["Translating](#page-56-0) a document" for more detail.

## **update\_site**

updates the templated content of the [documentation](#page-86-0) website. Refer to Chapter 7, *Building a website with Publican* for details.

# <span id="page-25-0"></span>**Chapter 4. Creating a document**

This chapter describes creating books and articles: the main configuration files, example document files, and how to build a document.

Use the **\$ publican create** command to create a new document, including all the necessary files for the document.

The **\$ publican create** command accepts several options, detailed in this chapter. When an option can accept a value, separate the option from the value with a space or an equals sign; for example, **publican create --name New\_Book** or **publican create --name=New\_Book**.

## **--help**

print a list of all **\$ publican create** command options.

## **--name** *Doc\_Name*

set *Doc\_Name* as the name of the book or article. This variable must not contain any spaces. For example, the command **\$ create\_book --name Test\_Book** creates a book named **Test\_Book** with all the necessary files to build the book, and sets the *BOOKID* in the **Test\_Book.ent** file.

# **--lang** *Language\_Code*

set *Language\_Code* as the language code of the language in which the book or article will be authored. If you do not specify a language code, **Publican** defaults to **en-US** (American English). The **--lang** option sets the *xml\_lang* in the **publican.cfg** file and creates a directory with this name in the document directory. When initially created, this directory contains some boilerplate XML files. Refer to Section 4.1.1, "The [publican.cfg](#page-27-0) file" for more information on **publican.cfg** parameters and [Appendix](#page-151-0) G, *Language codes* for more detail on language codes.

## **--version** *version*

set *version* as the version number of the product that the book describes. For example, for Red Hat Enterprise Linux 5.1 you would use **5.1**. The default version is **0.1**. The **- version** option sets the **<productnumber>** tag in the **Book\_Info.xml** or **Article\_Info.xml** file. For more information refer to Section 4.1.2, ["Book\\_Info.xml".](#page-39-0)

## **--edition** *edition*

set *edition* as the edition number of the book. This number indicates to users when a new edition of the book is released. The initial *general availability* (GA) release of the book should be edition **1.0**. The default value is **0**. The **--edition** option sets the **<edition>** tag in the **Book\_Info.xml** or **Article\_Info.xml** file. For more information refer to Section 4.1.2, ["Book\\_Info.xml"](#page-39-0).

## **--product** *Product\_Name*

set *Product* Name as the name of the product that the book describes. This variable must not contain any spaces. For example, set this to **Fedora** for core Fedora documentation, and the name of the product for other products, for example, **Fedora\_Directory\_Server**. The default value is **Documentation**. The **--product** option sets the **<product name>** tag in the **Book\_Info.xml** file or **Article\_Info.xml** file and the *PRODUCT* entity in the *Doc\_Name***.ent** file.

## **--type Article --name** *Article\_Name*

create an article instead of a book. Replace *Article\_Name* with the article name. This variable must not contain any spaces. The **--type** option sets the *type* in the **publican.cfg** file. Refer to Section 4.1.1, "The [publican.cfg](#page-27-0) file" for more information on **publican.cfg** parameters.

**--type Set --name** *Set\_Name*

create a set of documents instead of a book. Replace *Set\_Name* with the set name. This variable must not contain any spaces. The **--type** option sets the *type* in the **publican.cfg** file. Refer to Section 4.1.1, "The [publican.cfg](#page-27-0) file" for more information on **publican.cfg** parameters and to [Chapter](#page-81-0) 6, *Using sets* for details on using sets.

**--brand** *brand*

set *brand* as the *brand* to use to style the output of this document, for example, **RedHat**, **fedora**, **JBoss**, **oVirt**, or **GIMP**. The default value is **common**, a default brand shipped with **Publican**. The **--brand** option sets the *brand* parameter in the **publican.cfg** file. Refer to Section 4.1.1, "The [publican.cfg](#page-27-0) file" for more information on **publican.cfg** parameters. This option requires the appropriate **Publican** brand package to be installed. For example, to build Red Hat branded books, you must install the *publican-redhat* package. Refer to Section 5.1, ["Installing](#page-73-1) a brand" for instructions on installing brand packages for **Publican**. If you do not specify a brand, **Publican** uses its built-in, default brand. Refer to Chapter 5, *[Branding](#page-73-0)* for more information.

Before running the **\$ publican create** command, use the **\$ cd** command to change into the directory where you want the book to be created. For example, to create a book named **Test\_Book** in the **my\_books/** directory, run the following commands:

```
$ cd my_books/
```
**\$ publican create --name Test\_Book**

To see the results of this command on a computer with a Linux operating system, run the following:

# **\$ ls**

The output should be similar to the following:

**Test\_Book/**

To see the contents of the new **Test\_Book/** directory on a computer with a Linux operating system, run the following:

```
$ cd Test_Book/
$ ls
```
The output should be similar to the following:

**en-US/ publican.cfg**

# **4.1. Files in the book directory**

If you run the command **\$ publican create --name Test\_Book --lang en-US**, **Publican** creates a directory structure and required files, similar to the following:

- **publican.cfg**
- **en-US** (directory)
	- **Test\_Book.xml**
	- **Test\_Book.ent**
	- **Revision\_History.xml**
	- **Preface.xml**
	- **Chapter.xml**
	- **Book\_Info.xml**
	- **Author\_Group.xml**
	- **images** (directory)
		- **icon.svg**

# <span id="page-27-0"></span>**4 .1.1. T he publican.cfg file**

**Note — Customizing output**

# If you maintain multiple versions of a document, you can create a configuration file for each version. When building or packaging the document, you can use the **--config** to specify a configuration file other than the **publican.cfg** file and therefore a different set of parameters to use in a particular build. For example:

```
$ publican build --formats html,pdf --langs en-US,de-DE,hu-HU --
config community.cfg
```
The **publican.cfg** file configures build options, and is located in the root of the book directory. The following is an example **publican.cfg** file, with a description of **publican.cfg** parameters following afterwards:

```
# Config::Simple 4.59
# Wed Jul 18 13:00:40 2012
xml_lang: "en-US"
type: Book
brand: common
```
### **Default parameters**

## *xml\_lang*

specifies the language of the source XML files, for example, **en-US**, as set by the **--lang** option for **\$ publican create**.

#### *type*

specifies the type of document — a DocBook **<article>**, DocBook **<book>**, or DocBook **<set>**, as set by the **--type** option for **\$ publican create**.

### *brand*

sets the *brand* of the document, for example, **RedHat**, **fedora**, **JBoss**, **oVirt** or **GIMP** , as set by the **--brand** option for **\$ publican create**. If you do not specify a brand, **Publican** uses its default brand. Refer to Chapter 5, *[Branding](#page-73-0)* for more information.

## **Advanced parameters**

#### *arch*

filters output by computer *architecture*. For example, if you set **arch: x86\_64** in the **publican.cfg** file, **Publican** will only include XML elements tagged with the equivalent attribute, such as **<para arch="x86\_64">**.

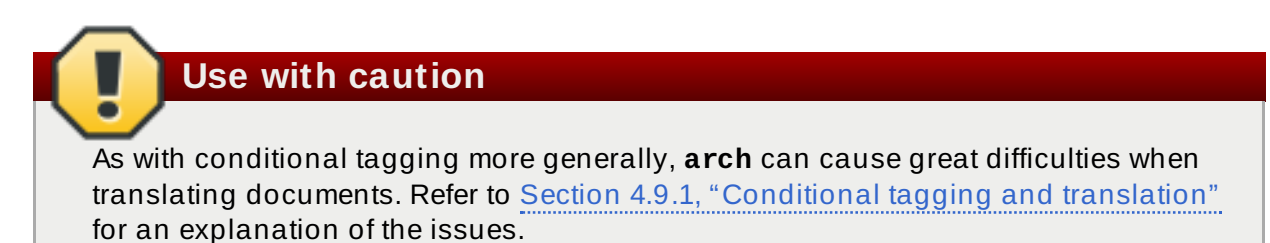

# **arch set for root nodes**

If the root node of an XML file is excluded by the *arch* attribute, your document will not build, because empty files are not valid XML. For example, if **Installation\_and\_configuration-PPC.xml** contains a single chapter:

```
<?xml version='1.0' encoding='utf-8' ?>
<!DOCTYPE chapter PUBLIC "-//OASIS//DTD DocBook XML
V4.5//EN" "http://www.oasis-
open.org/docbook/xml/4.5/docbookx.dtd" [
\geq<chapter id="chap-Installation_and_configuration_on_PowerPC"
arch="PowerPC">
<title>Installation and configuration on PowerPC</title>
```
[text of chapter]

</chapter>

and this chapter is included in **User\_Guide.xml** with an **<xi:include>** tag, the document will not build with **\$ condition: x86** set in the **publican.cfg** file.

To exclude this chapter, add the *arch* attribute to the **<xi:include>** tag in **User\_Guide.xml**, not to the **<chapter>** tag in **Installation\_and\_configuration-PPC.xml**.

# **xrefs and the arch attribute**

If an **<xref>** points to content not included in the build due to the *arch* attribute, the build will fail. For example, with **arch: x86** set in the **publican.cfg** file, **\$ publican build --formats=pdf --langs=en-US** will fail if the book has the tag **<xref linkend="Itanium\_installation">** pointing to **<section id="Itanium\_installation" arch="IA64">**.

# *books*

specifies a [space-separated](#page-84-0) list of books used in a remote set. Refer to Section 6.2, "Distributed sets" for more information on distributed sets.

## *brew\_dist*

specifies the build target to use for building the desktop RPM package in **Brew**, Red Hat's internal build system. This parameter defaults to **docs-5E**. Refer to Section 4.8.2, "The **\$ publican package** command" and Section 5.4, ["Packaging](#page-66-0) a brand" for more information on building RPM packages.

# *bridgehead\_in\_toc*

specifies whether the contents of **<br />
of dgehead>** elements (free-floating titles) should be included among other titles (such as section titles and chapter titles) in tables of contents. To enable this feature, set **bridgehead\_in\_toc: 1**. Otherwise, the parameter defaults to **0**, and **<bridgehead>**s are not included in tables of contents.

**0**, and **<bridgehead>**s are not included in tables of contents.

### *chunk\_first*

controls whether the first section should appear on a new page when rendered in HTML. To make the first section appear on a new HTML page, set this parameter to **chunk\_first: 1**. Otherwise, the parameter defaults to **0**, and the first section appears on the same page of its chapter.

#### *chunk\_section\_depth*

controls the section depth at which **Publican** no longer splits sub-subsections onto a new page when rendering HTML. By default, this value is set to **4**.

## **Example 4 .1. Controlling the section depth with chunk\_section\_depth**

#### **chunk\_section\_depth: 0**

no section split. All sections with their sub-sections appear on the same page of the chapter they belong. The page succession is chapter 1, chapter 2, chapter 3, …

#### **chunk\_section\_depth: 1**

the split is at "level 1" section. Each level section one with its sub-sections, appear on a new page. The page succession is chapter 1, 1.2, 1.3, 1.4 … chapter 2, 2.1, 2.2, 2.3 …

#### **chunk\_section\_depth: 2**

the split is at "level 2" section. The page succession is chapter 1, 1.2, 1.2.2, 1.2.3, 1.2.4 … 1.3, 1.3.2, 1.3.3 …

### **chunk\_section\_depth: 3**

the split is at "level 3" section. The page succession is chapter 1, 1.2, 1.2.2, 1.2.2.2, 1.2.2.3, 1.2.2.4 … 1.3, 1.3.2, 1.3.2.2, 1.3.2.3 …

#### **chunk\_section\_depth: 4 (default)**

the split is at "level 4" section. The page succession is chapter 1, 1.2, 1.2.2, 1.2.2.2, 1.2.2.2.2, 1.2.2.2.3, 1.2.2.2.4 … 1.2.3, 1.2.3.2, 1.2.3.2.2, 1.2.3.2.3 …

#### *classpath*

sets the path to the *Java archive* (*jar*) files for **FOP**. **Publican** relies on Apache **FOP** — a Java application — to render documents as PDF files. The default path for **FOP**'s jar files on a computer with a Linux operating system is: **/usr/share/java/ant/ant-trax-1.7.0.jar:/usr/share/java/xmlgraphics-**

**commons.jar:/usr/share/java/batik-all.jar:/usr/share/java/xmlcommons-apis.jar:/usr/share/java/xml-commons-apis-ext.jar**

#### *common\_config*

sets the path to the **Publican** installation. The default location on a computer with a Linux operating system is **/usr/share/publican**. On a computer with a Windows operating system, the default location is **%SystemDrive%/%ProgramFiles%/publican** — most usually **C:/Program Files/publican**.

#### *common\_content*

sets the path to the **Publican** *common content* files. These files provide default formatting, plus some boilerplate text and generic graphics. The default location on a computer with a Linux operating system is **/usr/share/publican/Common\_Content**. On a computer with a Windows operating system, the default location is

**%SystemDrive%/%ProgramFiles%/publican/Common\_Content** — most usually **C:/Program Files/publican/Common\_Content**.

#### *condition*

specifies conditions on which to prune XML before [transformation.](#page-68-0) Refer to Section 4.9, "Conditional tagging" for more information.

# **Root nodes and conditional tagging**

If the root node of an XML file is excluded with a conditional, your document will not build, because empty files are not valid XML. For example, if **Installation\_and\_configuration\_on\_Fedora.xml** contains a single chapter:

```
<?xml version='1.0' encoding='utf-8' ?>
<!DOCTYPE chapter PUBLIC "-//OASIS//DTD DocBook XML
V4.5//EN" "http://www.oasis-
open.org/docbook/xml/4.5/docbookx.dtd" [
\geq<chapter id="chap-Installation_and_configuration_on_Fedora"
condition="Fedora">
<title>Installation and configuration on Fedora</title>
```
[text of chapter]

</chapter>

and this chapter is included in **User\_Guide.xml** with an **<xi:include>** tag, the document will not build with **\$ condition: Ubuntu** set in the **publican.cfg** file.

To exclude this chapter, add a condition to the **<xi:include>** tag in **User\_Guide.xml**, not to the **<chapter>** tag in **Installation\_and\_configuration\_on\_Fedora.xml**.

# **xrefs and conditional tagging**

If an **<xref>** points to content not included in the build due to conditional tagging, the build will fail. For example, with **\$ condition: upstream** set in the **publican.cfg** file, **\$ publican build --formats=pdf --langs=en-US** will fail if the book has the tag **<xref linkend="betasection">** pointing to **<section id="betasection" condition="beta">**.

# *confidential*

marks a document as confidential. When this parameter is set to **1**, **Publican** adds the text specified by the *confidential\_text* parameter (by default, **CONFIDENTIAL**) to the foot of each HTML page and the head of every page in a PDF document. The default value is **0** (no header or footer).

## *confidential\_text*

specifies the text to use when the *confidential* parameter is set to **1**. The default text is **CONFIDENTIAL**.

## *debug*

controls whether **Publican** should display debugging messages as it works. When set to its default of **0**, **Publican** does not display debugging messages. Change this value to **1** to view these messages.

## *def\_lang*

sets the default language for a **Publican**-managed website. Tables of contents for languages other than the default language will link to documents in the default language when translations are not available. Refer to Section 4.8, ["Packaging](#page-61-0) a document".

## *doc\_url*

provides a URL for the documentation team for this package. In HTML output, **Publican** links to this URL at the top right of each page, through the **image\_right.png** image in the **Common\_Content/images** directory for the brand. This parameter defaults to **https://fedorahosted.org/publican**

## *docname*

specifies the document name. If set, this value overrides the content of the **<title>** tag in the **Book\_Info.xml** file when you package a document. This value must contain only upper- and lower-case un-accented letters, digits, and the underscore and space characters ('a–z', 'A–Z', '0'–'9', and '\_' and '').

# *dt\_obsoletes*

a package that a desktop package obsoletes.

# *dt\_requires*

a package that the desktop package requires, for example, a documentation menu package. Refer to Section 4.8.1.3, "Desktop menu entries for [documents"](#page-63-0).

## *dtdver*

specifies the version of the DocBook XML *Document Type Definition* (DTD) on which this project is based. **Publican** defaults to version 4.5. The specification for DocBook XML DTD version 4.5 is available from <http://www.docbook.org/specs/docbook-4.5-spec.html>.

# **A different DTD might slow your build**

When you install **Publican**, you also install a local copy of the DocBook XML DTD version 4.5 and accompanying *Extensible Stylesheet Language* (XSL). If you set a version of the DTD for which there is no local support, **Publican** must download the appropriate DTD and XSL from an online source every time that it builds the document. Building your document is delayed while this download takes place. The combined size of the required files is around 70 MB.

# *dtd\_type*

Override Type for DocType. Must be a complete string.

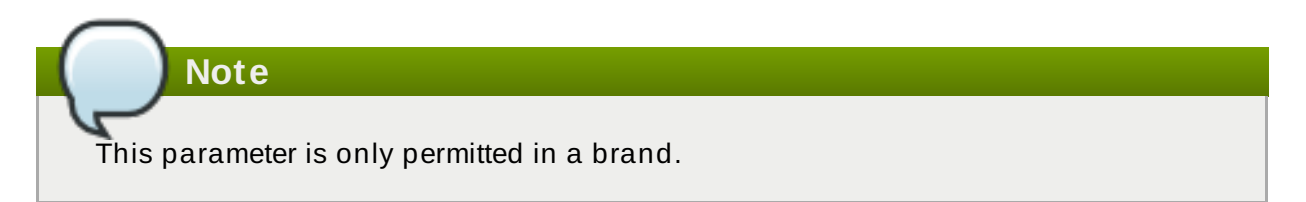

# *dtd\_uri*

Override URI for DocType. Must be a complete string.

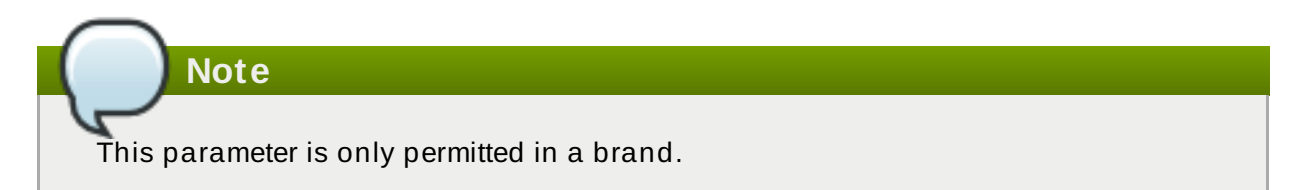

# *ec\_id*

sets the ID for an **Eclipse** help plugin. Every **Eclipse** help plugin must have a unique ID, and these generally follow Java package naming conventions — refer to <http://java.sun.com/docs/codeconv/html/CodeConventions.doc8.html>. By default, **Publican** sets the ID to *org.product*.*docname*. The ID that you set here also determines the directory name for this plugin in the **plugin** directory.

# *ec\_name*

sets the name of an **Eclipse** help plugin. This is the human-readable name visible in the help list in **Eclipse**. This name does not need to be unique or to follow a special convention. By default, **Publican** sets the name to *product docname*.

# *ec\_provider*

sets the provider name for an **Eclipse** help plugin. This should be your name, or the name of your project or organization. This name is presented to users and does not need to be unique or follow a special convention. By default, **Publican** sets the provider name to *Publican*-*Publican version*.

# *edition*

specifies the edition number for this document.

# **Note**

The **<edition>** tag was required by versions of Publican prior to 2.0, which used it to generate the version of a documentation package. This tag is now completely optional and does not affect packaging in any way.

## *extras\_dir*

the directory **Publican** will process extra files from. (Default: **extras**)

## *footer*

specifies content that will be injected into the bottom of every page on the site.

## *generate\_section\_toc\_level*

controls the section depth at which **Publican** will generate a table of contents. At the default value of **0**, **Publican** will generate tables of contents at the start of the document and in parts, chapters, and appendixes, but not in sections. If (for example) the value is set to **1**, tables of contents also appear in each "level 1" section, such as sections 1.1, 1.2, 2.1, and 2.2. If set to **2**, tables of contents also appear in "level 2" sections, such as sections 1.1.1, 1.1.2, and 1.2.1.

# **Example 4 .2. Setting the section depth at which tables of contents appear**

## **generate\_section\_toc\_level: 0 (default)**

**Publican** will generate tables of contents at the start of the document and in parts, chapters, and appendixes, but not in sections.

## **generate\_section\_toc\_level: 1**

**Publican** will generate tables of contents also at the start of each "level 1" section, such as sections 1.1, 1.2 … 2.1, 2.2 …

## **generate\_section\_toc\_level: 2**

**Publican** will generate tables of contents also at the start of each "level 2" section, such as as sections 1.1.1, 1.1.2. 1.1.3 … 1.2.1., 1.2.2, 1.2.3 …

# *ignored\_translations*

specifies translations to ignore as comma-separated XML language codes; for example, **es-ES,it-IT**. If you build or package a book for a language filtered by this parameter, **Publican** ignores any translations that exist for this language, and builds or packages the book in the language of the original XML instead. Refer to Section 4.6, ["Translating](#page-56-0) a document", and to [Appendix](#page-151-0) G, *Language codes*.

# *img\_dir*

the directory **Publican** will process images from. (Default: **images**)

# *info\_file*

overrides the default Info file. Specifies where **Publican** looks for info fields. Use the full filename without the path.

# *license*

specifies the license this package uses. By default, **Publican** selects the GNU Free Documentation License (GFDL). Refer to Section 4.8, ["Packaging](#page-61-0) a document".

## *max\_image\_width*

specifies the maximum width allowable for images in the document in pixels. By default, **Publican** scales down any images wider than 444 pixels so that they fit within this limit. Keeping images no wider than 444 pixels ensures that they present no wider than the righthand margin of the text in HTML output and that they fit within the pages of PDF output. Refer to Section 4.2, ["Adding](#page-52-0) images" for more information on using images.

# **Important — 4 4 4 pixels is the maximum safe width**

Do not use the *max\_image\_width* parameter if your images contain important information. Images wider than 444 pixels presented at their full size might lead to poorly presented HTML and to PDF output that it is unusable because the images have run off the page and are incomplete.

Conversely, images wider than 444 pixels that are scaled down in a web browser to fit the HTML container or in a PDF viewer to for a page lose quality.

To safeguard the quality of your images, crop them or scale them so that they are no wider than 444 pixels before you include them in a document.

## *mainfile*

specifies the name of the XML file in your document that contains the root XML node **<article>**, **<book>**, or **<set>**, and the name of the corresponding **.ent** file that contains the document's entities. For example, if you set **mainfile: master**, **Publican** looks for the root XML node in **master.xml** and the document entities in **master.ent**.

If *mainfile* is not set, **Publican** looks for the root XML node in a file that matches the **<title>** of the document set in the **Article\_Info.xml**, **Book\_Info.xml**, or **Set\_Info. xml** file, and looks for the document entities in a file with a corresponding name.

## *menu\_category*

the desktop menu category (as defined by a corresponding **.menu** file) in which a document should appear when installed from a desktop RPM package. Refer to Section 4.8.1.3, "Desktop menu entries for [documents"](#page-63-0).

## *os\_ver*

specifies the operating system for which to build packages. **Publican** appends the value that you provide here to the RPM packages that it builds. For example, **.fc15** for Fedora 15. The default value is **.el5**, which signifies Red Hat Enterprise Linux 5 and operating systems derived from it. Refer to Section 4.8, ["Packaging](#page-61-0) a document" and Section 5.4, ["Packaging](#page-78-0) a brand".

## *prod\_url*
provides a URL for the product to which this document applies. In HTML output, **Publican** links to this URL at the top left of each page, through the **image\_left.png** image in the **Common\_Content/images** directory for the brand. This parameter defaults to **https://fedorahosted.org/publican**.

#### *product*

specifies the product to which this documentation applies. If set, this value overrides the content of the **<productname>** tag in the **Book\_Info.xml** file when you package a document. This value must include only contain upper- and lower-case un-accented letters, digits, and the underscore and space characters  $('a-z', 'A-Z', '0'-'9', and ' ' and '').$ 

#### *release*

specifies the release number of this package. If set, this value overrides the value of **<pubsnumber>** in the **Book\_Info.xml** file when you package a document. This value must include only digits ('0'–'9').

#### *repo*

specifies the repository from which to fetch remote books that form part of a distributed set. Refer to Section 6.2, ["Distributed](#page-84-0) sets".

#### *rev\_dir*

override the default Revision History file direction. By default **Publican** assumes the Revision History is sorted in descending order, newest versions at teh top, if you wish to change this and have the oldest revisions at the top, then set this parameter to **asc** or **ascending**.

#### *rev\_file*

override the default Revision History file. Specifies where **Publican** looks for revision fields. Use the full filename without the path. When combined with the **Publican** action add\_revision, it enables you to build a book without a **Revision\_History.xml**.

#### *scm*

specifies the version control (or *source code management*) system used in the repository in that stores the remote books in a distributed set. At present, **Publican** can use only **[Subversion](#page-84-0)** (SVN), and therefore uses **SVN** as its default setting. Refer to Section 6.2, "Distributed sets".

#### *show\_remarks*

controls whether to display DocBook **<remark>**s in transformed output. By default, this value is set to **0**, which causes **Publican** to hide remarks. Set this value to **1** to display remarks. In **Publican**'s **common** brand, displayed remarks are highlighted in magenta.

#### *sort\_order*

override the default sort weighting for books in a **Publican** website. Books are displayed on the website in descending sort order. For example, a book with sort order 10 appears before a book with sort order 5. By default, this value is set to 50.

#### *src\_url*

specifies the URL at which to find tarballs of source files. This parameter provides the **Source:** field in the header of an RPM spec file. Refer to Section 4.8, ["Packaging](#page-61-0) a document".

#### *tmp\_dir*

specifies the directory for **Publican** output. By default, this is set to **tmp**, which creates a directory named **tmp** inside the directory that holds your article or book.

#### *tmpl\_path*

specifies the path to **Publican** templates. By default, this is set to **/usr/share/publican/templates**.

#### *toc\_js*

allows a site to override the template used when building the embedded toc using in web style=1 sites. The template must be in the same directory that **toc. tmpl** is in. The template name must be must be of the form *toc\_type+.tmpl*

#### *toc\_type*

specifies the name of a custom TOC template. By default, **Publican** looks for **toc-***\$toc\_type***.tmpl** in **/usr/share/publican/templates**. You can override this by setting an alternative path with **tmpl\_path**.

#### *toc\_section\_depth*

controls the depth of sections that **Publican** includes in the main table of contents. By default, this value is set to **2**. With the default setting, sections 1.1 and 1.1.1 will appear in the main table of contents, but section 1.1.1.1 will not. (Note that the first digit in these examples represents a chapter, not a section).

**Example 4 .3. Controlling the depth of sections in the main table of contents**

#### **toc\_section\_depth: 0**

**Publican** will generate a main table of contents only for chapters.

#### **toc\_section\_depth: 1**

**Publican** will generate a main table of contents only for chapters and "level 1" sections, such as 1, 1.1, 1.2, 1.3 … 9, 9.1, 9.2 … but not for sections 1.1.1, 1.1.2 …

#### **toc\_section\_depth: 2 (default)**

**Publican** will generate tables of contents for chapters and "level 1 and "level 2" sections, such as 1, 1.1, 1.1.1, … 1,2, 1.2.1, 1.2.2 … but not for deeper sections x.x.x.x.

#### *version*

specifies the version number of that product to which this document applies. If set, this value overrides the content of the **<productnumber>** tag in the **Book** Info. xml file when you package a document. This value must include only digits and the period ('0'–'9' and '.').

#### *web\_brew\_dist*

specifies the **brew** build target to use for building the web RPM packages. **Brew** is the internal build system used by Red Hat. By default, this value is set to **docs-5E**, representing [documentation](#page-61-0) packages for Red Hat Enterprise Linux 5. Refer to Section 4.8, "Packaging a document".

#### *web\_formats*

a comma-separated list of formats to include in the web RPM package. Refer to Section 4.8.2, "The **\$ [publican](#page-66-0) package** command".

#### *web\_home*

specifies that the document is the home page of a documentation website, not a standard document. Refer to [Chapter](#page-86-0) 7, *Building a website with Publican*.

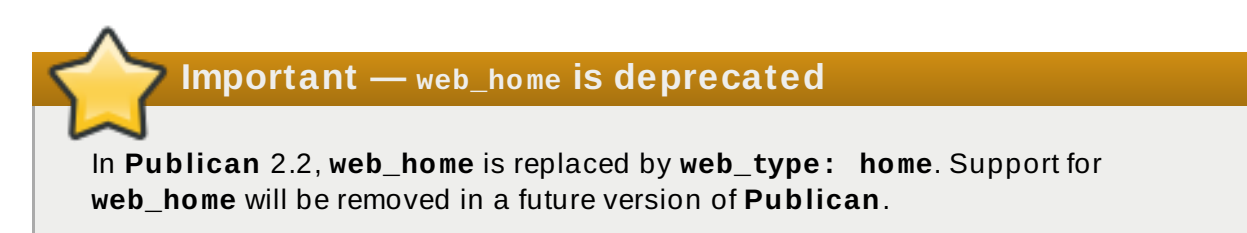

#### *web\_name\_label*

overrides the book name as it appears on the menu of a **Publican**-managed website. Refer to [Chapter](#page-86-0) 7, *Building a website with Publican*.

#### *web\_obsoletes*

specifies packages that the web RPM obsoletes. Refer to Section 4.8, ["Packaging](#page-61-0) a document".

#### *web\_product\_label*

overrides the product name as it appears on the menu of a **Publican**-managed website. Refer to [Chapter](#page-86-0) 7, *Building a website with Publican*.

#### *web\_style*

sets the web style, which determines the layout and presentation of the website. Valid values are **1** and **2**. Style 1 features a navigation pane at the left side of the screen that provides access to all of the documents on the site. Style 2 offers a breadcrumb-like navigation system.

#### *web\_type*

specifies that the document is descriptive content for a **Publican**-managed website rather than product documentation. This content includes the home page of the website (**web\_type: home**), product description pages (**web\_type: product**), and version description pages (**[web\\_type:](#page-86-0) version**). Refer to Chapter 7, *Building a website with Publican*.

#### *web\_version\_label*

overrides the version number as it appears on the menu of a **Publican**-managed website. Set this value to **UNUSED** for general documentation that does not apply to any particular version of a product. Refer to [Chapter](#page-86-0) 7, *Building a website with Publican*.

#### *wkhtmltopdf\_opts*

Extra options to pass to **wkhtmltopdf**. e.g. **wkhtmltopdf\_opts: "-O landscape s A3"**

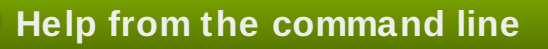

Run the **\$ publican help\_config** command in the root directory of a book for a summary of these parameters.

# **4 .1.2. Book\_Info.xml**

#### **Article\_Info.xml and Set\_Info.xml**

This description of the **Book\_Info.xml** file applies to **Article\_Info.xml** and **Set Info. xml** files too. However, for the sake of simplicity, the file is referred to as **Book Info. xml** throughout this section.

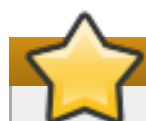

# **Packages other than RPM packages**

This section discusses packaging documents for distribution through the **RPM Package Manager**. However, when you use the **\$ publican package** command, **Publican** generates a tarball that you can use to build a package to distribute through different package manager software. If you run **publican package** on a computer on which **rpmbuild** is not installed, **Publican** still generates the tarball, even though it cannot then generate an RPM package from that tarball.

The **Book** Info. xml file contains the key metadata concerning a book: the book's ID; title; subtitle; author and edition number. It also contains the name and version of the product that is documented, and an abstract.

Aside from constituting much of a book's front matter, this metadata is also used when building books as RPM packages. Usually, if you distribute a book as an RPM package, several of the tags included by default in **Book\_Info.xml** must have appropriate data within them, and that data must conform to the requirements of the RPM format. You can override the data in these tags by using equivalent fields in the **publican.cfg** file, as discussed in this section.

Unless overridden in the **publican.cfg** file, data from seven of the default tags in **Book\_Info.xml** is required to build books as RPMs. Most immediately, the file name of a book built as an RPM package is constructed as follows:

#### *productname***-***title***-***productnumber***-***language***-***edition***-***pubsnumber***.src.rpm**

Everything but *language* above is pulled from **Book\_Info.xml** — you specify *language* when you build the book. As well, the **<subtitle>** and **<abstract>** are used in the RPM spec file, to provide the *Summary:* field in the header and the *%description* field, respectively.

An example **Book\_Info.xml** file, for the **Test\_Book** book, is presented below. Details regarding this file, and what the RPM format requirements are for each tag, follow.

```
<?xml version='1.0' encoding='utf-8' ?>
```

```
<!DOCTYPE bookinfo PUBLIC "-//OASIS//DTD DocBook XML V4.5//EN"
"http://www.oasis-open.org/docbook/xml/4.5/docbookx.dtd" [
<!ENTITY % BOOK_ENTITIES SYSTEM "Users_Guide.ent">
%BOOK_ENTITIES;
\geq<bookinfo conformance="121" id="book-Publican-Users_Guide-Users_Guide"
lang="en-US">
 <title>Users' Guide</title>
  <subtitle>Publishing books, articles, papers and multi-volume sets with
DocBook XML</subtitle>
  <productname>&PRODUCT;</productname>
  <productnumber>&PRODUCTNUM;</productnumber>
  <abstract>
  <para>This book will help you install <application>&PRODUCT;</application>.
It also provides instructions for using Publican to create and publish
DocBook XML-based books, articles and book sets. This guide assumes that
you are already familiar with DocBook XML.
  </para>
 </abstract>
  <keywordset>
  <keyword>publican</keyword>
   <keyword>docbook</keyword>
   <keyword>publishing</keyword>
 </keywordset>
  <subjectset scheme="libraryofcongress">
  <subject>
   <subjectterm>Electronic Publishing</subjectterm>
  </subject>
  <subject>
  <subjectterm>XML (Computer program language)</subjectterm>
  </subject>
 </subjectset>
  <corpauthor>
  <inlinemediaobject>
   <imageobject>
    <imagedata fileref="Common_Content/images/title_logo.svg"
format="SVG" />
   </imageobject>
    <textobject>
    <phrase>Team &PRODUCT;</phrase>
   </textobject>
  </inlinemediaobject>
 </corpauthor>
  <mediaobject role="cover">
  <imageobject remap="lrg" role="front-large">
   <imagedata fileref="images/cover_thumbnail.png" format="PNG" />
  </imageobject>
   <imageobject remap="s" role="front">
```

```
<imagedata fileref="images/cover_thumbnail.png" format="PNG" />
  </imageobject>
   <imageobject remap="xs" role="front-small">
   <imagedata fileref="images/cover_thumbnail.png" format="PNG" />
  </imageobject>
   <imageobject remap="cs" role="thumbnail">
   <imagedata fileref="images/cover_thumbnail.png" format="PNG" />
  </imageobject>
 </mediaobject>
  <xi:include href="Common_Content/Legal_Notice.xml"
xmlns:xi="http://www.w3.org/2001/XInclude" />
  <xi:include href="Author_Group.xml"
xmlns:xi="http://www.w3.org/2001/XInclude" />
</bookinfo>
```
# **<bookinfo id="***book\_id***">, <articleinfo id="***article\_id***">, <setinfo id="***set\_id***">**

The document ID is used internally and is not displayed to readers when the book is built. If you run the **\$ publican clean\_ids** command, any manually entered ID, including this one, changes to a *Doc\_Name-Title* format, where *Title* is the title of the associated book, article, section, or chapter.

# **<productname>***productname***</productname>**

The name of the product or product stream to which the book, article, or set applies, for example: **Red Hat Enterprise Linux** or **JBoss Enterprise Application Platform**. When building a book as an RPM package, data in the *sproductname* and is used as part of the file name of the package.

Override this tag with the *product* variable in the **publican.cfg** file if the name of your product contains non-Latin characters, accented Latin characters, or punctuation marks other than the underscore.

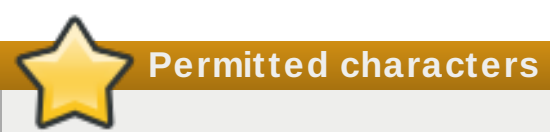

**Publican** uses data in this tag to generate part of the file name for RPM packages, unless overridden by data in the **publican.cfg** file. If you do not override this tag in the **publican.cfg** file, this tag must only contain upper- and lower-case unaccented letters, digits, and the hyphen-minus, period, underscore, and plus characters ('a–z', 'A–Z', '0'–'9', and '-', '.', '\_', and '+') if you plan to build packages with **Publican**.

# **<title>***title***</title>**

The title of the document (for example, **<title>Server Configuration** Guide</title>). The title appears under the product name in both HTML and PDF editions. A title is required to build an RPM package. When building a book as an RPM package the title is used as the part of the file name of the package.

The names of RPM packages can only contain certain basic ASCII characters. If the title of your document contains non-Latin characters, accented Latin characters, or punctuation marks other than the underscore, use the *docname* parameter in the **publican.cfg** file to set a name for the document in ASCII characters. When you build the document, the title appears as you set it with the **<title>** tag, but when you package the document, the value that you used in the *docname* parameter is used in the file name of the RPM package.

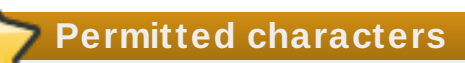

**Publican** uses data in this tag to generate part of the file name for RPM packages, unless overridden by data in the **publican.cfg** file. If you do not override this tag in the **publican.cfg** file, this tag must only contain upper- and lower-case unaccented letters, digits, and the hyphen-minus, period, underscore, and plus characters ('a–z', 'A–Z', '0'–'9', and '-', '.', '\_', and '+') if you plan to build packages with **Publican**.

By default, **Publican** also uses the contents of the **<title>** tag to find the file that contains the root XML node: **<article>**, **<book>**, or **<set>**. For example, if you set the title to **<title>Server Configuration Guide</title>**, **Publican** expects the root XML node to be in a file named **Server\_Configuration\_Guide.xml** and the document entities to be in a file named **Server\_Configuration\_Guide.ent**. To use a different name for these files, set the *mainfile* parameter in the document configuration file (by default, **publican.cfg**). Refer to Section 4.1.1, "The [publican.cfg](#page-27-0) file".

#### **<subtitle>***subtitle***</subtitle>**

The book's subtitle: an alternative, and commonly explanatory title for the book (for example: *Server Configuration Guide: Preparing Red Hat Enterprise Linux for Production Use*). The subtitle appears under the title in both HTML and PDF editions. A subtitle is also required to make a book available as an RPM package. When building a book as an RPM package, the subtitle is used as the *Summary* in the RPM spec file. The **rpm -qi** command returns the contents of several spec file fields, including the **Summary** field.

#### **<productnumber>***productnumber***</productnumber>**

The version number of the product the book covers, for example '5.2' for Red Hat Enterprise Linux 5.2 and '4.3' for JBoss EAP 4.3.

Running the **\$ publican create --name** *Doc\_Name* **--version** *version* command correctly configures the product number.

Override this tag with the *version* variable in the **publican.cfg** file if the product version is anything other than a number.

**Permitted characters**

**Publican** uses data in this tag to generate part of the file name for RPM packages, unless overridden by data in the **publican.cfg** file. If you do not override this tag in the **publican.cfg** file, this tag must only contain numbers and the period ('0–9' and '.') if you plan to build packages with **Publican**.

#### **<edition>***edition***</edition>**

This is the edition number of the book. The first edition of the book should be 1.0 (unless you use 0.*x* for pre-release versions of a book). Subsequent editions should increment the 1.*x* to indicate to readers that the book is a new edition. The edition changes the version number in the file name when building a book with the **\$ publican package** command.

For example, setting the edition to **1.2** and building the book using the **\$ publican package --binary --lang=en-US** command creates an RPM file named *productname***-***title***-***productnumber***-en-US-1.2-0.src.rpm**.

Running the **\$ publican create --name** *Doc\_Name* **--edition** *x***.***y* command correctly configures the edition.

Override this tag with the *edition* variable in the **publican.cfg** file if the edition of your document is identified by anything other than a number.

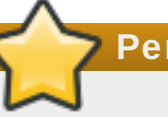

**Permitted characters**

**Publican** uses data in this tag to generate part of the file name for RPM packages, unless overridden by data in the **publican.cfg** file. If you do not override this tag in the **publican.cfg** file, this tag must only contain numbers and the period ('0–9' and '.') if you plan to build packages with **Publican**.

#### **<pubsnumber>***pubsnumber***</pubsnumber>**

The pubsnumber sets the release number (the last digit in the file name) when building a book with the **\$ publican package** command. For example, setting the pubsnumber to **1** and building the book using the **publican package --binary --lang=en-US** command creates an RPM file named *productname***-***title***-***productnumber***-en-US-***edition***-1.src.rpm**.

Override this tag with the *release* variable in the **publican.cfg** file if the release number of your document contains anything other than whole numbers.

# **Permitted characters**

**Publican** uses data in this tag to generate part of the file name for RPM packages, unless overridden by data in the **publican.cfg** file. If you do not override this tag in the **publican.cfg** file, this tag must only contain numbers ('0–9') if you plan to build packages with **Publican**.

#### **<abstract><para>***abstract***</para></abstract>**

A short overview and summary of the book's subject and purpose, traditionally no more

than a paragraph long. The abstract appears before the table of contents in HTML editions and on the second page of PDF editions. When a book is built as an RPM package, the abstract sets the *Description* field of the RPM's spec file. This makes the abstract for a package available via the **rpm -qi** command.

You can add extra metadata to the **Book\_Info. xml** file of a document, to support specific features in various output formats:

#### **<keywordset>, <keyword>**

Terms tagged with **<keyword>** and placed within a **<keywordset>** are added to a **<meta name="keywords">** entry in the head of HTML files and to the **Keywords** field of the properties of a PDF document.

#### **<subjectset>, <subject>**

Terms tagged with **<subject>** and placed within a **<subjectset>** are added to the **Subject** field of the properties of a PDF document and in the metadata of an ebook in EPUB format.

Consider using a *controlled vocabulary* when defining the subject of your document, for example, the *Library of Congress Subject Headings* (LCSH). Identify the chosen vocabulary with the *scheme* attibute in the **<subjectset>** tag, for example, **<subjectset scheme="libraryofcongress">**. You can search for LCSH subject headings through the Library of Congress *Authorities & Vocabularies* page: [http://id.loc.gov/authorities/search/.](http://id.loc.gov/authorities/search/)

#### **<mediaobject role="cover" id="epub\_cover">**

Use a **<mediaobject>** tag with the **role="cover"** and **id="epub\_cover"** attributes to set cover art for an ebook in EPUB format. For example:

```
<mediaobject role="cover" id="epub_cover">
 <imageobject role="front-large" remap="lrg">
  <imagedata width="600px" format="PNG"
fileref="images/front_cover.png"/>
 </imageobject>
 <imageobject role="front" remap="s">
  <imagedata format="PNG" fileref="images/front_cover.png"/>
 </imageobject>
 <imageobject role="front-small" remap="xs">
  <imagedata format="PNG" fileref="images/front_cover.png"/>
 </imageobject>
 <imageobject role="thumbnail" remap="cs">
  <imagedata format="PNG"
fileref="images/front_cover_thumbnail.png"/>
 </imageobject>
</mediaobject>
```
As with all the other images in your document, place the cover images in the **images** subdirectory.

#### **4.1.2.1. RPM packages, edit ions, impressions and versions**

As noted above, the default **Book\_Info.xml** used by **Publican** includes an *<edition>* tag.

If you distribute a book as an RPM package, the data placed within this tag sets the first two digits of the version number in the RPM file name.

So, an edition of '1.0' becomes a version of '1.0'.

**Book\_Info.xml** also includes the *<pubsnumber>* tag. Any data placed within this tag changes the release number of RPM-packaged books.

A book with an edition of 1.0 and a pubsnumber of 5, would be version 1.0, release 5 (1.0-5).

The edition and pubsnumber are not tied to the *<productnumber>* tag also found in **Book\_Info.xml:** *<productnumber>* denotes the version number of the product being documented or otherwise written about.

It is entirely possible to have a 2nd edition of a book pertaining to a particular version of a product.

In bibliography, two copies of a book are the same edition if they are printed using substantially the same type-set master plates or pages. ('Substantially' offers some allowance for typo corrections and other inconsequential changes.)

Book collectors routinely conflate 'first edition' with 'first print run', while bibliographers pay attention to the text commonly placed in the front matter of a book, which calls a 2nd print run off the same (or substantially the same) plates a '1st edition, 2nd impression' or '1st edition, 2nd printing'.

We recommend following bibliographic practice in this regard. When using **Publican** to re-publish a book from 'substantially the same XML', increment the *<pubsnumber>* tag, not the *<edition>* tag. It functions as a near-equivalent to the impression or printing number of traditional publishing.

As for changing the edition number, we recommend changing this in the same circumstances traditional publishers change the edition of a work: when it is revised and re-written significantly. What constitutes significant, and how much re-writing is needed to increment an edition number by a whole number and how much is needed to increment it by one-tenth of a whole number, is a matter of editorial discretion.

# **4 .1.3. Author\_Group.xml**

**Author\_Group.xml** is not required but is the standard place to record author, editor, artist and other credit details. The following is an example **Author\_Group.xml** file:

```
\leq?xml version='1.0'?>
<!DOCTYPE authorgroup PUBLIC "-//OASIS//DTD DocBook XML V4.5//EN"
"http://www.oasis-open.org/docbook/xml/4.5/docbookx.dtd" [
\geq<authorgroup>
 <corpauthor>FF0000 Headgear Documentation Group</corpauthor>
 <author>
  <firstname>Dude</firstname>
  <surname>McDude</surname>
  <affiliation>
   <orgname>My Org</orgname>
   <orgdiv>Best Div in the place</orgdiv>
  </affiliation>
  <email>dude.mcdude@myorg.org</email>
 </author>
</authorgroup>
```
Author Group. xml does not have to contain all of the above information: include as much or as little as required.

# **4 .1.4 . Chapter.xml**

**Articles and chapters**

DocBook articles cannot contain chapters. If you use the **--type=article** option with **\$ publican create**, **Publican** does not create a **Chapter.xml** file. Use sections to organize content within articles.

Refer to *DocBook: The Definitive Guide* by Norman Walsh and Leonard Muellner available at <http://www.docbook.org/tdg/en/html/docbook.html> for details of the different ways that sets, books, articles, parts, chapters, and sections interact. In particular, note that articles can be stand-alone documents, or can be incorporated into books.

The **Chapter.xml** file is a template for creating chapter files. Chapter files contain the content that make up a book. The following is a chapter template (**Chapter.xml**) that is created by the **\$ publican create** command. Note the **DOCTYPE** is set to **chapter**:

```
<?xml version='1.0'?>
<!DOCTYPE chapter PUBLIC "-//OASIS//DTD DocBook XML V4.5//EN"
"http://www.oasis-open.org/docbook/xml/4.5/docbookx.dtd" [
]>
<chapter id="MYBOOK-Test">
 <title>Test</title>
<sub>para</sub></sub>
  This is a test paragraph
 </para><section id="MYBOOK-Test-Section_1_Test">
  <title>Section 1 Test</title>
  <para>Test of a section
  </para></section>
 <section id="MYBOOK-Test-Section_2_Test">
  <title>Section 2 Test</title>
  <sub>para</sub></sub>
   Test of a section
  </para></section>
</chapter>
```
This chapter has two sections, **Section 1 Test** and **Section 2 Test**. Refer to <http://docbook.org/tdg/en/html/chapter.html> for further information about chapters.

# **Note**

The chapter file should be renamed to reflect the chapter subject. For example, a chapter on product installation could be named **Installation.xml**, whereas a chapter on setting up a piece of software would be better called **Setup.xml** or **Configuration.xml**.

### **4 .1.5.** *Doc\_Name***.xml**

The *Doc\_Name***.xml** file contains **xi:include** directives to include the other necessary XML files for the document, including chapters or sections contained in other XML files. For example, a book's *Doc\_Name***.xml** file brings together chapters that are contained in separate XML files.

The following is an example *Doc\_Name***.xml** file that describes a DocBook book — note the *DOCTYPE* is set to **book**.

#### **Example 4 .4 . A DocBook book**

```
\leq?xml version='1.0'?>
<!DOCTYPE book PUBLIC "-//OASIS//DTD DocBook XML V4.5//EN"
"http://www.oasis-open.org/docbook/xml/4.5/docbookx.dtd" [
\geq<book><xi:include href="Book_Info.xml"
xmlns:xi="http://www.w3.org/2001/XInclude" />
<xi:include href="Preface.xml"
xmlns:xi="http://www.w3.org/2001/XInclude" />
<xi:include href="Chapter.xml"
xmlns:xi="http://www.w3.org/2001/XInclude" />
<xi:include href="Revision_History.xml"
xmlns:xi="http://www.w3.org/2001/XInclude" />
 <index />
\langle/book\rangle
```
This example loads the **Book\_Info.xml**, **Preface.xml**, **Chapter.xml**, and **Appendix.xml** XML files.

#### **Important**

The order in which chapters are listed matters. When this example book is built, **Book\_Info.xml** will precede **Preface.xml** which will precede **Chapter.xml**, and so on.

The *Doc\_Name***.xml** file is not limited to using **xi:include** directives. You can create documents with a single XML file. The following is an example of a book created using a single XML file:

```
<hook><chapter>
<title>Chapter 1</title>
<sub>para</sub></sub>
A paragraph in Chapter 1.
</para>
<section id="section1">
<title>Chapter 1 Section 1</title>
 <sub>para</sub></sub>
  A paragraph in Section 1.
 </para>
</section>
<section id="section2">
<title>Chapter 1 Section 2</title>
 <para>A paragraph in Section 2.
 </para>
</section>
</chapter>
<chapter>
<title>Chapter 2</title>
<para>A paragraph in Chapter 2.
</para>
</chapter>
\langle/book\rangle
```
This book contains two chapters. Chapter one contains two sections. Refer to <http://docbook.org/tdg/en/html/section.html> for further information about sections, and <http://docbook.org/tdg/en/html/book.html> for further information about books.

#### <span id="page-48-0"></span>**4 .1.6.** *Doc\_Name***.ent**

The *Doc\_Name***.ent** file is used to define local entities. The *YEAR* and *HOLDER* entities are used for copyright information. By default, **Publican** sets *YEAR* to the current year, and inserts a message into *HOLDER* to remind you to specify the copyright holder for the document. If the *YEAR* and *HOLDER* entities are missing altogether, the document will not build.

Other entities might be required by the *brand* applied to your document. For example, the **Publican** brand for Fedora documents uses the entity **BOOKID** to specify how readers should refer to a document when they submit feedback about it.

```
<!ENTITY PRODUCT "MYPRODUCT">
<!ENTITY BOOKID "MYBOOK">
<!ENTITY YEAR "2008">
<!ENTITY HOLDER "YOUR NAME GOES HERE">
```
### **4.1.6.1. Ent it ies and translat ion**

# **Use entities with extreme caution**

Entities offer convenience but they should be used with extreme caution in documents that will be translated. Writing (for example) **&FDS;** instead of **Fedora Directory Server** saves the writer time but transformed entities do not appear in the *portable object* (PO) files that translators use. Complete translations of documents containing entities are, as a consequence, impossible.

Entities present special obstacles to translators and can preclude the production of high-quality translations. The very nature of an entity is that the word or phrase represented by the entity is rendered exactly the same way every time that it occurs in the document, in every language. This inflexibility means that the word or word group represented by the entity might be illegible or incomprehensible in the target language and that the word or word group represented by the entity cannot change when the grammatical rules of the target language require them to change. Furthermore, because entities are not transformed when XML is converted to PO, translators cannot select the correct words that surround the entity, as required by the grammatical rules of the target language.

If you define an entity — **<!ENTITY LIFT "Liberty Installation and Formatting Tome">** — you can enter **&LIFT;** in your XML and it will appear as **Liberty Installation and Formatting Tome** every time the book is built as HTML, PDF or text.

Entities are not transformed when XML is converted to PO, however. Consequently, translators never see **Liberty Installation and Formatting Tome**. Instead they see **&LIFT;**, which they cannot translate.

Consider something as simple as the following English sentence fragment being translated into a related language: German.

As noted in the *Liberty Installation and Formatting Tome*, Chapter 3…

A translation of this might be as follows:

Wie in dem *Wälzer für die Installation und Formatierung von Liberty*, Kapitel 3, erwähnt…

Because there is no text missing, the title can be translated into elegant German. Also, note the use of 'dem', the correct form of the definite article ('the') when referring to a Wälzer ('tome') in this grammatical context.

By contrast, if entities are used, the entry in the PO file says:

#. Tag: para

```
#, no-c-format
msgid "As noted in the <citetitle>&LIFT;</citetitle>, Chapter 3…"
msgstr ""
```
The translation of this would probably run thus:

```
#. Tag: para
#, no-c-format
msgid "As noted in the <citetitle>&LIFT;</citetitle>, Chapter 3…"
msgstr "Wie in <citetitle>&LIFT;</citetitle>, Kapitel 3, erwähnt…"
```
And the presentation would be thus:

Wie in *Liberty Installation and Formatting Tome*, Kapitel 3, erwähnt…

This, of course, leaves the title in English, including words like 'Tome' and 'Formatting' that readers are unlikely to understand. Also, the translator is forced to omit the definite article 'dem', a more general construction that comes close to a hybrid of English and German that German speakers call Denglisch or Angleutsch. Many German speakers consider this approach incorrect and almost all consider it inelegant.

Equivalent problems emerge with a fragment such as this:

However, a careful reading of the *Liberty Installation and Formatting Tome* afterword shows that…

With no text hidden behind an entity, a German translation of this might be:

Jedoch ergibt ein sorgfältiges Lesen des Nachworts für den *Wälzer für die Installation und Formatierung von Liberty*, dass…

If an entity was used to save the writer time, the translator has to deal with this:

```
#. Tag: para
#, no-c-format
msgid "However, a careful reading of the <citetitle>&LIFT;</citetitle>
afterword shows that…"
msgstr ""
```
And the translation would be subtly but importantly different:

```
#. Tag: para
#, no-c-format
msgid "However, a careful reading of the <citetitle>&LIFT;</citetitle>
afterword shows that…"
msgstr "Jedoch ergibt ein sorgfältiges Lesen des Nachworts für
<citetitle>&LIFT;</citetitle>, dass…"
```
When presented to a reader, this would appear as follows:

Jedoch ergibt ein sorgfältiges Lesen des Nachworts für *Liberty Installation and Formatting Tome*, dass…

Again, note the missing definite article (den in this grammatical context). This is inelegant but necessary since the translator can otherwise only guess which form of the definite article (den, die or das) to use, which would inevitably lead to error.

Finally, consider that although a particular word never changes its form in English, this is not necessarily true of other languages, even when the word is a *proper noun* such as the name of a product. In many languages, nouns change (*inflect*) their form according to their role in a sentence (their grammatical *case*). An XML entity set to represent an English noun or noun phrase therefore makes correct translation impossible in such languages.

For example, if you write a document that could apply to more than one product, you might be tempted to set an entity such as **&PRODUCT;**. The advantage of this approach is that by simply changing this value in the *Doc\_Name***.ent** file, you could easily adjust the book to document (for example) Red Hat Enterprise Linux, Fedora, or CentOS. However, while the proper noun **Fedora** never varies in English, it has multiple forms in other languages. For example, in Czech the name **Fedora** has six different forms, depending on one of seven ways in which you can use it in a sentence:

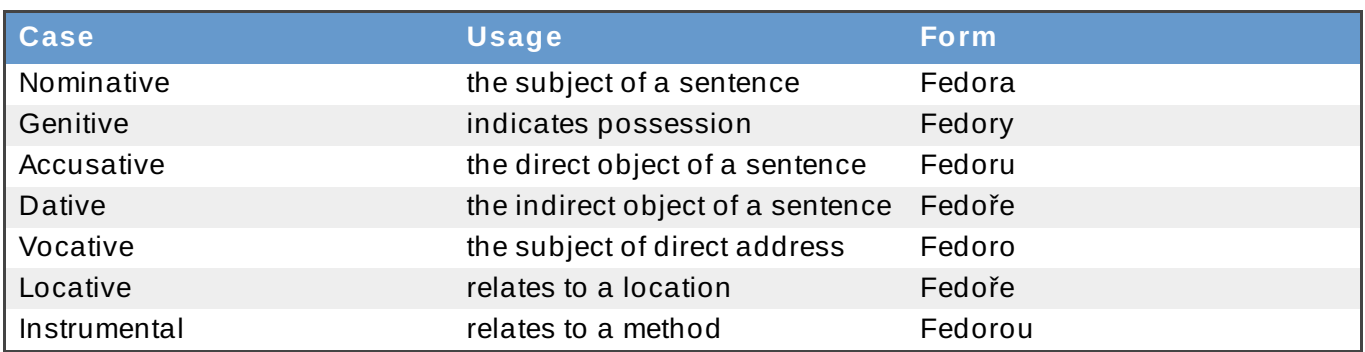

### **Table 4 .1. 'Fedora' in Cz ech**

For example:

- Fedora je linuxová distribuce. Fedora is a Linux distribution.
- Inštalácia Fedory Installation of Fedora
- Stáhnout Fedoru Get Fedora
- Přispějte Fedoře Contribute to Fedora
- Ahoj, Fedoro! Hello Fedora!
- Ve Fedoře 10… In Fedora 10…
- S Fedorou získáváte nejnovější… With Fedora, you get the latest…

A sentence that begins S Fedora získáváte nejnovější… remains comprehensible to Czech readers, but the result is not grammatically correct. The same effect can be simulated in English, because although English nouns lost their case endings during the Middle Ages, English pronouns are still inflected. The sentence, 'Me see she' is completely comprehensible to English speakers, but is not what they expect to read, because the form of the pronouns **me** and **she** is not correct. **Me** is the accusative form of the pronoun, but because it is the subject of the sentence, the pronoun should take the nominative form, **I**. Similarly, **she** is nominative case, but as the direct object of the sentence the pronoun should take its accusative form, **her**.

Nouns in most Slavic languages like Russian, Ukrainian, Czech, Polish, Serbian, and Croatian have seven different cases. Nouns in Finno–Ugaric languages such as Finnish, Hungarian, and Estonian have between fifteen and seventeen cases. Other languages alter nouns for other reasons. For

example, Scandinavian languages inflect nouns to indicate *definiteness* — whether the noun refers to '*a* thing' or '*the* thing' — and some dialects of those languages inflect nouns both for definiteness *and* for grammatical case.

Now multiply such problems by the more than 40 languages that **Publican** currently supports. Other than the few non-translated strings that **Publican** specifies by default in the *Doc\_Name***.ent** file, entities might prove useful for version numbers of products. Beyond that, the use of entities is tantamount to a conscious effort to inhibit and reduce the quality of translations. Furthermore, readers of your document in a language that inflects nouns (whether for case, definiteness, or other reasons) will not know that the bad grammar is the result of XML entities that you set — they will probably assume that the translator is incompetent.

# **4 .1.7. Revision\_History.xml**

The **\$ publican package** command searches for the first XML file in the document's XML directory containing a **<revhistory>** tag. **Publican** then uses that file to build the RPM revision history.

# **4.2. Adding images**

Store images in the **images** subdirectory in the directory that holds your XML files. Use **./images/***image-name* to insert images into a book. The following is an example that inserts the **testimage.png** image:

```
<mediaobject>
<imageobject>
 <imagedata fileref="./images/testimage.png" />
</imageobject>
<textobject><phrase>alternate text goes here</phrase></textobject>
</mediaobject>
```
Ensure that you supply a **<textobject>** so that your content remains accessible to people with visual impairments. In certain jurisdictions, you might have a legal responsibility to provide this accessibility — for example, if you or your organization must comply with Section 508 of the United States *Rehabilitation Act of 1973*. [\[1\]](#page-72-0)

If your book contains images that need to be localized — for example, screenshots of a user interface in a language other than the original language of your book — place these images in the **images** subdirectories for each language directory. Make sure that the image file in the translated language has the same name as the image file in the original language. When you build the book in the translated language, **Publican** uses the file from the **images/** subdirectory of the translated language instead of the file from the **images/** subdirectory of the original language.

Large images present poorly in HTML because they often go beyond the right margin of the text. Similarly, images wider than 444 pixels often go beyond the right margin of PDF pages and are cropped so that only the left side of the image is visible. Therefore, by default, **Publican** creates HTML and PDF output that instructs web browsers and PDF viewers to scale down any images larger than 444 pixels wide. Note, however, that images lose quality significantly when scaled in this way. For best results, scale or crop your images in image editing software so that they are no more than 444 pixels wide before you place them in a document.

To override **Publican** limiting the image width to 444 px, specify an image width in the **<imagedata>** tag. For example, to set an image width to 670 pixels:

```
<imagedata fileref=".images/image.png" width="670px">
```
If you override the default maximum image width, take care to review your output to ensure that quality standards are met.

# **Image file locations**

**Publican** only uses images in the **images** subdirectory of your XML directory and corresponding images in the **images** subdirectories of your translated languages. Images stored in other directories directories do not work.

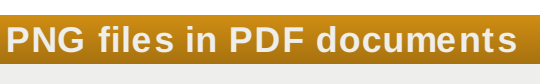

**Publican** depends on an external application, **FOP**, to render documents as PDF files. At present, some versions of **FOP** contain a bug that alters the colors in certain images in PNG format. Specifically, 32-bit PNG images are rendered correctly, while 24-bit PNG images are not.

If you notice that **Publican** produces a PDF file that contains images with incorrect colors, convert the original PNG files to 32-bit PNG format by adding an *alpha channel* to the image and rebuild the book. If your chosen image manipulation software does not include an option specifically labeled **Add alpha channel**, the option might be labeled **Add transparency** instead.

# **4.3. Adding code samples**

If your book contains code samples, place them in a directory named **extras/** in your source language directory and use an  $\leq x$ **i: include>** to pull the code file into the XML structure of your document. **Publican** does not parse any files that it finds in the **extras/** directory as XML.

Certain characters are reserved in XML, in particular, **&** and **<**. If you insert code samples directly into the XML of your document, you must escape these characters, either by marking them as **CDATA** or

by replacing them with entities (& and < respectively).  $\,{}^{[2]}$  $\,{}^{[2]}$  $\,{}^{[2]}$  If you place these files in the **extras/** directory, you do not need to escape these characters. This approach saves time, reduces the chances of introducing errors into either the document XML or the code itself, and makes future maintenance of the document and the code easier.

To include a code sample from the **extras/** directory in your document, follow this procedure:

- 1. Create the extras directory
	- **\$ mkdir en-US/extras**
- 2. Copy the code file to the extras directory
	- **\$ cp ~/samples/foo.c en-US/extras/.**
- 3. **xi:include** the sample file in your xml file

```
<programlisting>
<xi:include parse="text" href="extras/foo.c"
xmlns:xi="http://www.w3.org/2001/XInclude" />
</programlisting>
```
4. You can now edit **en-US/extras/foo.c** in your favorite editor without having to be concerned about how it will affect the XML.

The same approach works when you want to annotate your code with callouts. For example:

```
<programlistingco>
 <areaspec>
  <area id="orbit-for-parameter" coords='4 75'/>
  <area id="orbit-for-magnitude" coords='12 75'/>
 </areaspec>
 <programlisting language="Fortran"><xi:include parse="text"
href="extras/orbit.for"
 xmlns:xi="http://www.w3.org/2001/XInclude" /></programlisting>
 <calloutlist>
  <callout id="callout-for-parameter" arearefs="orbit-for-parameter">
   <para>The <firstterm>standard gravitational parameter</firstterm>
    (μ) is a derived value, the product of Newton's gravitational
    constant (G) and the mass of the primary body.
   </para></callout>
  <callout id="callout-for-magnitude" arearefs="orbit-for-magnitude">
   <sub>para</sub></sub>
    Since the mass of the orbiting body is many orders of magnitude
    smaller than the mass of the primary body, the mass of the
    orbiting body is ignored in this calculation.
   </para>
  </callout>
 </calloutlist>
</programlistingco>
```
Note the **<area>** elements that define the position of the callouts that will appear on the code sample. The **coords** attributes specify a line number and a column number separated by a space. In this example, callouts are applied to lines 4 and 12 of the code, lined up with each other in column 75. Although this approach means that you might have to adjust **coords** attributes if you ever modify the code to which they apply, it avoids mixing XML **<coords>** tags into the code itself.

# **4.4. Adding files**

**Publican** allows you to include arbitrary files together with your documents. These files are included in RPM packages that you build with **Publican** and are installed on users' systems alongside the document itself. For example, you might want to include multimedia files of tutorials that complement the document, or sample files of source code or other materials that allow users to work through the examples or tutorials in a document.

To ship arbitrary files with a document, create a directory named **files** in the language directory for the original language (e.g. **en-US**) of the book (e.g. **My\_Book**).

In the directory **My\_Book**:

#### **\$ mkdir en-US/files**

Copy the files to the directory **files**:

#### **\$ cp arbitrary\_files en-US/files**

# **4.5. Renaming a document**

The **\$ publican rename** command makes it easy for you to rename a document to give it a new title, or to change the name or version of the product to which the document applies. The command accepts up to three options:

#### **--name** *new\_title*

changes the title of the document. For example, to rename a document from *Server Configuration Guide* to *Server Deployment Guide*, change into the document's root directory and run:

**\$ publican rename --name "Server Deployment Guide"**

Specifically, the command changes the content of the **<title>** tag in the **Article\_Info.xml**, **Book\_Info.xml**, or **Set\_Info.xml** file, and sets a value for the *mainfile* parameter in the **publican.cfg** file so that **Publican** can still find the root XML node and the entities for the document.

Note that the **\$ publican rename** command does not change any file names. Therefore, the root XML node and the document entities are still located in files named after the original title of the document — **Server\_Configuration\_Guide** in the previous example.

#### **--product** *new\_product*

changes the name of the product to which the document applies. For example, if the product was previously named ForceRivet but is now called PendantFarm, change into the document's root directory and run:

#### **\$ publican rename --product PendantFarm**

The command changes the content of the **<productname>** tag in the **Article\_Info.xml**, **Book\_Info.xml**, or **Set\_Info.xml** file.

#### **--version** *new\_version*

changes the product version to which the document applies. For example, if the product version was previously 1.0 but is now 2.0 , change into the document's root directory and run:

#### **\$ publican rename --version 2.0**

The command changes the content of the **<productnumber>** tag in the **Article\_Info.xml**, **Book\_Info.xml**, or **Set\_Info.xml** file.

You can combine any combination of these options into a single command. For example:

**\$ publican rename --name "Server Deployment Guide" --product PendantFarm --version 2.0**

# **4.6. Translating a document**

Support for localization of documents was a key consideration in the design of **Publican**. The general translation workflow for documents developed in **Publican** is as follows:

1. Complete the XML of a document.

The XML for this version of the document should now be considered 'frozen'. If your document is stored in a version-controlled repository, you should now move this version into a separate directory or branch. This allows writers to begin work on subsequent versions of the document in one branch, while providing a stable base for translation in another branch.

2. Optional but recommended: *drop* the document to translation. Run:

#### **\$ publican trans\_drop**

**Publican** creates a new subdirectory, named **trans\_drop/**. The **trans\_drop/** subdirectory contains a snapshot of the source files of the document. When the **trans\_drop/** directory is present in a documentation project, **Publican** uses its content as the basis for the commands documented later in this procedure.

3. Generate *portable object template* (POT) files from the XML files:

#### **\$ publican update\_pot**

If this is the first time that POT files have been created for this document, **Publican** creates a new subdirectory, named **pot**. The **pot** subdirectory holds a POT file for each XML file in the document. If **Publican** has created POT files for this document previously, **Publican** updates the existing POT files to reflect any changes in the XML since the POT files were last updated.

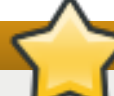

### **Remove unused XML files**

**Publican** generates a POT file for every XML file in the XML directory, whether the XML file is used in the document or not. If you transform unused XML files into POT files, you waste the time and effort of volunteer translators, and waste money if you are paying for translations.

Use the **\$ publican print\_unused** command to generate a list of XML files that are not used in your document.

4. Generate *portable object* (PO) files from the POT files to begin translation into a particular language:

**\$ publican update\_po --langs=***language\_code*

where *language\_code* is the code for the target language. Refer to [Appendix](#page-151-0) G, *Language codes* for more information about language codes. You can provide multiple language codes, separated by commas, to generate PO files for more than one language at a time. For example:

#### **\$ publican update\_po --langs=hi-IN,pt-BR,ru-RU,zh-CN**

If this is the first time that PO files have been created for a particular language, **Publican** creates a new subdirectory, named with the language code that you specified with the **- langs=** option. This subdirectory holds a PO file for each POT file in **pot** subdirectory, plus a **Revision\_History.xml** file that tracks the history of this particular translation. When created for the first time, the **Revision\_History.xml** file records the date on which the PO files for this translation were created, and the version of the source language XML (taken from the source language's **Revision\_History.xml** file) on which this translation is therefore based.

If **Publican** has created PO files for this language previously, **Publican** updates the existing PO files to reflect any changes in the POT files since the PO files were last updated, and adds a new entry to the translation's **Revision History. xml** file to record the date on which the PO files for this translation were refreshed, and the version of the source language XML on which the revision is based. You can update existing PO files in every subdirectory with the **--langs=all** option:

#### **\$ publican update\_po --langs=all**

# **Remove unused POT files**

**Publican** generates a PO file for every POT file in the **pot** directory, whether the POT file is based on a corresponding XML file that is used in the document or not, or whether a corresponding XML file even exists. If you transform POT files for unused or deleted XML files into PO files, you waste the time and effort of volunteer translators, and waste money if you are paying for translations.

When you generate PO files, **Publican** presents you with a warning for any POT files that do not have corresponding XML files, but will generate the PO file nevertheless. However, **Publican** will not warn you if a POT file exists for an XML file that is not used in the document.

- 5. Translate the *strings* contained in the PO files.
- 6. If you are updating a previously published translation *of this revision in the source language*, use **Publican**'s **publican add\_revision** command to describe your changes or corrections. **Publican** updates the **Revision\_History.xml** file for you.

If the document has changed in its original language, use the **publican trans\_drop**, **publican update\_pot**, and **publican update\_po** commands as described earlier in this procedure instead.

7. Build the document in the target language, for example:

```
$ publican build --formats=html,html-single,pdf --langs=is-
IS,nb-NO
```
or package it in the target language, for example:

#### **\$ publican package --lang=is-IS**

You can build the document in all languages for which you have translations with the **- langs=all** option, but note that you must package each language individually. Refer to Section 4.7, "Building a [document"](#page-58-0) for more information on building a document, and Section 4.8, ["Packaging](#page-61-0) a document" on packaging a document.

### **4 .6.1. T ranslation Author Group**

Translation takes place after a book has been finalized. You do not need to know who will translate your book in order to give them credit. Create **\$translation/Author\_Group.xml** and add a valid DocBook authorgroup. The translator can add their details to this file and **Publican** will append it to **\$source\_lang/Author\_Group.xml** when the book is build. This allows authors to finalize the original text without needing to know who will translate the book.

### **4 .6.2. T ranslating Indexes and Glossaries**

DocBook automatically collates and sorts **<glossentry>** elements into a book's glossary; and **<primary>**, **<secondary>**, and **<tertiary> <indexterm>** elements into a book's index. Entries are sorted automatically, and although this system works well for languages written with an alphabet, abugida, or syllabic script, languages written with logograms sort less well.

To manually adjust the sort order of a glossary entry or index entry, manually add DocBook's **sortas** attribute to the XML element. For example, to ensure that the Japanese word 暗号化 sorts correctly in an index, specify:

```
#. Tag: indexterm
#, no-c-format
msgid "<primary>encryption</primary>"
msgstr "<primary sortas="あんごうか">暗号化</primary>"
```
Similarly, to ensure that the Japanese word 暗号化 sorts correctly in a glossary, specify:

```
#. Tag: glossentry
#, no-c-format
msgid "<glossterm>encryption</glossterm>"
msgstr "<glossterm sortas="あんごうか">暗号化</glossterm>"
```
# <span id="page-58-0"></span>**4.7. Building a document**

**Note — Customizing output**

The parameters set in the document configuration file (by default, **publican.cfg**) allow you to control many aspects of the way in which a document is presented — refer to Section 4.1.1, "The [publican.cfg](#page-27-0) file".

If you maintain multiple versions of a document, you can create a configuration file for each version. When building the document, you can use the **--config** to specify which configuration file (and therefore which set of parameters) to use in a particular build, for example:

**\$ publican build --formats html,pdf --langs en-US,de-DE,hu-HU - config community.cfg**

To build a document:

- 1. Confirm the *YEAR* and *HOLDER* entities have been configured in the *Doc\_Name***.ent** file, as described in Section 4.1.6, "*[Doc\\_Name](#page-48-0)*.ent".
- 2. Change into the root directory of the document. For example, if the document is named **Test\_Book** and is located in the **~/books/** directory, run the following command:

```
$ cd ~/books/Test_Book
```
3. Run a test for any errors that would stop the book from building in your chosen language, for example:

**\$ publican build --formats=test --langs=en-US**

4. Run the following command to build the book:

**\$ publican build --formats=***formats* **--langs=***languages*

Replace *formats* with a comma-separated list of the formats that you want to build; for example, html, html-single, pdf. Replace *langs* with a comma-separated list of the languages that you want to build; for example, **en-US,sv-SE,uk-UA,ko-KR**.

#### **Formats for the build action**

#### **html**

**Publican** outputs the document as in multiple HTML pages, with each chapter and major section on a separate page. **Publican** places an index at the start of the document, and places navigational elements on each page.

Use the *chunk\_first* and *chunk\_section depth* parameters in the **publican.cfg** file to control how **Publican** chunks sections in this format.

#### **html-single**

**Publican** outputs the document as a single HTML page with the table of contents near the top of the page.

#### top of the page.

#### **html-desktop**

**Publican** outputs the document as a single HTML page with the table of contents located in a separate pane on the left side of the document.

#### **man**

**Publican** outputs the document as a manual page ("man page") for use with Linux, UNIX, and similar operating systems.

#### **pdf**

**Publican** outputs the document as a PDF file.

#### **test**

**Publican** validates the XML structure of the book, but does not transform the XML into another format.

#### **txt**

**Publican** outputs the document as a single text file.

#### **epub**

**Publican** outputs the document as an e-book in EPUB format.

#### **eclipse**

**Publican** outputs the document as an **Eclipse** help plugin. Refer to Section 4.1.1, "The publican.cfg file" for details of specifying **Eclipse**'s *id*, *name*, and *[provider-name](#page-27-0)* parameters with **Publican**'s *ec\_id*, *ec\_name*, and *ec\_provider* parameters.

The following examples demonstrate commonly used **\$ publican build** commands:

```
$ publican build --help
```
List available **\$ publican build** options for building a book.

#### **\$ publican build --formats=test --langs=***languages*

Check that the book can be built correctly. Build **--formats=test** before running any other **\$ publican build** command, and before checking a book back into a versioncontrolled repository from which other contributors might download it.

#### **\$ publican build --formats=html --langs=***languages*

Build the book in multi-page HTML format. The HTML output will be located in the *Doc\_Name***/tmp/***language***/html/** directory. Each chapter and major section is placed in a separate HTML file. You can control the depth at which **Publican** places subsections into separate HTML files with the **chunk-section-depth** parameter in the **publican.cfg** refer to Section 4.1.1, "The [publican.cfg](#page-27-0) file".

#### **\$ publican build --formats=html-single --langs=***languages*

Build the book in single-page HTML format. The output will be a single HTML file located in the *Doc\_Name***/tmp/***language***/html-single/** directory.

#### **\$ publican build --formats=pdf --langs=***languages*

Build the book as a PDF file. **Publican** relies on an external application, **FOP** to render PDF. Therefore, building PDF might not be available on all systems, depending on the availability of **FOP**. The output will be a single PDF file located in the *Doc\_Name***/tmp/***language***/pdf/** directory.

#### **\$ publican build --formats=html,html-single,pdf --langs=***languages*

Build the book in multi-page HTML, single-page HTML, and PDF formats.

# **4 .7.1. Building a document without validation**

**Publican** validates your XML against the DocBook *document type definition* (DTD) before it builds the content. However, while a document is under development, you might sometimes want to skip validation while building, especially if the document contains cross-references (**<xref>**s) to sections of the document that do not yet exist. To skip validation, run **\$ publican build** with the **- novalid** option. Cross-references to non-existent content appear in the built document as three question marks: **???**.

Because the document has not been validated against the DTD, the quality of the output produced when you build with the **--novalid** option is highly suspect. Do not publish documentation that you have built with the **--novalid** option.

# <span id="page-61-0"></span>**4.8. Packaging a document**

# **Packages other than RPM packages**

This section discusses packaging documents for distribution through the **RPM Package Manager**. However, when you use the **\$ publican package** command, **Publican** generates a tarball that you can use to build a package to distribute through different package manager software. If you run **publican package** on a computer on which **rpmbuild** is not installed, **Publican** still generates the tarball, even though it cannot then generate an RPM package from that tarball.

# **Note — Customizing output**

The parameters set in the document configuration file (by default, **publican.cfg**) allow you to control many aspects of the way in which a document is presented and packaged — refer to Section 4.1.1, "The [publican.cfg](#page-27-0) file".

If you maintain multiple versions of a document, you can create a configuration file for each version. When packaging the document, you can use the **--config** to specify which configuration file (and therefore which set of parameters) to use in a particular build, for example:

**\$ publican package --lang hi-IN --config community.cfg**

**Publican** not only builds documentation, but it can package built content for distribution to individual workstations and to web servers as *RPM packages*. RPM packages are used to distribute software to computers with Linux operating systems that use the **RPM Package Manager**. These operating systems include Red Hat Enterprise Linux, Fedora, Mandriva Linux, SUSE Linux Enterprise, openSUSE, Turbolinux, and Yellow Dog Linux, to name just a few.

# **4 .8.1. T ypes of RPM packages**

**Publican** can produce both *source RPM packages* (*SRPM packages*) and *binary RPM packages*. Furthermore, both SRPM packages and binary RPM packages can be configured to deploy to workstations or web servers.

### **4.8.1.1. Source RPM packages and binary RPM packages**

SRPM packages contain the source code used to generate software rather than the software itself. To use an SRPM package, a computer must *compile* the source code into software — or in this case, into documents. SRPM packages of **Publican** documents contain XML files and a *spec file* rather than finished documents in formats such as HTML and PDF. You cannot install documentation directly from SRPM packages with current versions of the **RPM Package Manager**.

Conversely, binary RPM packages contain software — or in this case, a document — that is ready to copy to a location in the computer's file system and use immediately. The contents of the binary RPM package do not need to be compiled by the computer onto which they are installed. Therefore, when installing documentation solely for local use the computer does not need to have **Publican** installed. Installing **Publican**-generated documentation on a webserver *does* requires **Publican** to be installed, but for reasons other than compiling the source code. Refer to Section 4.8.1.2, "Desktop packages and web packages" for a description of the differences between [documentation](#page-62-0) installed for local use (*desktop RPMs*) and documentation installed to serve as web content (*web RPMs*).

### <span id="page-62-0"></span>**4.8.1.2. Deskt op packages and web packages**

**Publican** can package documents for reading on a computer workstation (a *desktop RPM package*) or to install on a web server and publish on the World Wide Web (a *web RPM package*). The desktop RPM package of a **Publican** document and the web RPM package of the same document differ in that the desktop RPM package installs documentation only for local use on a computer, while the web RPM installs documentation for local use, but also to be served to the World Wide Web.

Desktop (binary) RPM packages of **Publican** documents contain the documentation in single-page HTML format. Documents distributed in these packages are installed in a subdirectory of **/usr/share/doc/**, the location specified by the *Filesystem Hierarchy Standard* (*FHS*) for

'Miscellaneous documentation'. <sup>[\[3\]](#page-72-2)</sup> The desktop RPM package also contains a *desktop file*, to be placed in **/usr/share/applications/**. This file enables *desktop environments* to add the installed document to their menus for ease of reference by users. By default, the menu item appears under **System** → **Documentation** on the GNOME desktop. To customize the placement of the menu item, create a documentation menu package to supply **.directory** and **.menu** files and set the *dt\_requires* and *menu\_category* parameters in the **publican.cfg** file to require this package and supply the [appropriate](#page-63-0) menu category. Refer to Section 4.8.1.3, "Desktop menu entries for documents"

By default, web RPM packages of **Publican** documents contain the documentation in single-page HTML, multi-page HTML, EPUB, and PDF formats. The formats included vary if:

you publish documentation in a language in which PDF output is not currently supported. **Publican** relies on **FOP** to generate PDF output. **FOP** does not presently support right-to-left text (for example, Arabic, Persian, or Hebrew). Furthermore, because **FOP** cannot presently specify fonts on a character-by-character basis, a lack of available fonts in Indic scripts that also include Latin glyphs prevents **Publican** from reliably generating PDF output in Indic languages. By default, **Publican** does not include PDF files in web RPM packages generated in Arabic, Persian, Hebrew, or any Indic language.

your book or your brand contains the *web\_formats* parameter. The value of this parameter overrides the default formats that **Publican** packages. For example, to publish the document only as single-page HTML, PDF, and text, set **web\_formats: "html-single,pdf,txt"**

Built content is installed in subdirectories of **/var/www/html/**, a common *document root* for web servers. Note that the web SRPM package generates both a web binary RPM package and desktop binary RPM package.

### <span id="page-63-0"></span>**4.8.1.3. Deskt op menu entries for document s**

By default, RPM packages of **Publican** documents for desktop use appear on the GNOME desktop under the **System** → **Documentation** menu. When users have large numbers of documents installed on their systems, this menu becomes very cluttered and difficult to navigate. Documentation for many different products and perhaps different languages becomes intermixed, adding to the confusion.

To group documentation for your product under a separate submenu within the GNOME **System** → **Documentation** menu, you must:

- create and distribute a desktop menu package that creates the new submenu.
- specify the menu *category* in the document, and optionally, have the documentation package *require* the desktop menu package.

Note that the **Documentation** menu does not group entries under a submenu until two or more documents are installed that belong on that submenu. The first document appears under **System** → **Documentation**.

### **4 .8.1.3.1. Creating an desktop menu package**

A desktop menu package consists of:

- a *desktop entry* (**.directory**) file that provides metadata about the new submenu.
- a *desktop menu* (**.menu**) file that defines the position of the new submenu within the **Documentation** menu.

The structure for the **.directory** file for **Publican**-generated documentation is as follows:

- the *group header* **[Desktop Entry]**
- the *Name* parameter, set to the name of the submenu that you want to place under the **Documentation** menu.
- optionally, localizations of the *Name* parameter, in the format *Name[language\_code]* where *language\_code* is a language code in glibc format, *not* the XML format that **Publican** uses for language codes.
- the *Comment* parameter, set to a description of the new submenu.
- optionally, localizations of the *Comment* parameter, in the format *Comment[language\_code]* where *language\_code* is a language code in glibc format, *not* the XML format that **Publican** uses for language codes.
- the *Type* parameter, set to **Directory**.
- the *Encoding* parameter, set to **UTF-8**.

#### **Example 4 .5. Example .directory file**

The following file, **menu-example.directory** illustrates the structure of a desktop entry file.

[Desktop Entry] Name=Example Name[fr]=Exemple Name[it]=Esempio Comment=Example Documentation menu Comment[fr]=Exemple d'une menu de documentation Comment[it]=Esempio di un menù di documentazione Type=Directory Encoding=UTF-8

The desktop entry file is placed in **/usr/share/desktop-directories/**

For a full description of how desktop entries work, refer to the *Desktop Entry Specification*, available from <http://standards.freedesktop.org/entry-spec/latest/>

A desktop menu file is an XML file that contains:

a document type declaration for the freedesktop.org Desktop Menu Specification:

<!DOCTYPE Menu PUBLIC "-//freedesktop//DTD Menu 1.0//EN" "http://www.freedesktop.org/standards/menu-spec/1.0/menu.dtd">

- a *root element*, **<Menu>**, that contains:
	- a **<Name>** element with the content **Documentation**
	- another **<Menu>** element that in turn contains:
		- a **<Name>** element with the content **Documentation** (just like the root element)
		- a **<Directory>** element with its content the name of the desktop entry file you created, for example:

<Directory>menu-example.directory</Directory>

■ an <Includes> element with the content **X**-*category\_name*, where *category\_name* is an identifier for the documents that will be grouped together under this menu entry. For example:

<Includes>X-Example-Docs</Includes>

#### **Example 4 .6 . Example .menu file**

The following file, **menu-example.menu** illustrates the structure of a desktop menu file.

```
<!DOCTYPE Menu PUBLIC "-//freedesktop//DTD Menu 1.0//EN"
 "http://www.freedesktop.org/standards/menu-spec/1.0/menu.dtd">
<Menu>
 <Name>Documentation</Name>
```

```
<Menu>
  <Name>Documentation</Name>
  <Menu>
   <Name>Example</Name>
   <Directory>menu-example.directory</Directory>
   <Include>
    <Category>X-Example-Docs</Category>
   </Include>
  </Menu>
</Menu>
</Menu>
```
The desktop menu file is placed in **/etc/xdg/menus/settings-merged/**

For a full description of how desktop menus work, refer to the *Desktop Menu Specification*, available from <http://standards.freedesktop.org/desktop-menu-spec/latest/>

#### **4 .8.1.3.2. Setting a desktop menu category**

To place a document in a submenu of **System** → **Documentation**, set the *menu\_category* parameter in its **publican.cfg** file to match the content of the **<Includes>** element in the corresponding desktop menu file. For example, consider a desktop menu file that contains the element:

<Includes>X-Example-Docs</Includes>

To place a document in the submenu defined by this desktop menu file, the document's **publican.cfg** file should contain:

```
menu_category: X-Example-Docs
```
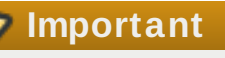

Publican will process the string in menu\_category and replace **\_\_LANG\_\_** with the current language. This allows menus to be customized on a per language basis.

```
menu_category: X-Example-Docs-__LANG__
```
Note that you can include this parameter in the **defaults.cfg** file or **overrides.cfg** file of a brand so that all documents built with that brand are grouped into this submenu automatically without you having to set the *menu\_category* parameter in each document.

If you ship the desktop menu and desktop entry files in an RPM package, you can make RPM packages of documentation *require* the desktop menu package. With this dependency set, the desktop menu package is installed automatically on users' systems when they install a documentation package, which ensures that the documentation appears under the submenu you have created for your project. Set the dependency with the *dt\_requires* parameter in the document's **publican.cfg** file. For example, if you ship a desktop menu package named *foodocsmenu*, set:

dt\_requires: foodocs-menu

Note that you can include this parameter in the **defaults.cfg** file or **overrides.cfg** file of a brand so that all documents built with that brand require the same desktop menu package.

# <span id="page-66-0"></span>**4 .8.2. T he \$ publican package command**

Use the **\$ publican package --lang=***Language\_Code* command to package documents for distribution in the language that you specify with the **--lang** option. Refer to Appendix G, *Language codes* for more [information](#page-151-0) about language codes.

If you run **\$ publican package** with no options other than the mandatory **--lang** option, **Publican** produces a web SRPM package. The full range of options for **publican package** is as follows:

#### **--lang** *language*

specifies the language in which to package the documentation.

# **Incomplete translations**

If translation in a particular language is not complete by the scheduled release date, consider marking the language with the *ignored\_translations* parameter in the document's **publican.cfg** file. The package will be named appropriately for the language, but will contain documentation in the original language of the XML rather than a partial translation. When translation is complete, remove the *ignored\_translations* parameter, increase the release number in the **Project-Id-Version** field in the **Book\_Info.po** file for that language, and generate the package again. When you distribute the revised package, it becomes available to replace the original untranslated package.

#### **--config** *filename*

specifies that **Publican** should use a configuration file other than the default **publican.cfg** file.

#### **--desktop**

specifies that **Publican** should create a desktop RPM package rather than a web RPM package.

#### **--brew**

specifies that **Publican** should push the completed package to **Brew**. **Brew** is the build system used internally by Red Hat; this option is meaningless outside Red Hat.

#### **--scratch**

when used together with the **--brew** and **--desktop** options, specifies that an SRPM package should be built as a *scratch build* when sent to **Brew**. Scratch builds are used to verify that an SRPM package is structured correctly, without updating the package database to use the resulting package.

#### **--short\_sighted**

specifies that **Publican** should build the package without including the version number of the software (*version* in the **publican.cfg** file) in the package name.

# **Omitting the software version number**

Much software documentation is version-specific. At best, the procedures described in the documentation for one version of a product might not help you to install, configure, or use a different version of the product. At worst, the procedures described in the documentation for one version might be misleading or even harmful when applied to a different version.

If you distribute documentation as RPM packages without version numbers in the package names, the **RPM Package Manager** on users' computers will automatically replace any existing documentation with the documentation for the latest version; users will not have access to documentation for more than one version of the software at a time. Be certain you want this outcome.

#### **--binary**

specifies that **Publican** should build the package as a binary RPM package.

After you run the **\$ publican package** command, **Publican** outputs completed SRPM packages to the document's **tmp/rpm** directory, and completed binary RPM packages to the document's **tmp/rpm/noarch** directory.

By default, **Publican** documentation packages are named:

#### *productname***-***title***-***productnumber***-***[web]-language***-***edition***-***pubsnumber***.** *[. [build\_target].noarch]***.***file\_extension*.

**Publican** uses the information in the document's configuration file (by default, **publican.cfg**) to supply the various parameters in the file name, and then information in the **Book\_Info.xml** file for any parameters missing from the configuration file. Refer to Section 4.1, "Files in the book [directory"](#page-26-0) for details of the parameters used in these files. Additionally, note that:

- web RPM packages include the element **-web-** between the product version and the language code.
- SRPM packages have the file extension **.src.rpm** but binary RPM packages have the file extension **.rpm**
- binary RPM packages include *build\_target***.noarch** before the file extension, where *build\_target* represents the operating system and version that the package is built for as set by the *os\_ver* parameter in the **publican.cfg** file. The **noarch** element specifies that the package can be installed on any system, regardless of the system architecture.
- use of the **--short\_sighted** option removes the **-***productnumber***-** from the package name.
- packages of translated documents take their release numbers from the *Project-Id-Version* parameter in the **Article\_Info.po** or **Book\_Info.po** file. This release number is specific to a particular language and bears no relationship to the release numbers of the same document in the original language or any other language.

#### **4.8.2.1. The \$ publican package command — Example usage**

The following examples illustrate some common options, illustrated with the *Foomaster 9 Configuration Guide*, edition 2, revision 6.

**\$ publican package --lang=cs-CZ**

produces a web SRPM package named *Foomaster-Configuration\_Guide-9-web-cs-CZ-2- 6.src.rpm* that contains XML source files in Czech, together with a spec file.

#### **\$ publican package --desktop --lang=cs-CZ**

produces a desktop SRPM package named *Foomaster-Configuration\_Guide-9-cs-CZ-2- 6.src.rpm* that contains XML source files in Czech, together with a spec file.

#### **\$ publican package --binary --lang=cs-CZ**

produces both a web binary RPM package named *Foomaster-Configuration\_Guide-9-web-cs-CZ-2-6.el5.noarch.rpm* and a desktop binary RPM package named *Foomaster-Configuration\_Guide-9-cs-CZ-2-6.el5.noarch.rpm* that contain documentation in Czech, built for the Red Hat Enterprise Linux 5 operating system.

#### **\$ publican package --desktop --binary --lang=cs-CZ**

produces a desktop binary RPM package named *Foomaster-Configuration\_Guide-9-cs-CZ-2- 6.el5.noarch.rpm* that contains documentation in Czech, built for the Red Hat Enterprise Linux 5 operating system.

#### **\$ publican package --desktop --short\_sighted --lang=cs-CZ**

produces a desktop SRPM package named *Foomaster-Configuration\_Guide-cs-CZ-2- 6.src.rpm* that contains documentation in Czech. This package will replace any Configuration Guides for previous versions of **Foomaster** that exists on a system. Users cannot have access to both the *Foomaster 8 Configuration Guide* and the *Foomaster 9 Configuration Guide*.

# <span id="page-68-0"></span>**4.9. Conditional tagging**

In some cases you may need to maintain multiple versions of a book; for example, a HOWTO guide for product FOO can have an upstream version and an enterprise version, with very subtle differences between them.

**Publican** makes it easy to manage differences between multiple versions of a book by allowing you to use a single source for all versions. *Conditional tagging* allows you to make sure that versionspecific content only appears in the correct version; that is, you *conditionalize* the content.

To conditionalize content in a book, use the tag attribute **\$ condition**. For example, let's say the book *How To Use Product Foo* has an "upstream", "enterprise", and "beta" version:

```
<para condition="upstream">
 <application>Foo</application> starts automatically when you boot the
system.
</para>
<para condition="enterprise">
 <application>Foo</application> only starts automatically when you boot
the system when installed together with <application>Bar</application>.
</para><para condition="beta">
 <application>Foo</application> does not start automatically when you
boot the system.
</para>
```

```
<para condition="beta,enterprise">
To make <application>Foo</application> start automatically at boot
time, edit the <filename>/etc/init.d/foo</filename> file.
</para>
```
To build a specific version (and thereby capture all content conditionalized for that version), add the **\$ condition:** *version* parameter to the **publican.cfg** file and run the **\$ publican build** command as normal. For example, if you add **condition: upstream** to the **publican.cfg** file of *How To Use Product Foo* and run:

```
$ publican build --formats=pdf --langs=en-US
```
**Publican** filters out all tags with condition attributes other than **condition="upstream"** and builds *How To Use Product Foo* in as a PDF file in American English.

**Root nodes and conditional tagging** If the root node of an XML file is excluded with a conditional, your document will not build, because empty files are not valid XML. For example, if **Installation\_and\_configuration\_on\_Fedora.xml** contains a single chapter: <?xml version='1.0' encoding='utf-8' ?> <!DOCTYPE chapter PUBLIC "-//OASIS//DTD DocBook XML V4.5//EN" "http://www.oasis-open.org/docbook/xml/4.5/docbookx.dtd" [ ]> <chapter id="chap-Installation\_and\_configuration\_on\_Fedora" condition="Fedora"> <title>Installation and configuration on Fedora</title>

[text of chapter]

</chapter>

and this chapter is included in **User\_Guide.xml** with an **<xi:include>** tag, the document will not build with **\$ condition: Ubuntu** set in the **publican.cfg** file.

To exclude this chapter, add a condition to the **<xi:include>** tag in **User\_Guide.xml**, not to the **<chapter>** tag in **Installation\_and\_configuration\_on\_Fedora.xml**.

# **xrefs and conditional tagging**

If an **<xref>** points to content not included in the build due to conditional tagging, the build will fail. For example, with **\$ condition: upstream** set in the **publican.cfg** file, **\$ publican build --formats=pdf --langs=en-US** will fail if the book has the tag **<xref linkend="betasection">** pointing to **<section id="betasection" condition="beta">**.

### **4 .9.1. Conditional tagging and translation**

# **Use conditional tagging with great caution**

**4 .9.1. Conditional tagging and translation**

Use conditional tagging only with great caution in books that you expect to be translated, as conditional tagging creates extra difficulties for translators.

Conditional tagging creates difficulty for translators in two ways: it obscures context in the *portable object* (PO) files through which translators work, and it makes proofreading more difficult for translators who are not deeply familiar with your book and all the conditions that you have set.

The PO files for the document contain the full set of tags from the XML files, regardless of any conditions set. When translators open the PO file for the example from *How To Use Product Foo* in Section 4.9, ["Conditional](#page-68-0) tagging", they see:

```
#. Tag: para
#, no-c-format
msgid "<application>Foo</application> starts automatically when you boot
the system."
msgstr ""
#. Tag: para
#, no-c-format
msgid "<application>Foo</application> only starts automatically when you
boot the system when installed together with
<application>Bar</application>."
msgstr ""
#. Tag: para
#, no-c-format
msgid "<application>Foo</application> does not start automatically when
you boot the system."
msgstr ""
#. Tag: para
#, no-c-format
msgid "To make <application>Foo</application> start automatically at
boot time, edit the <filename>/etc/init.d/foo</filename> file."
msgstr ""
```
Because PO files include do not include attributes from tags, there is nothing obvious here to show translators that these paragraphs are alternatives to each other and that the writer does not intend that meaning should flow from one paragraph to the next.

In this example, the only paragraphs where the meaning flows logically from one to the next is between paragraphs three and four. Because both of these paragraphs appear in the book for the beta version of the product, they (hopefully) make sense together. Beyond that, the use of conditionals here requires translators to translate individual small chunks of content without the ability to follow the context from one paragraph to the next. When translators must work under these conditions, the quality of the translation will suffer, or the time required — and therefore the cost of translation — will increase.

Furthermore, unless the translators who work on your book know how to configure **Publican**'s **publican.cfg** file and are aware of the valid conditions for your book, they cannot proofread their work. Without that knowledge, when translators proofread a document, they will wonder why they

cannot find text that they know they translated and can find easily in the PO file. If you must use conditionals in your book, you must be prepared to provide a greater degree of support to your translators than you would otherwise provide.

As an alternative to conditionals, consider maintaining separate versions of your book in separate branches of a version-controlled repository. You can still share XML files and even PO files between the various branches as necessary, and some version control systems allow you to share changes readily among branches.

If you maintain two versions of a book in the same repository, we recommend using a separate config file for each version. For example, the **upstream.cfg** file might contain the condition **condition: upstream** and the **enterprise.cfg** file might contain the condition **condition: enterprise**. You could then specify the version of the document to build or package with the **--config**; for example, **\$ publican package --lang en-US --config upstream.cfg**. Using two separate config files saves you from having to edit the one config file each time you build or package a document.

# **4.10. Pre-release software and draft documentation**

Completed documentation for pre-release software is not the same thing as draft documentation.

Drafts are unfinished versions of a book or article, and their unfinished state is unrelated to the status of the software they document.

In both circumstances, however, it is important to make the status of the software, documentation or both clear to users, developers, readers and reviewers.

# **4 .10.1. Denoting pre-release software**

Documentation for pre-release software, especially pre-release software being distributed to testers, customers and partners, should carry a clear mark denoting the beta-status of the software.

To create that mark do the following:

1. Add the software's pre-release version number, or equivalent state information, to the **<subtitle>** tag in your **Book\_Info.xml** file. Place this additional text in **<remark>** tags. For example:

<subtitle>Using Red Hat Enterprise Warp Drive<remark> Version 1.1, Beta 2</remark></subtitle>

2. add **show\_remarks** to the **publican.cfg** file and set it to '1':

show\_remarks: 1

When you build your book with this **<remark>** tag and the **show\_remarks** setting in place, the prerelease nature of the software is displayed clearly and unmistakably. PDF builds display the remark on their cover and title pages. HTML builds (both single-page HTML and multiple-page HTML) display the remark near the beginning of **index.html**.

Because this approach makes no changes to the information in **Book\_Info.xml** used to generate RPMs, it also ensures there is no ambiguity in the RPM subsystem's operation.
### **Important**

It is the writer's responsibility to remove the **<remark>** tag and its contents and remove or turn off **show\_remarks** when documentation is updated for use with the release version of the software.

## <span id="page-72-0"></span>**4 .10.2. Denoting draft documentation**

Unfinished documentation made available to others for review should be labeled clearly as such.

To add the draft watermark to your documentation add the **status="draft"** attribute to the **<article>**, **<book>** or **<set>** tag in your document's root node. For example:

<book status="draft">

By default, your root node is the **<book>** tag in your *Doc\_Name***.xml** file.

If you are working on an article or set, the root node is the **<article>** or **<set>** tag in *Doc\_Name***.xml**.

Adding the **status="draft"** attribute causes each page of the document to show the draft watermark. This is by design.

Even if you change only a portion of a work before sending it out for review, marking every page as draft will encourage reviewers to report errors or typos they spot in passing. It will also ensure nonreviewers who encounter the work do not mistake a draft for a finished version.

## **4 .10.3. Denoting draft documentation of pre-release software**

To denote unfinished documentation of pre-release software properly, do both previously noted procedures.

[\[1\]](#page-52-0) Refer to http[://www.sectio](http://www.section508.gov/)n508.gov/

[\[2\]](#page-53-0) Refer to section 2.4 "Character Data and Markup" in the XML 1.0 stand ard, available from http ://www.w3.o rg /TR/20 0 8 [/REC-xml-20](http://www.w3.org/TR/2008/REC-xml-20081126/) 0 8 1126 /.

[\[3\]](#page-62-0) Refer to http://www.pathname.com/fhs/pub/fhs-[2.3.html#USRSHAREARCHITECTUREINDEPENDENTDATA](http://www.pathname.com/fhs/pub/fhs-2.3.html#USRSHAREARCHITECTUREINDEPENDENTDATA)

# **Chapter 5. Branding**

*Brands* are collections of files that **Publican** uses to apply a consistent look and style to HTML and PDF output. They provide boilerplate text that appears at the beginning of documents, images such as logos, and stylistic elements such as color schemes. **Publican** ships with one brand, **common/**. Documentation projects can produce and distribute brands to their contributors, either as a package (for example, an RPM package) or as an archive (for example, a tarball or ZIP file).

# **5.1. Installing a brand**

**Publican** brands for Fedora, Genome, and oVirt documents are available as RPM packages in Fedora. Similarly, Red Hat internally distributes RPM packages containing **Publican** brands for GIMP, JBoss, and Red Hat documents. Providing that you have access to the relevant repositories, you can install these brands on a computer that runs Red Hat Enterprise Linux or Fedora — or an operating system derived from either — with the command **yum install publican-***brand* or with a graphical package manager such as **PackageKit**.

If you use **Publican** on an operating system that does not use RPM packages, your documentation project might provide its brand in another format. Whatever the format in which the brand is supplied, you must place the brand files in a subdirectory of the **Publican Common\_Content** directory. By default, this directory is located at **/usr/share/publican/Common\_Content** on Linux operating systems and at **%SystemDrive%/%ProgramFiles%/Publican/Common\_Content** on Windows operating systems — typically, **C:/Program Files/Publican/Common\_Content**

Each currently available brand is distributed under a brand-specific license as follows:

To install the brand:

- 1. If the brand was supplied to you in an archive of some kind, for example, a tarball or ZIP file, unpack the brand into a new directory on your system.
- 2. Change into the directory in which you created or unpacked the brand:

#### **\$ cd publican-***brand*

where *brand* is the name of the brand.

3. Build the brand:

```
$ publican build --formats xml --langs all --publish
```
4. Install the brand:

**\$ sudo publican install\_brand --path** *path*

where *path* is the path to the **Publican** Common Content files. For example, on a Linux system, run:

**\$ sudo publican install\_brand --path /usr/share/publican/Common\_Content**

or on a Windows system, run

#### **\$ publican install\_brand --path "C:/Program Files/Publican/Common\_Content"**

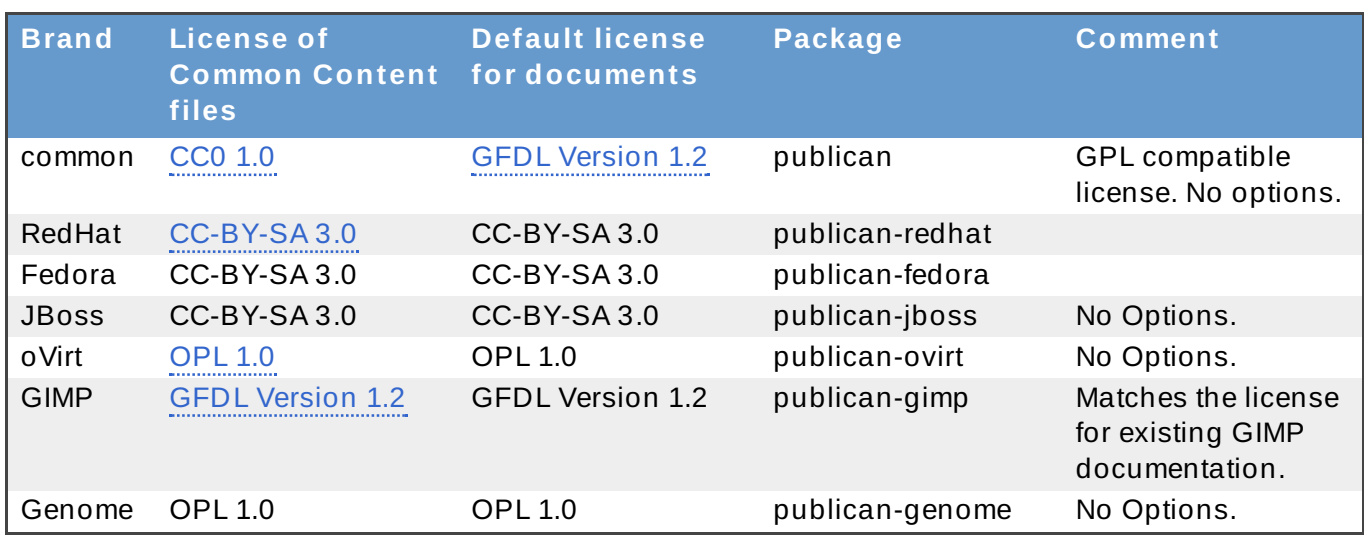

### **Table 5.1. Current Brands and their packages**

Note the difference in licensing between the common content files provided in the common brand (CC0) and the default license set for books generated with the common brand (GFDL). The CC0 license allows you to redistribute and relicense the files that make up the common brand (including the CSS and image files) to suit your project. **Publican** suggests the GFDL for documentation by default because **Publican** is developed primarily to build documentation for software. The GFDL is compatible with the GPL, which is the most commonly used license for open-source software.

# <span id="page-74-0"></span>**5.2. Creating a brand**

Use the **\$ create\_brand** action to create a new brand. When you create a new brand, you must give it a name and specify the original language for the brand's XML files. The **--name** option provides the name, and the **--lang** option specifies the language. The complete command is therefore:

```
$ publican create_brand --name=brand --lang=language_code
```
**Publican** creates a new subdirectory named **publican-***brand*, where *brand* is the brand that you specified with the **--name** option.

For example, to create a brand called **Acme**, which will have its Common Content XML files written originally in American English, run:

**\$ publican create\_brand --name=Acme --lang=en-US**

**Publican** creates the brand in a subdirectory named **publican-Acme**.

To configure your new brand, search for the word **SETUP** in the default files that **Publican** creates and edit the files to provide the missing details. On Linux operating systems, you can search for the word **SETUP** in these files with the command:

**\$ grep -r 'SETUP' \***

## **5.3. Files in the brand directory**

#### **5.3. Files in the brand directory**

Running the **\$ publican create\_brand --name=***brand* **--lang=***language\_code* command creates a directory structure and the required files. The brand directory initially contains:

- **COPYING**
- **defaults.cfg**
- **overrides.cfg**
- **publican.cfg**
- **publican-***brand***.spec**, where *brand* is the name of the brand.
- **README**
- a subdirectory for the brand's XML files, CSS stylesheets, and default images. The subdirectory is named with the language code of the original language of the brand (for example, **en-US**). These files are:

```
Feedback.xml
```
- **Legal\_Notice.xml**
- the **css** subdirectory, which contains:

```
overrides.css
```
the **images** subdirectory, which contains 43 images in both raster (PNG) and vector (SVG) formats.

## <span id="page-75-0"></span>**5.3.1. T he publican.cfg file**

The **publican.cfg** file in a brand serves a similar purpose to the **publican.cfg** file in a document — it configures a number of basic options that define your brand.

#### *version*

specifies the version number for the brand. When you create the brand with **\$ publican create\_brand**, the version number is set to **0.1**. Update the version number here in the brand **publican.cfg** file and in the **publican-***brand***.spec** file when you prepare a new version of the brand.

Note that this parameter is unrelated to the version number of documents built with this brand. For example, the *Fedora 12 Installation Guide* has its version set as **12** in its **publican.cfg** file, but might be built with version 1.0 of the *publican-fedora* brand.

#### *xml\_lang*

specifies the language of the source XML files for the brand's Common Content, for example, **en-US**, as set by the **--lang** option for **\$ publican create\_brand**.

#### *release*

specifies the release number for the brand. When you create the brand with **\$ publican create\_brand**, the release number is set to **0**. Update the version number here in the brand **publican.cfg** file and in the **publican-***brand***.spec** file when you prepare a new release of an existing version of the brand.

#### *type*

when set to **type: brand**, this parameter identifies the contents of this directory as a brand, rather than a book, article, or set.

### *brand*

specifies the name of the brand, as set by the **--name** option for **\$ publican create\_brand**.

### *web\_cfg*

the full path for the **Publican** site configuration file for non standard RPM websites.

### *web\_dir*

the full path to where files will be installed. You must also set *wwwdir* in **publican-***brand***.spec**.

### *web\_req*

the name of the RPM package that will supply the Publican site config file.

# **5.3.2. T he defaults.cfg file and overrides.cfg file**

Every document built in **Publican** has a **publican.cfg** file in its root directory, which configures build options for the document. Refer to Section 4.1.1, "The [publican.cfg](#page-27-0) file" for a full description of these options. The **defaults.cfg** file and **overrides.cfg** file in a brand supply default values for any of the parameters that you can otherwise set with a document's **publican.cfg** file.

When you build a document with a particular brand, **Publican** first applies the values in the brand's **defaults.cfg** file before it applies the values in the document's **publican.cfg** file. Values in the document's **publican.cfg** file therefore override those in the brand's **defaults.cfg** file.

**Publican** next applies the values in the brand's **overrides.cfg** file, which therefore override any values in the brand's **defaults.cfg** file and the document's **publican.cfg** file.

Use the **defaults.cfg** file to set values that you routinely apply to your brand but want to allow writers to change in particular books; use the **overrides.cfg** file for values that you do not want to allow writers to change.

You can add a list of banned tags or attributes using *banned\_tags* and *banned\_attrs* respectively to either **defaults.cfg** or **overrides.cfg**. These will be listed by the **Publican** action *print\_banned*.

## **5.3.3. publican-***brand***.spec file**

Some Linux operating systems use the **RPM Package Manager** to distribute software, in the form of *RPM packages*. In general terms, an RPM package contains software files compressed into an archive, accompanied by a *spec file* that tells the **RPM Package Manager** how and where to install those files.

When you create a brand, **Publican** generates the outline of an RPM spec file for the brand. The automatically generated spec file provides you with a starting point from which to create an RPM package to distribute your brand. Refer to Section 5.4, ["Packaging](#page-78-0) a brand" to learn how to configure the spec file and use it to produce an RPM package.

# **5.3.4 . README**

The **README** file contains a brief description of the brand package.

## **5.3.5. COPYING**

The **COPYING** file contains details of the copyright license for the package and perhaps the text of the license itself.

## **5.3.6. Common Content for the brand**

Inside the brand directory is a subdirectory named after the default XML language for brand, as set with the **--lang** option when you created the brand. This subdirectory contains XML and image files that override the default Common Content provided with **Publican**. Customizing these files provides your brand with its distinctive appearance, including its color scheme and logos.

### **5.3.6.1. Feedback.xml**

The **Feedback.xml** file is included by default in the preface of every book produced in **Publican**. It invites readers to leave feedback about the document. Customize this file with the contact details of your project. If your project uses a bug tracking system such as **Bugz illa**, **JIRA**, or **Trac**, you could include this information here.

### **5.3.6.2. Legal\_Notice.xml**

The **Legal\_Notice.xml** file contains the legal notice that appears at the beginning of every document produced by **Publican**. Insert the details of your chosen copyright license into this file. Typically, this might include the name of the license, a short summary of the license, and a link to the full details of the license.

## **5.3.7. T he css subdirectory**

The **css** subdirectory contains a single file: **overrides.css**.

### **5.3.7.1. overrides.css**

The **overrides.css** file sets the visual style for your brand. Values in this file override those in **Publican**'s **Common\_Content/common/***xml\_lang***/css/common.css** file.

## **5.3.8. T he images subdirectory**

The **images** subdirectory contains 43 images in both *portable network graphics* (PNG) and *scalable vector graphics* (SVG) format. These images are placeholders for various navigation icons, admonition graphics, and brand logos. They include:

### **image\_left**

is a logo for the product to which this document applies. It appears at the top left corner of HTML pages, where it contains a hyperlink to a web page for the product, as defined by *prod\_url* in the **publican.cfg** file for the document. Consider setting *prod\_url* in the brand's **defaults.cfg** or **overrides.cfg** file.

#### **image\_right**

is a logo for the team that produced this documentation. It appears at the top right corner of HTML pages, where it contains a hyperlink to a web page for the documentation team, as defined by *doc\_url* in the **publican.cfg** file for the document. If all the documentation for this brand is produced by the same team, consider setting *doc\_url* in the brand's **defaults.cfg** or **overrides.cfg** file.

#### **title\_logo**

is a larger version of your product logo, which appears on the title page of PDF documents and at the start of HTML documents.

#### **note, important, warning**

are icons that accompany the XML admonitions **<note>**, **<important>**, and **<warning>**.

#### **dot, dot2**

are bullets used for **<listitem>**s in **<itemizedlist>**s.

#### **stock-go-back, stock-go-forward, stock-go-up, stock-home**

are navigation icons for HTML pages.

#### **h1-bg**

is a background for the heading that contains the name of your product, as it appears at the very beginning of a HTML document.

#### **watermark\_draft**

is a watermark that appears on pages of draft documentation. Refer to Section 4.10.2, "Denoting draft [documentation".](#page-72-0)

### **5.3.9. T he brand\_dir option**

The **Publican** build option brand\_dir allows you to specify the location of brand files. These files do not have to be part of an installed brand.

You can ship custom XSL in a folder named **xsl** in your brand: it sits at the same level as the various language files for your brand. Publican uses any XSL that it finds in that directory to override the XSL templates that we ship in the common brand (which in turn override the XSL templates that the DocBook project ships).

### **Important**

Brands with custom XSLT need to change the relative path of referencing XSL templates to a URI.

# <span id="page-78-0"></span>**5.4. Packaging a brand**

## **Packages other than RPM packages**

This section discusses packaging documents for distribution through the **RPM Package Manager**. However, when you use the **\$ publican package** command, **Publican** generates a tarball that you can use to build a package to distribute through different package manager software. If you run **publican package** on a computer on which **rpmbuild** is not installed, **Publican** still generates the tarball, even though it cannot then generate an RPM package from that tarball.

After you create a brand (as described in Section 5.2, ["Creating](#page-74-0) a brand"), **Publican** can help you to distribute the brand to members of your documentation project as *RPM packages*. RPM packages are used to distribute software to computers with Linux operating systems that use the **RPM Package Manager**. These operating systems include Red Hat Enterprise Linux, Fedora, Mandriva Linux, SUSE Linux Enterprise, openSUSE, Turbolinux, and Yellow Dog Linux, to name just a few.

**Publican** can produce both *source RPM packages* (*SRPM packages*) and *binary RPM packages*. As part of this process, it also creates the *spec file* — the file that contains the details of how a package is configured and installed.

SRPM packages contain the source code used to generate software rather than the software itself. To use an SRPM package, a computer must *compile* the source code into software. SRPM packages of **Publican** brands contain the configuration files, XML files, and image files that define the brand in its original language, plus the PO files that generate the Common Content files in translated languages. You cannot install documentation directly from SRPM packages with current versions of the **RPM Package Manager**.

Conversely, binary RPM packages contain software — in this case, a **Publican** brand — that is ready to copy to a location in the computer's file system and use immediately. The contents of the binary RPM package do not need to be compiled by the computer onto which they are installed, and therefore, the computer does not need to have **Publican** installed.

To package a brand, use the **\$ publican package** command in the brand directory. When used without any further options, **Publican** produces an SRPM package. The options for packaging a brand are as follows:

### **--binary**

specifies that **Publican** should build the package as a binary RPM package.

### **--brew**

specifies that **Publican** should push the completed package to **Brew**. **Brew** is the build system used internally by Red Hat; this option is meaningless outside Red Hat.

### **--scratch**

when used together with the **--brew** option, specifies that a SRPM package should be built as a *scratch build* when sent to **Brew**. Scratch builds are used to verify that a SRPM package is structured correctly, without updating the package database to use the resulting package.

The **--lang**, **--desktop** and **--short\_sighted** options that apply when you package books (described in Section 4.8, ["Packaging](#page-61-0) a document") are meaningless when you package brands. In particular, note that although the **--lang** option is mandatory when you package a book, you do not need to use it when you package a brand.

By default, **Publican** brand packages are named:

## **publican-***brand***-***version***-***release***.***build\_target***.noarch.***file\_extension*.

**Publican** uses the information in the **publican.cfg** file to supply the various parameters in the file name. Refer to Section 5.3.1, "The [publican.cfg](#page-75-0) file" for details of configuring this file. Additionally:

SRPM packages have the file extension **.src.rpm** but binary RPM packages have the file extension **.rpm**

binary RPM packages include *build\_target***.noarch** before the file extension, where *[build\_target]* represents the operating system and version that the package is built for as set by the *os\_ver* parameter in the **publican.cfg** file. The **noarch** element specifies that the package can be installed on any system, regardless of the system architecture.

# **Chapter 6. Using sets**

A *set* is a collection of books, published as a single output. The *Services Plan* for example is a set comprised of many books such as the *Developer Guide*, *Engineering Content Services Guide* and the *Engineering Operations Guide* to name just a few. The **\$ create\_book** command creates a template for a set by setting the *type* parameter to **Set**.

There are two types of set:

- *stand-alone sets*
- *distributed sets*

# **6.1. Stand-alone sets**

A stand-alone set contains the XML files for each book, all of which are located inside the directory of the set. Stand-alone sets are always built as a set; you cannot build the individual books on their own without modification.

The procedure that follows will guide you through the process of creating a stand-alone set named *My Set* located in a directory called **books/My\_Set/**. The set will contain *Book A* and *Book B* both of which will be manually created inside the **books/My\_Set/en-US** directory.

#### **Procedure 6 .1. Creating a stand-alone set**

1. Run the following command in a shell in the **books/** directory to create a set named **My\_Set** branded in the Red Hat style and in which the XML will be written in American English.

```
publican create --type=Set --name=My_Set --brand=RedHat --lang=en-
US
```
2. **\$ cd** into the **My\_Set/en-US** directory and create two *directories* (not books) called **Book\_A** and **Book\_B**.

**\$ cd My\_Set/en-US \$ mkdir Book\_A Book\_B**

3. **\$ cd** into the **books/My\_Set/en-US/Book\_A** directory. Create and edit the **Book\_A.xml**, **Book\_Info.xml**, and any other xml files required for your book such as those required for individual chapters. Ensure that **Book\_A.xml** contains the correct **xi:include** references to all of your xml files in the directory. For example, if *Book A* contained **Book\_Info.xml** and **Chapter\_1.xml**, the **Book\_A.xml** file would look like this:

```
<?xml version='1.0'?>
<!DOCTYPE book PUBLIC "-//OASIS//DTD DocBook XML V4.5//EN"
"http://www.oasis-open.org/docbook/xml/4.5/docbookx.dtd" [
\geq<hook><xi:include href="Book_Info.xml"
xmlns:xi="http://www.w3.org/2001/XInclude"></xi:include>
```

```
<xi:include href="Chapter_1.xml"
xmlns:xi="http://www.w3.org/2001/XInclude"></xi:include>
</book>
```
- 4. Use the same process for *Book\_B*, located in the **books/My\_Set/en-US/Book\_B** directory, as per the step above.
- 5. Open the **books/My\_Set/en-US/My\_Set.xml** file in an editor. For each book in the set, add an **xi:include** reference to the primary xml file from the book. The primary xml file for *Book A* will be **Book\_A.xml** and for *Book B*, **Book\_B.xml**. The **My\_Set.xml** file should now look like this:

```
<?xml version="1.0"?>
<!DOCTYPE set PUBLIC "-//OASIS//DTD DocBook XML V4.5//EN"
"http://www.oasis-open.org/docbook/xml/4.5/docbookx.dtd" [
]>
<set><xi:include href="Set_Info.xml"
xmlns:xi="http://www.w3.org/2001/XInclude" />
 <xi:include href="Preface.xml"
xmlns:xi="http://www.w3.org/2001/XInclude" />
 <xi:include href="Book_A/Book_A.xml"
xmlns:xi="http://www.w3.org/2001/XInclude" />
 <xi:include href="Book_B/Book_B.xml"
xmlns:xi="http://www.w3.org/2001/XInclude" />
 <xi:include href="Revision_History.xml"
xmlns:xi="http://www.w3.org/2001/XInclude" />
\langle/set\rangle
```
- 6. To make your set XML valid, you will need to change the following:
	- a. In **My\_Set.xml**, comment out the following lines:

```
<remark>NOTE: the href does not contain a language! This is
CORRECT!</remark>
<remark><xi:include href="My_Other_Book/My_Other_Book.xml"
xmlns:xi="http://www.w3.org/2001/XInclude"></remark>
<setindex></setindex>
```
b. In the **Preface.xml** and **Book\_Info.xml** for each book you are using, add ../../ to the front of every Common\_Content string you see. For example:

```
<xi:include href="Common_Content/Conventions.xml"
xmlns:xi="http://www.w3.org/2001/XInclude" />
```
This will need to become:

<xi:include href="../../Common\_Content/Conventions.xml" xmlns:xi="http://www.w3.org/2001/XInclude" />

This is because in a standalone set, the Common Content folder is two directories further away from where Publican usually looks for it, so it has to be told manually. To build your book individually, without building the entire set, undo this step.

7. Test your set by running the **publican build --formats=test --langs=en-US** command.

If you are using pre-existing books, you will need to rearrange them so the XML files are at the level of the set and all images are inside the images directory at the same level. For example:

```
-- My_Set
 |-- en-US
| |-- Author_Group.xml
 | |-- Book_A.ent
 | |-- Book_A.xml
    | |-- Book_B.ent
   | |-- Book_B.xml
   | |-- Book_Info_A.xml
    | |-- Book_Info_B.xml
    | |-- chapter_A.xml
    | |-- chapter_B.xml
    | |-- images
    | | |-- icon.svg
     | | `-- image1.png
    | |-- My_Set.ent
    | |-- My_Set.xml
    | |-- Preface.xml
 | |-- Revision_History.xml
 | `-- Set_Info.xml
 `-- publican.cfg
```
The XML files can also be within sub-folders to keep them separate. This is true within the images directory, as well. For example:

```
-- My_Set
|-- en-US
| |-- Author_Group.xml
    | |-- Book_A
    | | |-- Book_A.ent
    | | |-- Book_A.xml
    | | |-- Book_Info.xml
    | | `-- chapter.xml
    | |-- Book_B
    | | |-- Book_B.ent
   | | |-- Book_B.xml
| | |-- Book_Info.xml
| | `-- chapter.xml
| |-- images
| | |-- icon.svg
| | `-- image1.png
```
| |-- My\_Set.ent | |-- My\_Set.xml | |-- Preface.xml | |-- Revision\_History.xml | `-- Set\_Info.xml -- publican.cfg

# **6.2. Distributed sets**

A *distributed set* contains books that are located in a version-controlled repository. Although several version control systems exist, this version of **Publican** supports only one: **Subversion** (**SVN**). By setting the repository location and titles of the included books in the **publican.cfg** file, each book can be exported to build the entire set. The procedure that follows will guide you through the process of creating a set named *My Set* containing *Book A* and *Book B*.

**Important**

The following procedure assumes that *Book A* and *Book B* already exist and are available in your **SVN** repository. Currently **Publican** only supports **SVN**.

### **Procedure 6 .2. Creating a set**

1. Run the following command in a shell to create a set named **My\_Set** branded in the Red Hat style and in which the XML will be written in American English.

```
$ publican create --type=Set --name=My_Set --brand=RedHat --
lang=en-US
```
2. Add the following lines to the **publican.cfg** file:

```
books: Book_A Book_B
repo: http://PATH-TO-YOUR-SVN-REPOSITORY
scm: SVN
```
Your repository path should end in the directory before the book you need.

3. Open the **My\_Set.xml** file in an editor. For each book in the set, add an **xi:include** reference to the primary XML file from the book. The primary XML file for *Book A* will be **Book\_A.xml** and for *Book B*, **Book\_B.xml**. The **My\_Set.xml** file should now look like this:

```
<?xml version="1.0"?>
<!DOCTYPE set PUBLIC "-//OASIS//DTD DocBook XML V4.5//EN"
"http://www.oasis-open.org/docbook/xml/4.5/docbookx.dtd" [
\geq<set ><xi:include href="Set_Info.xml"
xmlns:xi="http://www.w3.org/2001/XInclude" />
 <xi:include href="Preface.xml"
xmlns:xi="http://www.w3.org/2001/XInclude" />
```

```
<xi:include href="Book_A/Book_A.xml"
xmlns:xi="http://www.w3.org/2001/XInclude" />
 <xi:include href="Book_B/Book_B.xml"
xmlns:xi="http://www.w3.org/2001/XInclude" />
 <xi:include href="Revision_History.xml"
xmlns:xi="http://www.w3.org/2001/XInclude" />
\langle set>
```
4. To make your set XML valid, you will need to comment out the following lines in **My\_Set.xml**

```
<remark>NOTE: the href does not contain a language! This is
CORRECT!</remark>
<remark><xi:include href="My_Other_Book/My_Other_Book.xml"
xmlns:xi="http://www.w3.org/2001/XInclude"></remark>
<setindex></setindex>
```
5. Test your set by running the **publican build --formats=test --langs=en-US** command.

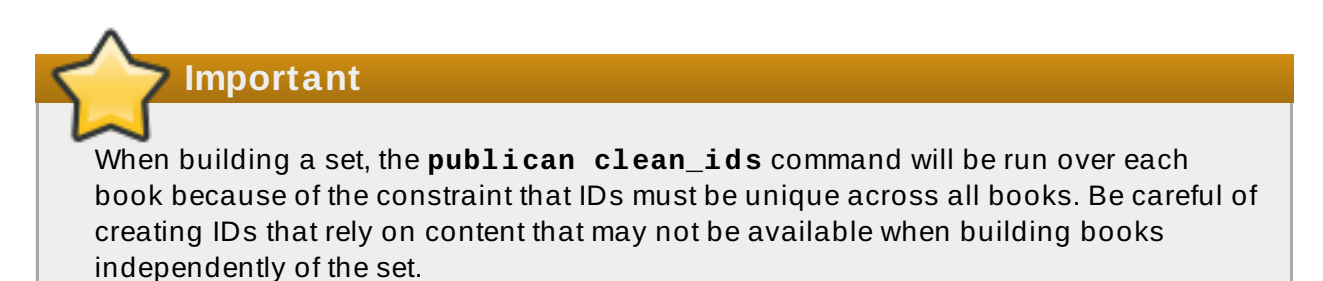

# **Chapter 7. Building a website with Publican**

**Publican** not only builds documents for publication but can build and manage a documentation website as well. For a suite of documents that you maintain by yourself, you can use **Publican** to build a site on your local system; you can then upload the site to a webserver by whatever means you choose. This approach does not scale well, however, so for team-based documentation projects, **Publican** can generate RPM packages of documentation to install on the webserver. To install **Publican**-generated RPM packages on a webserver, **Publican** (version 2.1 or higher) and **rpm** must be installed on the server. If you build and maintain the website on a workstation and upload it to a webserver for publication, **Publican** and **rpm** do not need to be installed on the webserver.

The websites that **Publican** creates consist of four parts: the website structure, a home page, product and version description pages, and the documents published on the site. The website structure itself consists of:

- $*$  a configuration file.
- an SQLite database file.
- a subdirectory for the published documents, which contains:
	- *index.html* an index page that redirects to localized versions of a home page for the site.
	- **interactive.css** a CSS stylesheet that contains styles for the navigation menu.
	- **opds.xml** an Open Publication Distribution System (OPDS) catalog to allow compliant eBook readers to find EPUB documents on your site easily.
	- **Sitemap** A Sitemap is a list of the URLs from your website and metadata about them, like update history, change frequency, and importance relative to other URLs in the site. A Sitemap can be supplied to many major search engines, where it is used to help their crawlers index your site more intelligently. A Sitemap does not guarantee that your site will be ranked higher in search results. However, it does help search engines to return the most relevant results from your website in response to user queries. For more information on Sitemaps, visit [sitemaps.org](http://www.sitemaps.org/).
	- site\_overrides.css 
	 a CSS stylesheet that overrides the styles contained in **interactive. css** to provide site-specific styles. This file is not created by the site creation process, but must be added manually later, or supplied by the site *home page*.
	- **default.js** a JavaScript script that directs visitors to localized content based on the locale set in their browser and which controls the presentation of the navigation menu.
	- subdirectories for each language in which you publish. Initially, this contains **opds.xml** and **toc.html**. Later it also contains **opds-***product***.xml**:
		- **opds.xml** an OPDS catalog of EPUB documents in this language.
		- **opds-***product***.xml** an OPDS catalog of EPUB documents for each product for which you publish documentation in this language. Within each product catalog, documentation is divided into **<category>**s for different versions of the same product.
		- **toc.html** the table of contents for that language, initially without links to any documents.
		- A subdirectory for each product for which you publish documentation in this language.

Optionally, the site structure might also include a *dump file* — an XML file that provides complete site content details for delivery of other services, such as web feeds or customised search pages. The site structure might also contain a zipped version of the dump file. Refer to Section 7.1.1, "Creating the website [structure"](#page-87-0) and Section 7.1.1, "Creating the website structure" for details of creating a dump file, and to [Appendix](#page-145-0) E, *Contents of the website dump file* for a description of the dump file contents.

# **7.1. Building a website manually**

## <span id="page-87-0"></span>**7.1.1. Creating the website structure**

To build the website structure:

1. On your workstation, create a new directory and change into it. For example, on a Linux system, run:

**\$ mkdir ~/docsite \$ cd ~/docsite**

- 2. Run **\$ publican create\_site**, specifying the following parameters:
	- **--site\_config** the name of the configuration file for your site, with the filename extension **.cfg**
	- $\rightarrow$  **--db file** the name of the SOLite database file for your site, with the filename extension **.db**
	- **--toc\_path** the path to the directory in which you will place your documents

On a computer with an operating system other than Linux, also set:

**--tmpl\_path** — the path to the **templates/** directory of your **Publican** installation. On computers with Windows operating systems, this is typically *%SystemDrive%***\***%ProgramFiles%***\Publican\templates**.

For example:

**\$ publican create\_site --site\_config foomaster.cfg --db\_file foomaster.db --toc\_path html/docs**

You might give names to the site configuration file and database file that help you to recognize the site to which they belong. For example, for the **FooMaster** documentation site, you might call these files **foomaster.cfg** and **foomaster.db**. You can set *--toc\_path* to whatever you choose.

- 3. Edit the site configuration file to specify the name of the site, the web host, and optionally, search parameters, default language, dump file settings, and update settings for the site:
	- a. Specify the title with the *title* parameter, for example:

title: "Foomaster Documentation"

Normally, visitors to your website do not see this title because the site's JavaScript redirects them to a homepage. However, this title is likely to be found and indexed by search engines.

b. Specify the web host with the *host* parameter as a full URL, including the protocol (for example, **http://**). For example:

```
host: http://docs.example.com
```
**Publican** uses the value set for *host* to construct the URLs in the XML **Sitemap** that it creates for search engine crawlers, and to limit searches submitted through the search box in the navigation menu to results on your site only.

c. Optionally, construct a search engine query to use with the search box in the navigation menu and specify the entire content of a HTML **<form>** with the *search* parameter. If you do not specify a custom web search, **Publican** creates a Google search limited to the host that you specified in the *host* parameter.

For example, to construct a Yahoo! search limited to **docs. example. com**, set:

```
search: '<form target="_top" method="get"
action="http://search.yahoo.com/search"> <div class="search">
<input type="text" name="p" value="" /> <input type="hidden"
name="vs" value="docs.example.com" /> <input type="submit"
value="###Search###" /> </div> </form>'
```
Refer to the documentation of your chosen search engine for details of how to construct custom searches.

If you set **value="###Search###"** in the code for a submit button, **Publican** uses the word **Search** on the button, localized into any language that **Publican** supports.

**Important — the search parameter is not validated**

**Publican** does not validate the *search* parameter, but builds the value of this parameter into the navigation menu exactly as you specify it. Be especially careful when you use this feature.

d. Optionally, set the default language of the website. **Publican** creates a separate, translatable navigation menu for each language in which you publish documentation. However, if a document is not available in a particular language, **Publican** links visitors to the untranslated version of that document. To specify the default, untranslated language for the site, set *def\_lang* with a language code. For example:

def\_lang: fr-FR

With *def\_lang* set to **fr-FR**, visitors viewing the navigation menu in (for example) Spanish are presented with a link to the original French version of the document if the document has not yet been translated into Spanish.

e. Optionally, configure a *dump file* for the website. **Publican** can output an XML file that provides complete site content details for delivery of other services, such as web feeds or customised search pages. The file is updated whenever a book is installed or removed from the site, or the **\$ publican update\_site** command is run. Configure the *dump*, *dump\_file*, and *zip\_dump* parameters as follows:

*dump*

Set **dump: 1** to enable the dump file function. This parameter defaults to **0** (off).

#### *dump\_file*

Set **dump\_file:** *name* to specify the name of the dump file and the directory in which **Publican** stores it. This parameter defaults to **/var/www/html/DUMP.xml**.

#### *zip\_dump*

Set **zip\_dump: 1** to specify that **Publican** should create a zipped version of the XML file together with the XML version. This parameter defaults to **0** (off).

Refer to [Appendix](#page-145-0) E, *Contents of the website dump file* for a description of the contents of the dump file.

f. Optionally, specify that the site tables of contents will be updated manually with the *manual\_toc\_update* parameter, for example:

manual toc update: 1

Normally, **Publican** updates the site's tables of contents every time a documentation package is added or removed. On a site with a large number of documents on it (more than a few hundred), or where documents are updated very frequently (dozens of updates per week), this process is very demanding on a server. On a large or busy site, we recommend that you set this parameter and then periodically update the tables of contents with the **\$ publican update\_site** command.

g. Optionally, override the default JavaScript for the site with the *toc\_js* parameter, for example:

toc\_js: "mybrand/scripts/megafoo.js"

This file will be symlinked as *toc\_path*/toc.js with the **\$ publican update\_site** command. This path should be relative to the *toc\_path* parameter.

4. Create an empty file named **site\_overrides.css** in the directory that you specified with **doc\_path** (the directory that contains **interactive.css** and the various language directories). If you want to use site-specific styles to override those provided by **interactive.css**, you can add a **site\_overrides.css** to the document that provides the site *home page* — refer to Section 7.1.2, "Creating, installing, and updating the home page". If you do not want to use [site-specific](#page-90-0) styles, the empty file you add here will prevent 404 errors on your server. On a Linux system, change into the directory that you specified with **doc\_path** and run:

#### **\$ touch site\_overrides.css**

- 5. Build and install each brand, including the **Publican common** brand.
	- a. Change into the directory that holds the source for the brand.

**\$ cd** *brandsrc\_dir*

b. Build the brand.

**\$ publican build --formats=xml --langs=all --publish**

c. Install the brand on your website.

```
$ publican install_brand --web --path=path_to_site_root_dir
```
Perform these steps for all brands.

6. Update the site.

**\$ publican update\_site**

To make **Publican** refresh the site structure at any time, run:

```
$ publican update_site --site_config
path_to_site_configuration_file.cfg
```
### <span id="page-90-0"></span>**7.1.2. Creating, installing, and updating the home page**

The **Publican**-generated home page is the localizable page to which visitors are directed by the site JavaScript and which provides the style for the website structure. The home page is structured as a DocBook **<article>** with an extra *web\_type: home* parameter in its **publican.cfg** file. In its structure and its presentation, the home page is the same as any other article that you produce with **Publican**. To create the home page:

1. Change into a convenient directory and run the following **\$ publican create** command:

```
$ publican create --type Article --name page_name
```
For example:

**\$ publican create --type Article --name Home\_Page**

Most brands (including the **common** brand) present the name of the document in large, coloured letters close to the top of the page, underneath the banner that contains the product name (the **--name** option sets the **<title>** tag). Therefore, by default, the value that you set with the **--name** option is presented prominently to visitors to your site; in the above example, visitors are greeted with the words **Home Page** underneath the product banner.

2. Change into the article directory:

```
$ cd page_name
```
For example:

```
$ cd Home_Page
```
3. Unlink the **Article\_Info.xml** file from your root XML file.

Little of the content of the **Article\_Info.xml** file is likely to be useful for the home page of your website. Therefore, edit the root XML file of your home page to remove the **<xi:include>** tag that links to **Article\_Info.xml**. **Publican** still uses the information in **Article\_Info.xml** for packaging, but does not include it on the page itself.

4. Edit the **publican.cfg** file.

At the very least, you must add the *web\_type* parameter and set it to **home**:

web\_type: home

The *web\_type: home* parameter instructs **Publican** to process this document differently from product documentation. This is the only mandatory change to the **publican.cfg** file. Other optional changes to the **publican.cfg** file that are frequently useful for **Publican**generated websites include:

#### *brand*

To style your home page to match your documents, add:

```
brand: name_of_brand
```
#### *docname***,** *product*

If the **<title>** or the **<product>** that you set in the **Article\_Info** file included anything other than basic, unaccented Latin characters, set the *docname* and *product* as necessary.

5. Edit the content of the *page\_name***.xml** file (for example, **Home\_Page.xml**) as you would any other DocBook document.

If you remove the **<xi:include>** that links to **Article\_Info.xml**, specify a title for your page in the following format:

<title role="producttitle">FooMaster Documentation</title>

- 6. If you publish documentation in more than one language, create a set of POT files and a set of PO files for each language with the **\$ publican update\_pot** and **publican update\_po** commands.
- 7. To customize the logo at the top of the navigation menu that provides a link back to the home page, create a PNG image 290 px × 100 px and name it **web\_logo.png**. Place this image in the **images/** directory in the document's XML directory, for example **en-US/images/**.
- 8. To specify site-specific styles to override the styles set in the website's **interactive.css** file, add styles to a file named **site\_overrides.css** and place it in the root of your document source (the same directory that contains **publican.cfg** and the language directories).
- 9. Build the home page in single-page HTML format with the **--embedtoc** option and install it in your website structure. For example:

```
$ publican build --publish --formats html-single --embedtoc --
langs all
$ publican install_book --site_config ~/docsite/foomaster.cfg -
-lang Language_Code
```
Note that you can build all languages at the same time, but must install the home page for each language with a separate **\$ publican install\_book** command.

## <span id="page-91-0"></span>**7.1.3. Creating, installing, and updating product pages and version pages**

**Publican**-generated product pages and version pages are the localizable pages that provide a general overview of a product or version respectively. Visitors access these pages by clicking on a product or version in the navigation menu. The pages are structured as DocBook **<article>**s with an extra *web\_type: product* or *web\_type: version* parameter in their **publican.cfg** files. In their structure and presentation, product pages and version pages are the same as any other article that you produce with **Publican**. To create a product page or version page:

1. Change into a convenient directory and run the following **\$ publican create** command:

```
$ publican create --type Article --name page_name
```
For example, a product page might be:

**\$ publican create --type Article --name FooMaster**

or a version page might be:

**\$ publican create --type Article --name FooMaster\_3**

2. Change into the article directory:

```
$ cd page_name
```
For example:

```
$ cd FooMaster
```
3. Unlink the **Article\_Info.xml** file from your root XML file.

Little of the content of the **Article\_Info.xml** file is likely to be useful for product pages or version pages. Therefore, edit the root XML file of your page to remove the  $\leq x$ **i**: **include** tag that links to **Article\_Info.xml**. **Publican** still uses the information in Article Info. xml for packaging, but does not include it on the page itself.

4. Edit the **publican.cfg** file.

At the very least, you must add the *web\_type* parameter and set it to **product** or **version**:

web\_type: product

or

```
web_type: version
```
The *web\_type* parameter instructs **Publican** to process this document differently from product documentation. This is the only mandatory change to the **publican.cfg** file. Other optional changes to the **publican.cfg** file that are frequently useful for product pages or version pages include:

*brand*

To style your home page to match your documents, add:

```
brand: name_of_brand
```
#### *docname***,** *product*

If the **<title>** or the **<product>** that you set in the **Article\_Info** file included anything other than basic, unaccented Latin characters, set the *docname* and *product* as necessary.

5. Edit the content of the *page\_name***.xml** file (for example, **FooMaster.xml**) as you would any other DocBook document.

If you remove the **<xi:include>** that links to **Article\_Info.xml**, specify a title for your page in the following format:

```
<title role="producttitle">FooMaster Documentation</title>
```
- 6. If you publish documentation in more than one language, create a set of POT files and a set of PO files for each language with the **\$ publican update\_pot** and **publican update\_po** commands.
- 7. Build the product page or version page in single-page HTML format with the **--embedtoc** option and install it in your website structure. For example:

```
$ publican build --publish --formats html-single --embedtoc --
langs all
$ publican install_book --site_config ~/docsite/foomaster.cfg -
-lang Language_Code
```
Note that you can build all languages at the same time, but must install the product page or version page for each language with a separate **\$ publican install\_book** command.

## **7.1.4 . Installing, updating, and removing documents**

To install a document on a website that you are building manually, change into the directory that contains the source for the document and run:

```
$ publican build --embedtoc --formats=list_of_formats --
langs=language_codes --publish
$ publican install_book --site_config
path_to_site_configuration_file.cfg --lang language_code
```
Note that you can run a single **\$ publican build** command for all languages that you want to publish, but must run a separate **publican install\_book** for each language. You must include **html** as one of the formats in the **publican build** command; optionally, include any or all of the following formats in a comma-separated list: **html-single**, **pdf**, and **epub**.

To update a document, change into the directory that contains the updated source for the document and run the same commands as if you were installing the document for the first time. **Publican** replaces the old version with the new version.

To remove a document, change into the directory that contains the source for the document and run:

```
$ publican remove_book --site_config
path_to_site_configuration_file.cfg --lang language_code
```
When you have installed the documents, the website is ready to upload to your webserver by whatever process you usually use, for example **scp**, **rsync**, or an FTP client.

# **7.2. Building a website using RPM packages**

## **7.2.1. Creating the website structure**

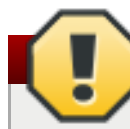

## **Warning — This procedure replaces files**

When you create the website structure, **Publican** places files in the **/var/www/html/docs** directory. Existing files in this directory might be overwritten by this procedure.

Perform the following steps on your webserver. You must have an account with root privileges.

- 1. Log into the webserver.
- 2. Become root:

**\$ su -**

3. Install **Publican**. For example, on a webserver with a Fedora operating system, run:

**# yum install publican-web publican-\$brand-web**

- 4. Edit the **/etc/publican-website.cfg** file to specify the name of the site, the web host, and optionally, search parameters, default language, and dump file settings for the site:
	- a. Specify the title with the *title* parameter, for example:

title: "Foomaster Documentation"

Normally, visitors to your website do not see this title because the site's JavaScript redirects them to a homepage. However, this title is likely to be found and indexed by search engines.

b. Specify the web host with the *host* parameter as a full URL, including the protocol (for example, **http://**). For example:

host: http://docs.example.com

**Publican** uses the value set for *host* to construct the URLs in the XML **Sitemap** that it creates for search engine crawlers, and to limit searches submitted through the search box in the navigation menu to results on your site only.

c. Optionally, construct a search engine query to use with the search box in the navigation menu and specify the entire content of a HTML **<form>** with the *search* parameter. If you do not specify a custom web search, **Publican** creates a Google search limited to the host that you specified in the *host* parameter.

For example, to construct a Yahoo! search limited to **docs.example.com**, set:

```
search: '<form target="_top" method="get"
action="http://search.yahoo.com/search"> <div class="search">
<input type="text" name="p" value="" /> <input type="hidden"
name="vs" value="docs.example.com" /> <input type="submit"
value="###Search###" /> </div> </form>'
```
Refer to the documentation of your chosen search engine for details of how to construct custom searches.

If you set **value="###Search###"** in the code for a submit button, **Publican** uses the word **Search** on the button, localized into any language that **Publican** supports.

**Important — the search parameter is not validated**

**Publican** does not validate the *search* parameter, but builds the value of this parameter into the navigation menu exactly as you specify it. Be especially careful when you use this feature.

d. Optionally, set the default language of the website. **Publican** creates a separate, translatable navigation menu for each language in which you publish documentation. However, if a document is not available in a particular language, **Publican** links visitors to the untranslated version of that document. To specify the default, untranslated language for the site, set *def\_lang* with a language code. For example:

def\_lang: fr-FR

With *def\_lang* set to **fr-FR**, visitors viewing the navigation menu in (for example) Spanish are presented with a link to the original French version of the document if the document has not yet been translated into Spanish.

e. Optionally, configure a *dump file* for the website. **Publican** can output an XML file that provides complete site content details for delivery of other services, such as web feeds or customised search pages. The file is updated whenever a book is installed or removed from the site, or the **\$ publican update\_site** command is run. Configure the *dump*, *dump\_file*, and *zip\_dump* parameters as follows:

#### *dump*

Set **dump: 1** to enable the dump file function. This parameter defaults to **0** (off).

### *dump\_file*

Set **dump\_file:** *name* to specify the name of the dump file and the directory in which **Publican** stores it. This parameter defaults to **/var/www/html/DUMP.xml**.

#### *zip\_dump*

Set **zip\_dump: 1** to specify that **Publican** should create a zipped version of the XML file together with the XML version. This parameter defaults to **0** (off).

Refer to [Appendix](#page-145-0) E, *Contents of the website dump file* for a description of the contents of the dump file.

5. Create an empty file named **site\_overrides.css**. If you want to use site-specific styles to override those provided by **interactive.css**, you can add a **site\_overrides.css** to the document that provides the site *home page* — refer to Section 7.1.2, "Creating, installing, and updating the home page". If you do not want to use [site-specific](#page-90-0) styles, the empty file you add here will prevent 404 errors on your server. On a Linux system, run:

**# touch /var/www/html/docs/site\_overrides.css**

To make **Publican** refresh the site structure at any time, run:

**\$ publican update\_site**

## **7.2.2. Creating, installing, and updating the home page**

The **Publican**-generated home page is the localizable page to which visitors are directed by the site JavaScript and which provides the style for the website structure. The home page is structured as a DocBook **<article>** with an extra *web\_type: home* parameter in its **publican.cfg** file. In its structure and its presentation, the home page is the same as any other article that you produce with **Publican** and is packaged the same way.

- 1. On a [workstation,](#page-90-0) create a home page using the procedure described in Section 7.1.2, "Creating, installing, and updating the home page".
- 2. In the directory in which you created the home page, run:

**\$ publican package --binary**

**Publican** builds an RPM package and places it in the **/tmp/rpms/noarch/** directory of the home page. By default, **Publican** builds the RPM package for the operating system within which you are running **Publican**. To build an RPM package to install on a server that runs a different operating system, set the *os\_ver* parameter in the home page's **publican.cfg** file.

3. Either upload the home page package to the webserver and install it with the **rpm -i** or **yum localinstall** command, or place the package in a repository and configure the webserver to install from that repository when you run **yum install**.

To update the home page, build a new package with a higher **<edition>** number or **<pubsnumber>** in the **Article\_Info.xml**. **Publican** uses these values to set the version and release numbers for the RPM package. When you install this package on your webserver, **yum** can replace the old version with the new when you run **yum localinstall** for a local package, or **yum update** for a package fetched from a repository.

## **7.2.3. Creating, installing, and updating product pages and version pages**

**Publican**-generated product pages and version pages are the localizable pages that provide a general overview of a product or version respectively. Visitors access these pages by clicking on a product or version in the navigation menu. The pages are structured as DocBook **<article>**s with an extra *web\_type: product* or *web\_type: version* parameter in their **publican.cfg** files. In their structure and presentation, product pages and version pages are the same as any other article that you produce with **Publican** and are packaged the same way.

- 1. On a workstation, create a product or version page using the procedure described in Section 7.1.3, ["Creating,](#page-91-0) installing, and updating product pages and version pages".
- 2. In the directory in which you created the product page or version page, run:

```
$ publican package --binary
```
**Publican** builds an RPM package and places it in the **/tmp/rpms/noarch/** directory of the

product page or version page. By default, **Publican** builds the RPM package for the operating system within which you are running **Publican**. To build an RPM package to install on a server that runs a different operating system, set the *os\_ver* parameter in the **publican.cfg** file of the product page or version page.

3. Either upload the package to the webserver and install it with the **rpm -i** or **yum localinstall** command, or place the package in a repository and configure the webserver to install from that repository when you run **yum install**.

To update the product page or version page, build a new package with a higher **<edition>** number or **<pubsnumber>** in the **Article\_Info.xml**. **Publican** uses these values to set the version and release numbers for the RPM package. When you install this package on your webserver, **yum** can replace the old version with the new when you run **yum localinstall** for a local package, or **yum update** for a package fetched from a repository.

# **7.2.4 . Installing, updating and removing documents**

On your workstation, change into the directory that contains the source for the document and run:

### **\$ publican package --binary --lang** *language\_code*

**Publican** builds an RPM package and places it in the **/tmp/rpms/noarch/** directory of the document. By default, **Publican** builds the RPM package for the operating system within which you are running **Publican**. To build an RPM package to install on a server that runs a different operating system, set the *os\_ver* parameter in the document's **publican.cfg** file.

Either upload the document packages to the webserver and install them with the **rpm -i** or **yum localinstall** command, or place the packages in a repository and configure the webserver to install from that repository when you run **yum install**.

To update a document, build a new package with a higher **<edition>** number or **<pubsnumber>** in the **Book\_Info.xml** or **Article\_Info.xml**. **Publican** uses these values to set the version and release numbers for the RPM package. When you install this package on your webserver, **yum** can replace the old version with the new when you run **yum localinstall** for a local package, or **yum update** for a package fetched from a repository.

Remove a document from the webserver with the **rpm -e** or **yum erase** command.

On large or busy sites, we recommend that you set the *manual\_toc\_update* parameter in the site's configuration file. With this parameter set, you must run the **\$ publican update\_site** command after installing, updating, or removing documents. Refer to Section 7.1.1, "Creating the website structure" for more [information.](#page-87-0)

# **7.3. Submitting Your Sitemap to Search Engines**

A Publican website includes an XML Sitemap file. The Sitemap can be submitted to many major search engines, in order to help them index your website more intelligently and thoroughly. Each search engine has its own submission procedure. This section includes documentation on how to submit a Sitemap to Google and Bing.

# **7.3.1. Submitting Your Sitemap to Google.**

**Procedure 7.1. To Submit Your Sitemap to Google:**

- 1. Sign up for a Google account at Google [Webmaster](http://www.google.com/webmasters/tools/home) Tools. If you already have a Google account, you can use it.
- 2. Sign in to your Google Webmaster Tools account at this URL: <http://www.google.com/webmasters/tools/home>.
- 3. First you must verify you are the owner of your Publican site. Click the **Add A Site** button.
- 4. A dialog box is displayed for you to **Add a site** with. Enter the URL of your Publican site in the text entry field and click **Continue**.
- 5. Follow the instructions that display and upload the HTML file that Google provides to the document root of your website.
- 6. When you have confirmed that the provided HTML file has been uploaded to the required location by accessing it in a web browser, click the **Verify** button.
- 7. When you have successfully verified the ownership of your Publican website to Google, return to the Webmaster Tools home page. Your Publican site is listed. Click on it.
- 8. You are taken to the Webmaster Tools configuration page for your Publican site. On the left side of the page there is a menu. Click on the **Site configuration** menu entry to expand it. Its expanded contents includes a **Sitemaps** entry. Click it.
- 9. You are taken to a Sitemap submission page. Click the **Submit a Sitemap** button.
- 10. A text entry field displays, including the base URL of your Publican site, with room to enter the URL of your Sitemap XML file. Enter its location and click the **Submit Sitemap** button. The details of the Sitemap are displayed in a table.

## **Result**

The Sitemap for your Publican site has been successfully submitted to Google.

## **7.3.2. Submitting Your Sitemap to Bing.**

### **Procedure 7.2. To Submit Your Sitemap to Bing:**

- 1. Sign up for a Bing Webmaster Tools account at Bing [Webmaster](http://www.bing.com/toolbox/webmaster/) Tools. If you already have a Windows LiveID account, you can use it.
- 2. Sign in to your Bing Webmaster Tools account at this URL: [http://www.bing.com/toolbox/webmaster/.](http://www.bing.com/toolbox/webmaster/)
- 3. Click the **Add Site** button.
- 4. The **Add Site** dialog box is displayed. Enter the URL of your Publican site in the text entry field and click **Submit**.
- 5. The **Verify Ownership** dialog displays, with three options. Follow the instructions given when the **Option 1: Place an XML file on your web server** has been expanded. Upload the **BingSiteAuth.xml** file that Bing provides to the document root of your website.
- 6. When you have confirmed that the provided **BingSiteAuth.xml** file has been uploaded to the required location by accessing it in a web browser, click the **Verify** button.
- 7. When you have successfully verified your ownership of your Publican website to Bing, return to the Bing Webmaster Tools home page. Your Publican site is listed. Click on it.
- 8. Select the **Crawl** tab.
- 9. Select **Sitemaps** and then **Add Feed**.
- 10. The **Add Feed** dialog displays. Enter the URL of your Sitemap file and click **Submit**. The details of the Sitemap are displayed.

### **Result:**

The Sitemap for your Publican site has been successfully submitted to Bing.

# **Chapter 8. Import book into Drupal**

**Publican 3.1** has a new functionality which allow user to create and import a book into Drupal. All xml files in a book are transformed into a single CSV file which will later be used to import into Drupal.

# <span id="page-100-0"></span>**8.1. How to build a CSV file for Drupal import**

The CSV File consists of information that tells Drupal how to import the book. Each row in the CSV file represents a html page.

Use the **\$ publican build** command to create the CSV file for Drupal import. Before running the command, use the cd command to change into the directory where your book is located. For example, if you have a book call "User\_Guide" in your home directory, then run the following command.

```
$ cd User_Guide/
$ publican build --langs en-US --formats=drupal-book
```
After running the command, you will see CSV file is created in the **tmp/en-US/drupal-book/** directory.

**Publican** stores all the output files in **/tmp/en-US/drupal-book/** directory. This directory contains the following files:

- CSV file The naming convention of the file is **\$product-\$version-\$docname-\$lang- \$edition.csv**
- en-US directory contains all the html images.
- tar.gz file the archive of both CSV file and en-US directory.

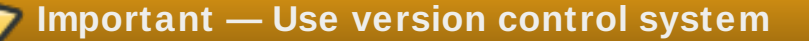

After running the **\$ publican build --langs en-US --formats=drupal-book** command, you will notice that the xml files in the **en-US** directory had been changed. This is because **Publican** added a *'Conformance'* attribute for every xml tag that has id. This attribute contains a number which is unique across xml files in the book. If you are using a version control system like **git** for your xml files, then you need to commit the changes so that the number won't get reset when other users run it. These unique numbers are very important, because they are use as the url path in drupal. Besides, **Publican** also created a database file name **max\_unique\_id.db** in the **en-US** directory. This database file is use to track the current maximum unique number in the book, so that **Publican** can know where you are up to and add a new unique number for your newly created Chapter or Section. Therefore, it is very important to add the database file to the version control and commit it if there is any change. If you add a new section in the xml, don't set the *'Comformance'* attribute yourself as that will make the database outdated. Just leave it for **publican** to set it.

# <span id="page-100-1"></span>**8.2. The publican.cfg file**

Below are some parameters that can be configure in the publican.cfg file for Drupal import:

### *drupal\_author*

specfies the author who should be shown in drupal book page. The name must be a valid Drupal username. 'Redhat' is the default author. Set this parameter in the **publican.cfg** file to override it.

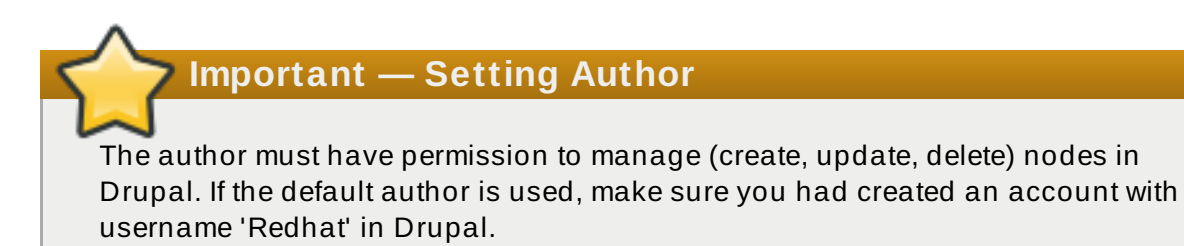

#### *drupal\_menu\_title*

override the bookname that will be shown in the Drupal menu. If nothing is set, **publican** will use the default value which is "\$product \$version \$docname". For example, Publican 3.1 User\_Guide.

### *drupal\_menu\_block*

specfies which menu block the book should show in Drupal. The default value is *"userguide"*.

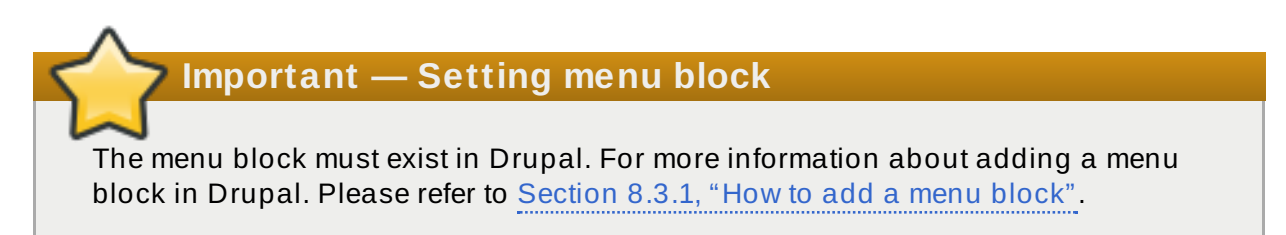

### *drupal\_image\_path*

specfies the directory where the images should be stored in drupal server. The default value is **"sites/default/files/"**.

# **8.3. Drupal Import Guide**

Before you can import a book, you need to install a module call **'Node Import'** in Drupal. This module allows Drupal to import and update content from CSV or TSV files. To install this module, simply go to [drupal](http://drupal.org/sandbox/hyu/1819292) site and follow the instructions on the website to download it. Once this is done, then you need to copy the downloaded module to the 'modules' directory on the Drupal server. For example if your Drupal is located in **/var/www/html/drupal/** directory, then you should copy the module to **/var/www/html/drupal/sites/all/modules/** directory. To enable the installed module, login to the Drupal site and go to **Administer -> Site building -> Modules** . In the Development section, tick the **checkbox** and click **Save configuration** button to activate the **Node Import** Module.

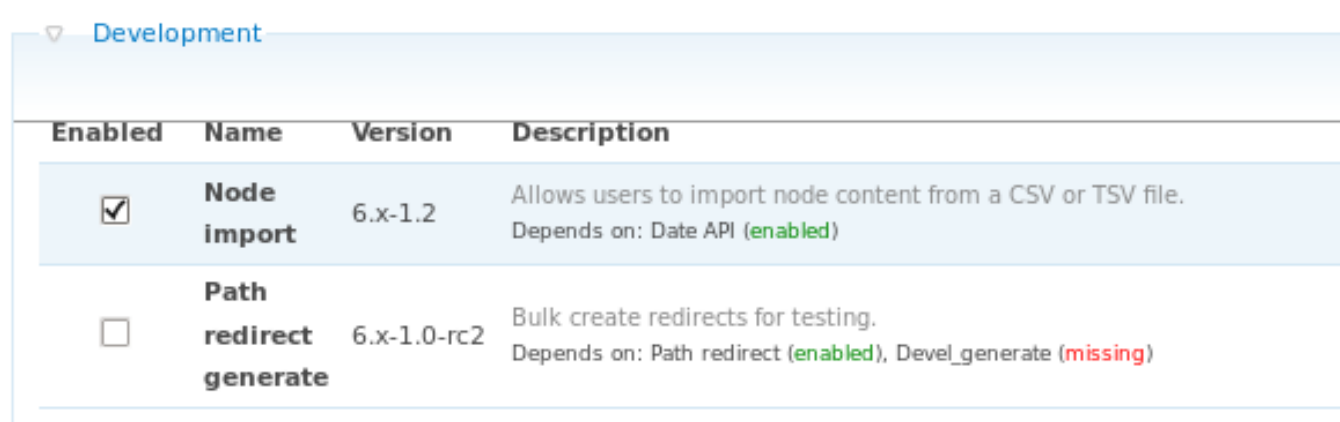

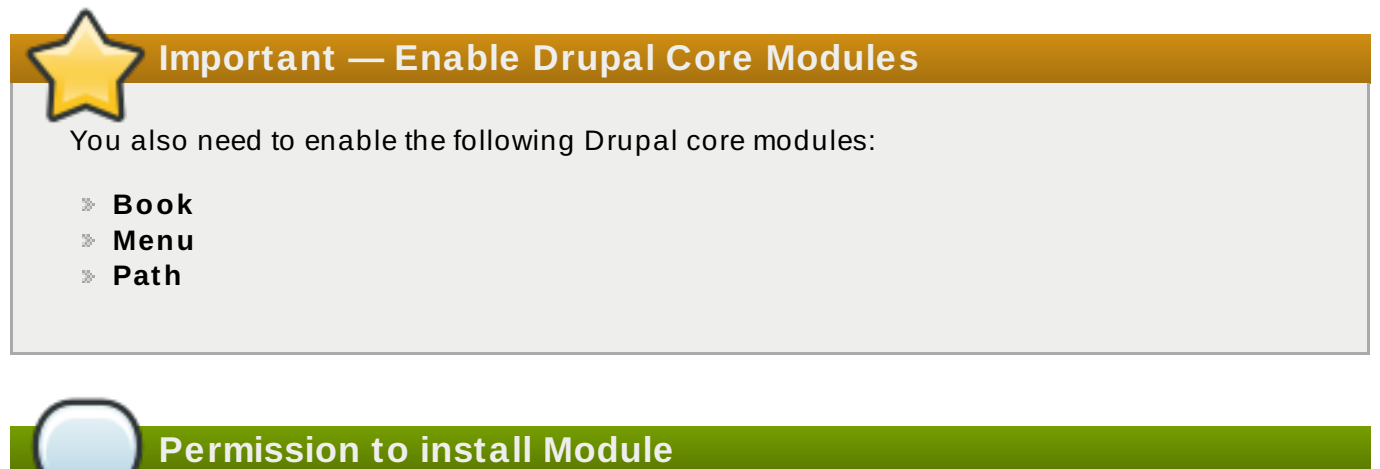

Please consult your web adminstrator if you don't have permission to install module in drupal.

## <span id="page-102-0"></span>**8.3.1. How to add a menu block**

You can specify which menu the book should be showing in Drupal. If the specified menu block doesn't exist, Drupal will throw all the imported contents in the primary link. Therefore, if you wish to list your book in a menu block, make sure you create one before importing the book. To add a new menu block, simply login to your Drupal site and go to **Administer -> Menus -> Add menu** .

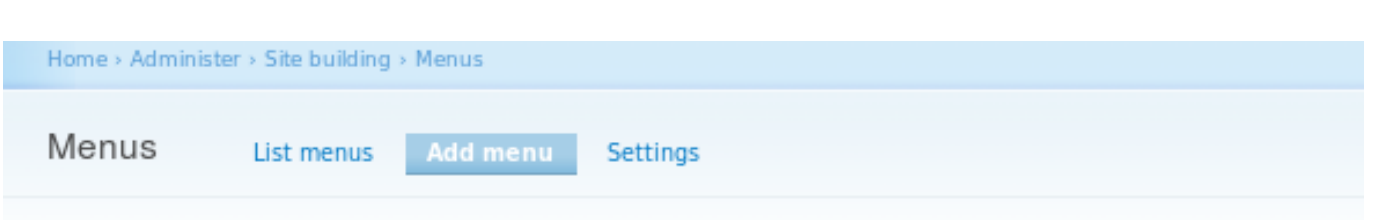

Enter the name for your new menu. Remember to enable the newly created block in the blocks administration page.

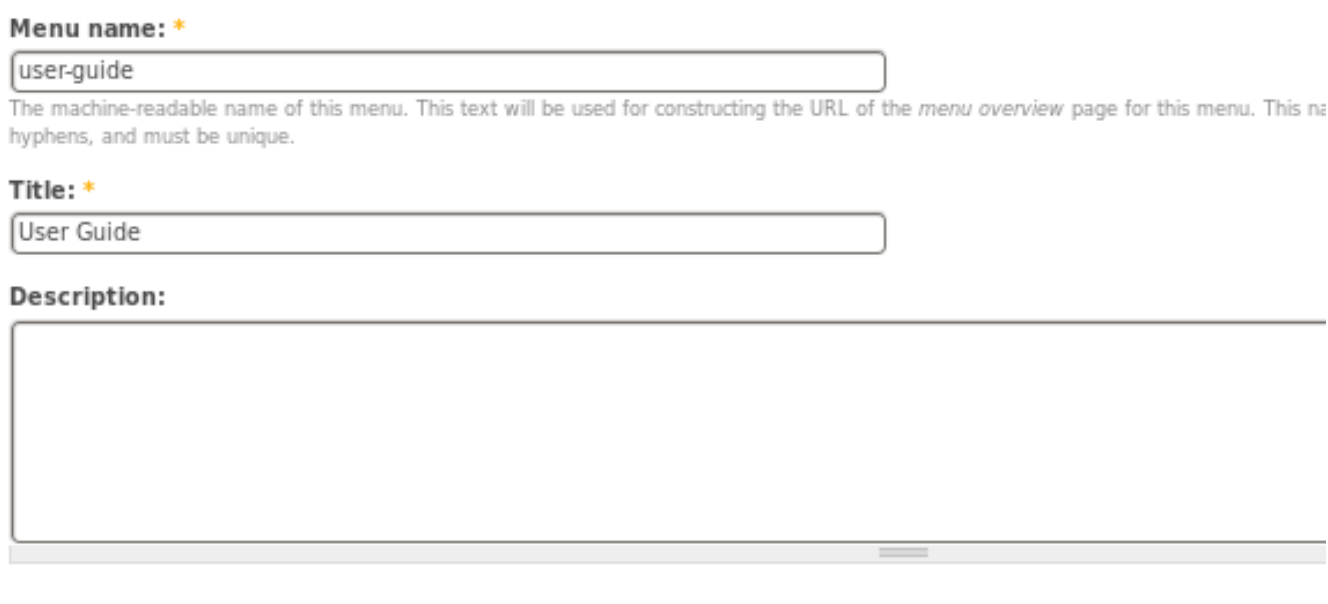

Save

- **Menu name** The unique name for the menu. This is the value that you should set for the *drupal\_menu\_block* parameter in **publican.cfg**.
- **Title** The title of the menu. It will be displayed on top of the menu block.

# **8.3.2. Setting up Node import**

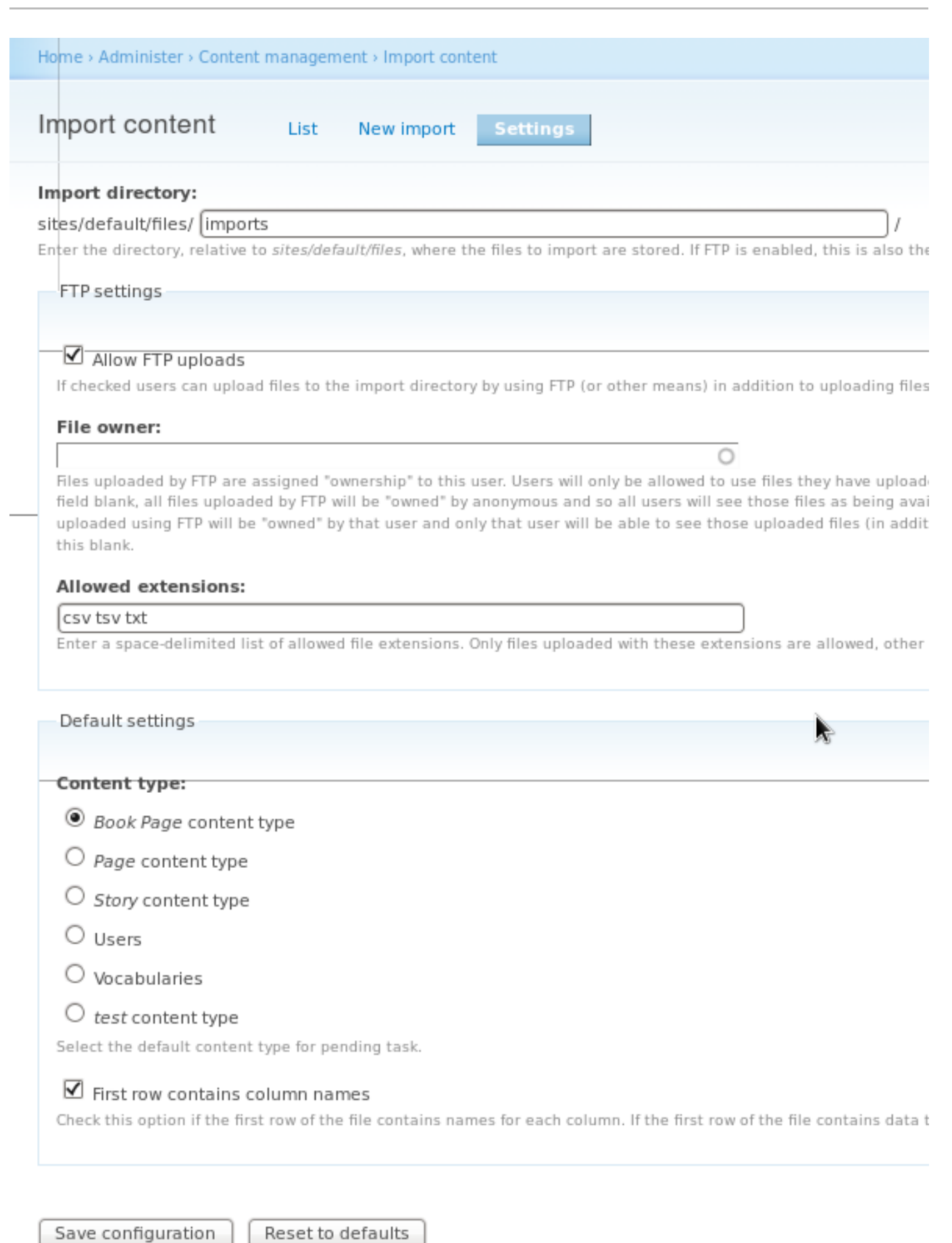

- **Import directory** Where the CSV files to be imported are stored. The default path is **sites/default/files/imports/** .
- **FTP settings**
- **Allow FTP uploads** Make sure the checkbox is checked, so that the new CSV file can be auto-detected when it is uploaded into the **import directory**.
- **File owner** The CSV file that you uploaded to the **import directory** will be assigned ownership to this user.

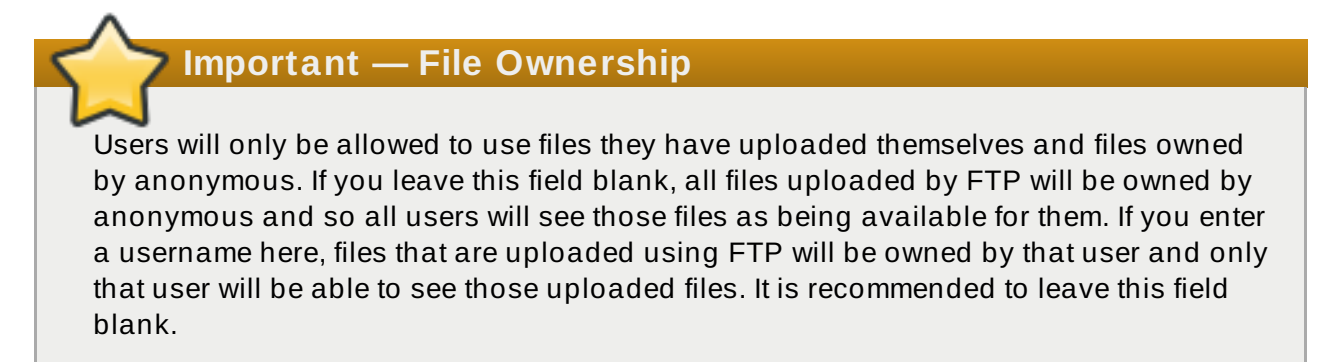

- **Allowed extensions** The allowed import file's extension. Other extensions will be ignore by the module.
- **Default settings**
	- **Content type** The default content type that will be used for quick import. Make sure the *Book Page content type* is checked.
	- **First row contains column names** This tells the node import module that the first row of the csv file is the headers.

# <span id="page-105-0"></span>**8.3.3. How to import book**

### **Procedure 8.1. To import book into Drupal:**

- 1. Follow the steps in [Section](#page-100-0) 8.1, "How to build a CSV file for Drupal import"
- 2. Upload the CSV file to **import Directory** in the Drupal Server
- 3. Upload **en-US** directory to the **"sites/default/files/"** directory in the Drupal server. This value can be overriden in the **publican.cfg**. For more details, please read Section 8.2, "The [publican.cfg](#page-100-1) file"
- 4. Login to the Drupal website, and go to **Administer -> Content management -> Import content**. You will see the CSV file that you just uploaded is showing in the 'Pending Tasks" table and it is ready to import.

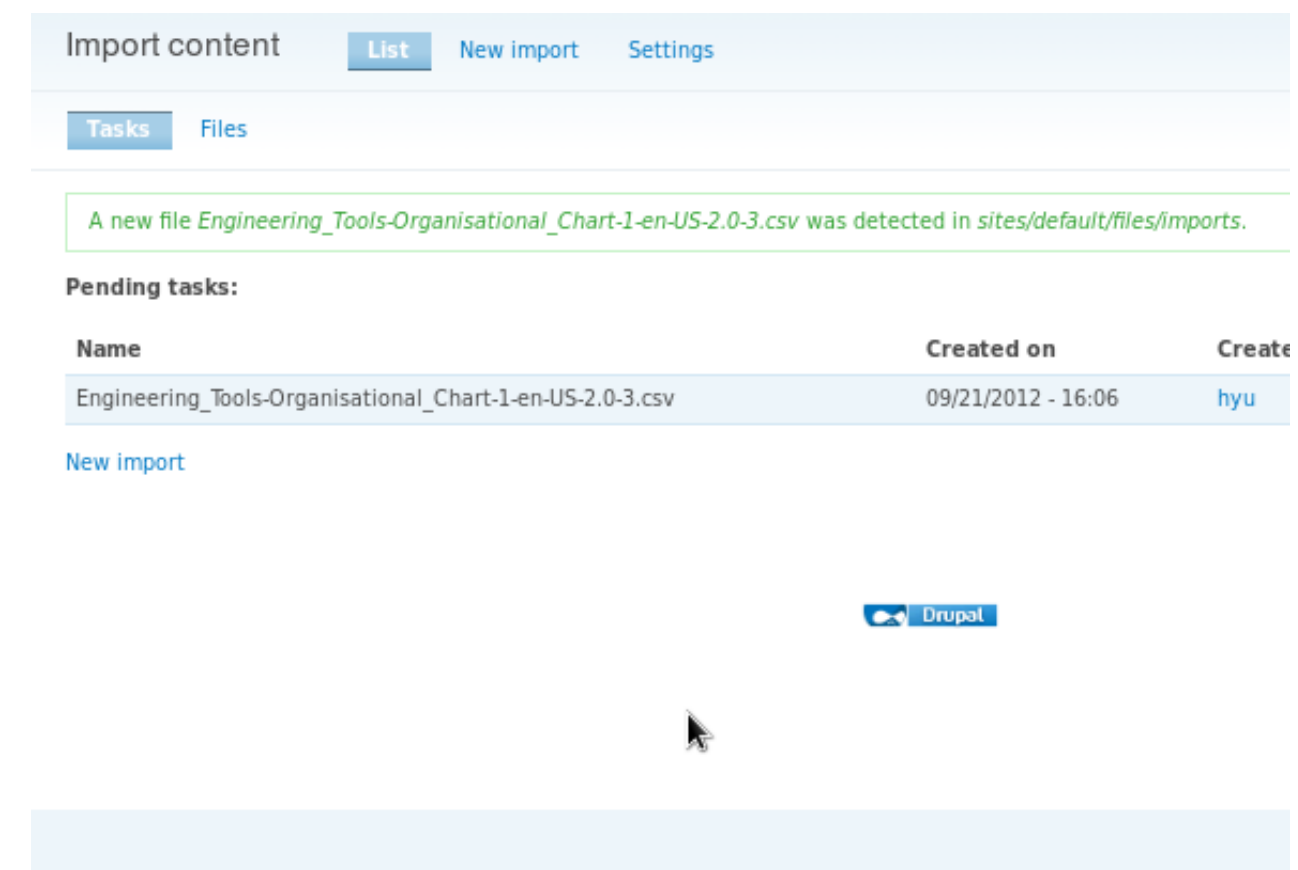

5. Click **Import now** to start importing book. You will be redirect to the next page which is showing the import progress. When the progress bar hit 100%, that means the import is done!

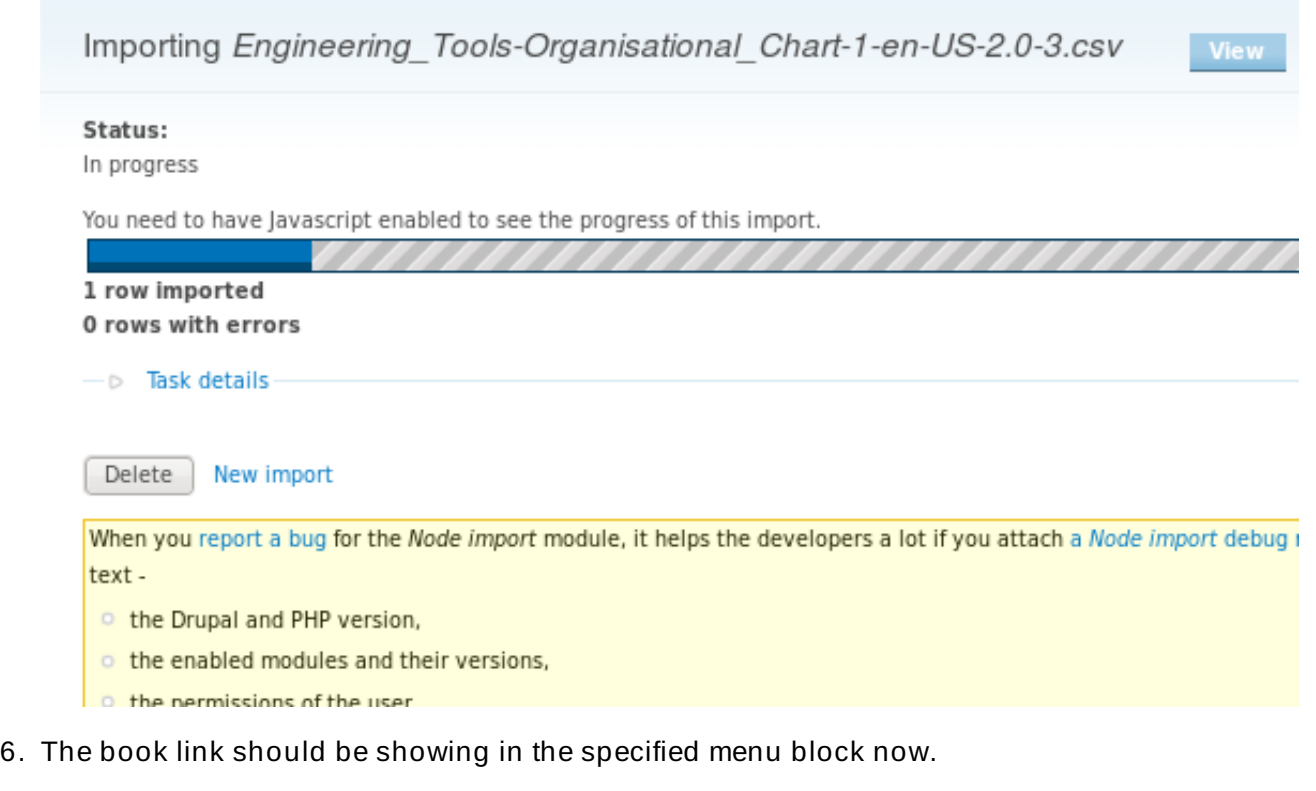

# **8.3.4 . How to update book**

Simply repeat the steps in [Section](#page-105-0) 8.3.3, "How to import book" to update the book.

۰ ō

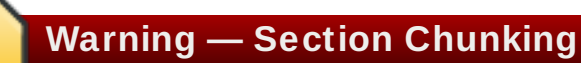

If you update the book with smaller chunks, than the missing chunks will be deleted by Drupal and the URL path for the deleted chunks will be deleted as well.
# **Chapter 9. Frequently Asked Questions**

# **Q:**

# **How do I add a language to my book?**

**A:** Run **\$ publican update\_po --langs=***language*, where *language* is the code for the new language that you want to add. You can add more than one language at a time, with the language codes separated by commas. For example, **publican update\_po --langs=ja-JP** creates the Japanese language directory and Japanese PO files, and **publican update\_po --langs=ja-JP,ko-KR** creates directories and PO files for both Japanese and Korean.

# **Q:**

# **What if I do not want to use the country code? For example, can I run \$ publican update\_po --langs=es,de,fr?**

**A:** Yes — this command works. However, if you omit the country code, the output might be unpredictable when **Publican** or a brand has definitions for more than one regional variety of a language — for example, **zh-CN** (Simplified Chinese as used in the People's Republic of China) and **zh-TW** (Traditional Chinese as used in the Republic of China, on Taiwan). Even when only one variety is currently defined, it is always safest to include the country code so that, for example, a future update of **Publican** does not suddenly cause your German (**de-DE**) documents to switch to Schweizerdeutsch (Swiss German, **de-CH**) Common Content and headings.

# **Q:**

# **How do I update all po files?**

**A:** Run the **\$ publican update\_po --langs=all** command.

# **Q:**

# **Where can I get a complete list of Publican's build options?**

**A:** Run the **\$ publican build --help** command.

#### **Q:**

# **Where can I get a complete list of parameters that can be set in the publican.cfg?**

**A:** Run the **\$ publican help\_config** command in a directory that holds any **Publican** document.

# **Q:**

# **Where are the Publican common files located?**

**A:** By default, they are in **/usr/share/publican/** on Linux operating systems and in **%SystemDrive%/%ProgramFiles%/publican/Common\_Content** on Windows operating systems — typically, **C:/Program Files/publican/Common\_Content**.

# **Q:**

# **Is it possible to include arbitrary files in tarballs and RPM packages?**

**A:** Yes. If you make a directory named **files** in your source language directory it will be included in any tarballs or SRPM packages that **Publican** creates.

# **Important**

The **files** directory will not be available during the validation process so you can not **xi:include** or otherwise embed any files in this directory in your XML.

# **Q:**

# **Why does Publican give me warnings about unknown tags?**

**A:** This warning informs you that you are using a tag whose output has not been tested for attractiveness, XHTML 1.0 Strict compliance, or Section 508 (Accessibility) compliance.

# **Q:**

**I can build HTML documents fine, but when I try to build PDF documents, I get errors like java.lang.NullPointerException and no PDF file is produced. What is wrong?**

**A:** Try building a PDF version of a different document — perhaps a fresh one that you create with the **\$ publican create** command. If the problem is not just with one particular document, you probably have a mismatch between the **Java Runtime Environment** (JRE) and the **Java Development Kit** (JDK) in use on your system. If you have a JDK installed, **FOP** requires that the JDK is of the same version as the JRE. Furthermore, **FOP** cannot use the **GNU Compiler for Java** (GCJ).

Run **alternatives --config java** and **alternatives --config javac** to determine which JRE and JDK are in use, then select versions that match and which do not have **gcj** in their name. For example, the following Java configuration shows a matching JRE and JDK that allow PDFs to build:

```
$ alternatives --config java
There are 3 programs which provide 'java'.
  Selection Command
-----------------------------------------------
   1 /usr/lib/jvm/jre-1.5.0-gcj/bin/java
  * 2 /usr/lib/jvm/jre-1.6.0-openjdk/bin/java
 + 3 /usr/lib/jvm/jre-1.6.0-openjdk.x86_64/bin/java
Enter to keep the current selection[+], or type selection number:
```
# **\$ alternatives --config javac**

There are 3 programs which provide 'javac'.

```
Selection Command
-----------------------------------------------
*+ 1 /usr/lib/jvm/java-1.6.0-openjdk.x86_64/bin/javac
  2 /usr/lib/jvm/java-1.6.0-openjdk/bin/javac
  3 /usr/lib/jvm/java-1.5.0-gcj/bin/javac
```
Enter to keep the current selection[+], or type selection number:

You might need to install an extra JDK if you do not have a JDK on your system that matches any of the JREs.

Some Java installations do not set up the **alternatives** environment correctly. No fix has been determined for this situation.

# **Q:**

# **I get an error saying Batik is not in the classpath but Batik is installed! What is wrong?**

**A:** We believe this is due to classpath issues caused by having different JRE and JDK versions in use. Refer to the previous question in this FAQ about **java.lang.NullPointerException** errors and using the **alternatives** command to ensure that the JRE and JDK match.

# **Q:**

**I get an error Exception in thread "main" java.lang.OutOfMemoryError: Java heap space when trying to build PDF. What is wrong?**

**A:** The default memory allocated for Java is not big enough to build your PDF. You need to increase the memory allocated to **FOP**. Before running **\$ publican build** run **echo "FOP\_OPTS='-Xms50m -Xmx700m'" > ~/.foprc**. This sets the initial heap space to 50 MB and allows it to grow to a maximum of 700 MB.

# **Q:**

**Previous versions of Publican removed empty <para> tags. Does Publican still do this?**

**A:** No. **Publican** previously removed empty **<para>** tags while it transformed XML because empty **<para>** tags broke earlier translation toolchains used within Red Hat and the Fedora Project. Empty **<para>** tags are valid DocBook XML, and **Publican** no longer removes them.

# **Q:**

# **What happened to the spell check?**

**A:** Early versions of **Publican** (up to and including 0.45) ran a spell check while transforming a document's XML. Due to negative feedback from users, this feature was dropped.

Run the following bash script in the root directory of your document to check spellings in your XML files with the **aspell** command-line spell checker.

```
#!/bin/sh
# Jeff Fearn 2010
ASPELL_EXCLUDES=programlisting,userinput,screen,filename,command,comp
uteroutput, abbrev, accel, orgname, surname, foreignphrase, acronym, hardwa
re
for file in `find en-US -wholename '*/extras/*' -prune -o -name
\*.xml -print`; do
echo "Processing $file";
 aspell --list --lang=en-US --mode=sgml --add-sgml-
skip={$ASPELL_EXCLUDES} < $file | sort -u;
 echo;
done
```
# **Q:**

# **Why don't <segmentedlist>s work when I build PDFs?**

**A:** Check the number of columns in your **<segmentedlist>**s. When **<segmentedlist>**s are formatted as tables, the DocBook XSL limits the number of columns to two, and **Publican** formats **<segmentedlist>**s as tables.

# **Q:**

# **What happened to the colors in my images in this PDF?**

**A:** This is the result of a bug in **FOP** that distorts colors in 24-bit PNG images. Convert your images to 32-bit PNG images to work around the problem.

# **Q:**

# **When I build my document, I get an error about an 'undefined language' — what's wrong?**

**A:** Code highlighting in **Publican** is generated with the **Syntax::Highlight::Engine::Kate** Perl module. If you specify a language in a **<programlisting>** tag that **Syntax::Highlight::Engine::Kate** does not recognize, you receive an error when you build your book. The first lines of the error message are similar to:

```
undefined language: JAVA at
/usr/lib/perl5/vendor_perl/5.10.0/Syntax/Highlight/Engine/Kate.pm
line 615.
cannot create plugin for language 'JAVA'
```
Note that **Syntax::Highlight::Engine::Kate** is very strict about names of languages and is case sensitive. Therefore, **<programlisting language="Java">** works, but **<programlisting language="java">** and **<programlisting language="JAVA">** do not. The error message that you receive identifies the problematic language attribute.

Refer to [http://search.cpan.org/dist/Syntax-Highlight-Engine-](http://search.cpan.org/dist/Syntax-Highlight-Engine-Kate/lib/Syntax/Highlight/Engine/Kate.pm#PLUGINS)Kate/lib/Syntax/Highlight/Engine/Kate.pm#PLUGINS for the full list of languages that **Syntax::Highlight::Engine::Kate** supports, including their expected capitalization and punctuation.

#### **Q:**

### **How do I enable bash command-line completion for Publican?**

- **A:** Support for bash command-line completion is a new feature in **Publican 2.2**. To enable this feature:
	- 1. Install the package or packages that provide bash completion for your operating system. For example, on Fedora, run **sudo yum install bash-completion**.
	- 2. Add the following to your **~/.bashrc** file:

```
# Use bash-completion, if available
if \lceil -f /etc/bash_completion ]; then
         . /etc/bash_completion
fi
```
3. Restart your terminal or run **source ~/.bashrc**.

#### **Q:**

#### **Why am I having trouble building my large book?**

**A:** Probably because the kernel can deal with only a certain number of file handles at a time, and you have exceeded that number. On some linuxes you can run **ulimit -n 8192** to change the limit for the current shell.

To make this permanent, open **/etc/security/limits.conf** and add these two lines:

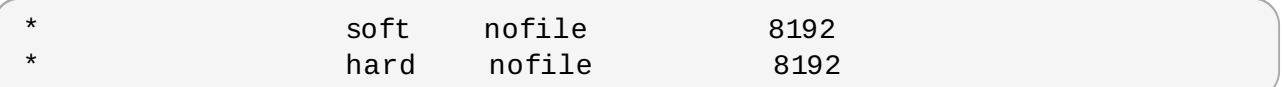

Then save, and log in again for the changes to take effect.

## **Q:**

#### **Why does Jeff call Isaac 'Ivan'?**

**A:** Because Jeff's memory is pants!

# **Appendix A. Disallowed elements and attributes**

# **Supported, unsupported, and disallowed**

Not every *element* (tag) and attribute that works with **Publican** is *supported*. Specifically, not every tag has been tested with regards its effect on the presentation of a document once it has been built in HTML or PDF.

**Publican** works with almost all DocBook 4.5 elements and their attributes, and most of these elements are *supported*. Supported elements and attributes are those whose presentation in **Publican** HTML and PDF output has been tested and is of an acceptable quality.

Other elements and attributes that are not known to be harmful or redundant but which have not been tested for quality are *unsupported*. If material within a particular DocBook tag does not look correct when you build a document in HTML or PDF, the problem could be that the transformation logic for that tag has not yet been tested. Build the document again and examine **Publican**'s output as the document builds. **Publican** presents warnings about unsupported tags that it encounters in your XML files.

Finally, a small group of elements and attributes are *disallowed*. These elements and attributes are set out below, each accompanied by rationale explaining why it is disallowed.

Use the command **\$ publican print\_known** to print a list of tags that **Publican** supports, and the command **publican print\_banned** to print a list of tags that are banned in **Publican**.

# **A.1. Disallowed elements**

# **<caution>, <tip>**

DocBook XML supports five *admonitions* of varying severity: **<tip>**, **<note>**, **<important>**, **<caution>**, and **<warning>**. Taken together, these represent a very fine-grained set of distinctions. It is unlikely that these fine distinctions can be applied consistently within a document, especially when more than one person writes or maintains the document. Moreover, this level of granularity is meaningless to readers. By design, **Publican** disallows the **<tip>** and **<caution>** elements, these elements being the two most redundant in the set.

Use **<note>** instead of **<tip>**, and use either **<important>** or **<warning>** instead of **<caution>**. Some criteria by which you might select a suitable level of severity are presented in the 'Document Conventions' section of the preface of books produced with **Publican**'s default brand.

#### **<entrytbl>**

**Publican** depends on an external application, **FOP**, to render PDF documents. At present, **FOP** does not support nested tables, so attempts to build PDF files from **Publican** documents that contain nested tables fail.

Nested tables are therefore disallowed at least until they are supported in **FOP**. If you planned to include a nested table in your document, reconsider your data structure.

# **<glossdiv>, <glosslist>**

This tag set presents terms in glossaries in alphabetical order; however, the terms are sorted according to the original language of the XML, regardless of how these terms are translated into any other language. For example, a glossary produced with **<glossdiv>**s that looks like this in English:

**A Apple** — an *apple* is… **G Grapes** — *grapes* are… **O Orange** — an *orange* is… **P**

**Peach** — a *peach* is…

looks like this in Spanish:

**A**

**Manzana** — la *manzana* es…

**G**

**Uva** — la *uva* es…

**O**

**Naranja** — la *naranja* es…

**P**

<span id="page-114-0"></span>**Melocotonero** — el *melocotonero* es…

In a translated language that does not share the same writing system with the original language in which the XML was written, the result is even more nonsensical.

#### **<inlinegraphic>**

This element presents information as a graphic rather than as text and does not provide an option to present a text alternative to the graphic. This tag therefore hides information from people with visual impairments. In jurisdictions that have legal requirements for electronic content to be accessible to people with visual impairments, documents that use this tag will

not satisfy those requirements. Section 508 of the *Rehabilitation Act of 1973* is an example [\[4\]](#page-119-0) of such a requirement for federal agencies in the United States.

Note that *sinlinegraphic* is not valid in DocBook version 5.

#### **<link>**

The <**link**> tag provides a general-purpose hyperlink and therefore offers nothing that the **<xref>** and **<ulink>** tags do not, for internal and external hyperlinks respectively. The **<link>** tag is disallowed due to its redundancy.

#### **<olink>**

The **<olink>** tag provides cross-references between XML documents. For **<olink>**s to work outside of documents that are all hosted within the same library of XML files, you must provide a URL for the document to which you are linking. In environments that use **<olink>**s, these URLs can be supplied either as an XML entity or with a server-side script. **Publican** produces documents intended for wide dissemination in which URLs are always necessary for cross-references. Therefore, the **<olink>** tag offers no advantage over the **<ulink>** tag, and is disallowed due to its redundancy.

# **A.2. Disallowed attributes**

```
<[element] xreflabel="[any_string_here]">
```
The presence of an **<xreflabel>** attribute reduces the usability of printed versions of a book. As well, attribute values are not seen by translators and, consequently, cannot be translated.

For example, if you have the following:

```
<chapter id="ch03" xreflabel="Chapter Three">
 <title>The Secret to Eternal Life</title>
 <para>The secret to eternal life is…</para>
</chapter>
[more deathless prose here]
…see <xref linkend="ch03"> for details.
```
when your XML is built to HTML, the **<xref>** tag becomes an HTML anchor tag as follows:

…see <a href="#ch03">Chapter Three</a> for details.

The text contained by the anchor tag is the same as the data in the **<xreflabel>** attribute. In this case, it means that readers of printed copies have less information available to them.

You could work around this if you make the value of the **<xreflabel>** attribute the same as the text within the <title></title>element tags. However, this duplication increases the risk of typo-level errors and otherwise offers no underlying improvement. And it still reduces the amount of information presented to readers of printed copies.

The following XML:

```
<chapter id="ch03" xreflabel="The Secret to Eternal Life">
 <title>The Secret to Eternal Life</title>
 <para>The secret to eternal life is…</para>
</chapter>
[more deathless prose here]
…see >xref linkend="ch03"> for details.
```
Will result in an HTML anchor tag as follows:

…see <a href="#ch03">The Secret to Eternal Life</a> for details.

This isn't as informative as the text presented to a reader if you do not use an **<xreflabel>** attribute. The following:

```
<chapter id="ch03">
<title>The Secret to Eternal Life</title>
 <para>The secret to eternal life is…</para>
</chapter>
[more deathless prose here]
…see <xref linkend="ch03"> for details.
```
transforms the **<xref>** element as follows when built to HTML:

```
…see <a href="#ch03">Chapter 3: The Secret to Eternal Life</a> for
details.
```
More important, however, are the translation problems that **<xreflabel>** tags cause. Attribute values are not seen by translators. Consequently, they are not translated. Consider the second example above again:

```
<chapter id="ch03" xreflabel="The Secret to Eternal Life">
<title>The Secret to Eternal Life</title>
 <para>The secret to eternal life is…</para>
</chapter>
[more deathless prose here]
…see <xref linkend="ch03"> for details.
```
In English, the **<xref>** is still transformed into an anchor tag as follows:

…see <a href="#ch03">The Secret to Eternal Life</a> for details.

Someone reading the German version, however, will have this as their underlying HTML:

```
…Sehen Sie <a href="#ch03">The Secret to Eternal Life</a> für
Details.
```
If the **<xreflabel>** attribute is not used, the title and chapter indicator, both properly translated, appear to the reader. That is, the following:

```
<chapter id="ch03">
 <title>The Secret to Eternal Life</title>
 <para>The secret to eternal life is…</para>
</chapter>
[more deathless prose here]
…see <xref linkend="ch03"> for details.
```
will, after translation, present thus to a German-speaking reader:

```
…Sehen Sie <a href="#ch03">Kapitel 3: Das Geheimnis des ewigen
Lebens</a> für Details.
```
This is, not surprisingly, what we want.

The *xreflabel* attribute is therefore disallowed.

#### **<[element] endterm="[any\_string\_here]">**

The *endterm* attribute allows you to present hyperlinked text other than the name of the section or chapter to which the hyperlink points. As such, it decreases the usability of printed versions of documents, and causes difficulty for translators.

The text presented in an element (such as an **<xref>**) that contains the *endterm* attribute is taken from a **<titleabbrev>** tag in the target chapter or section. Although the content of the **<titleabbrev>** tag is available to translators in the document's PO files, it is removed from the context of the **<xref>**. The absence of this context makes reliable translation impossible in languages that mark prepositions or articles for grammatical number and grammatical gender.

For example, if you have the following:

```
<chapter id="The_Secret">
 <title>The Secret to Eternal Life</title>
 <titleabbrev id="final">the final chapter</titleabbrev>
 <para>The secret to eternal life is…</para>
</chapter>
[more deathless prose here]
The solution is in <xref linkend="The Secret" endterm="final"/>.
```
The text surrounding the **<xref>** presents in the English version of the document as:

The solution is in **the final chapter**.

A translator sees the **<titleabbrev>** in a PO file as:

```
#. Tag: titleabbrev
#, no-c-format
msgid "the final chapter"
msgstr ""
```
and sees the text that contains the **<xref>** elsewhere in the PO file (or, more likely, in a completely different PO file) as:

```
#. Tag: para
#, no-c-format
msgid "The solution is in <xref linkend="The_Secret"
endterm="final"/>."
msgstr ""
```
The translator has no way of telling what will be substituted for **<xref linkend="The\_Secret" endterm="final"/>** when the document builds, so a translation in Italian might read:

```
#. Tag: para
#, no-c-format
msgid "The solution is in <xref linkend="The_Secret"
endterm="final"/>."
msgstr "La soluzione è in <xref linkend="The_Secret"
endterm="final"/>."
```
Note the preposition **in**.

If the translator rendered **the final chapter** in Italian as **l'ultimo capitolo**, the result when the document builds will read:

La soluzione è in **l'ultimo capitolo**.

This result is comprehensible, but inelegant, because Italian combines some of its prepositions with its definite articles. More elegant Italian would be:

La soluzione è nell'**ultimo capitolo**.

Without knowing what text will appear in place of <xref linkend="The Secret" endterm="final"/>, the translator into Italian cannot know whether to leave the preposition **in** to stand by itself, or which of seven different possible combinations with the definite article to use: **nel**, **nei**, **nello**, **nell'**, **negli**, **nella**, or **nelle**.

Furthermore, note that the combined preposition and article also poses a problem with regard to whether this word should be placed in the text surrounding the **<xref>**, or in the **<titleabbrev>**. Whichever of these two solutions the translator selects will cause problems when the *endterm* appears in other grammatical contexts, because not all Italian prepositions can combine with the definite article in this way.

Due to the problems that *endterm* presents for translation, **Publican** disallows this attribute.

<span id="page-119-0"></span>[\[4\]](#page-114-0) Refer to http [://www.sectio](http://www.section508.gov/) n50 8 .g o v/

# **Appendix B. Command summary**

## **Command options**

## **\$ publican --help**

displays help

**\$ publican --man**

displays the manual page

# **\$ publican --help\_actions**

displays a list of *actions*

# **\$ publican --v**

displays the **Publican** version number.

#### **--config** *file*

specifies a config file for a document, in place of the default **publican.cfg**.

#### **--nocolours**

disables ANSI colors in **Publican** logging.

#### **--quiet**

disables all logging.

# **Actions**

#### **\$ publican add\_revision**

adds an entry in **Revision\_History.xml**. Options:

#### **--lang=***LANG*

the language the XML will be written in.

#### **--revnumber=** *REVNUMBER*

revision number to use for a revision.

#### **--date=** *DATE*

date to use for a revision.

#### **--member=** *MEMBER*

an entry to be added to the revision. Can be specified multiple times.

## **--firstname=***FIRSTNAME*

firstname to use for a revision.

#### **--surname=***SURNAME*

surname to use for a revision.

#### **--email=***EMAIL*

email to use for a revision.

#### **\$ publican build**

transforms XML into a document. Options:

#### **--help**

display help message.

#### **--config= s**

use a nonstandard config file.

#### **--common\_config= s**

override path to Common\_Config directory.

#### **--common\_content= s**

override path to Common\_Content directory.

#### **--nocolours**

disable ANSI colorization of logging.

#### **--quiet**

disable all logging.

#### **--brand\_dir= s**

directory to source brand files from.

#### **--formats=***FORMATS*

comma-separated list of formats to build. For example: html,pdf,html-single,htmldesktop,txt,epub (mandatory).

#### **--langs=***LANGS*

comma-separated list of languages to build. For example: en-US,de-DE,all (mandatory).

#### **--publish**

sets up built content for publishing.

## **--embedtoc**

embeds a table of contents into HTML output.

#### **--novalid**

skips DTD validation when building a document.

#### **--src\_dir=***SRC\_DIR*

specifies the directory to source **Publican** files from.

#### **--pdftool= s**

Override the tool to use when creating PDFs. Valid options are wkhtmltopdf and fop.

#### **--pub\_dir=***PUB\_DIR*

Override the directory to publish files to. Defaults to 'publish'.

#### **\$ publican clean**

removes the temporary directories from a document directory.

#### **\$ publican clean\_ids**

indents XML files neatly, and rebuilds element IDs.

#### **\$ publican clean\_set**

removes local copies of remote books that are part of a set.

#### **\$ publican create**

creates a new book, article, or set. Options:

#### **--name**

the name of the document (mandatory).

#### **--product**

the documented product.

#### **--version**

the version of the documented product.

#### **--edition**

the edition of the document.

# **--brand**

the brand for the document.

## **--lang**

the language in which the XML will be authored.

#### **--type**

the type of document — article, book, or set.

#### **\$ publican create\_brand**

creates a new brand. Options:

**--name**

the name of the document (mandatory).

## **--lang**

the language in which the XML will be authored.

#### **publican create\_site**

creates a documentation website. Options:

#### **--site\_config**

name of the site configuration file to create (mandatory).

#### **--db\_file**

name of the site database file to create (mandatory).

#### **--toc\_path**

path to the directory in which to create the top-level **toc.html** file (mandatory).

#### **--tmpl\_path**

path to the template directory (by default, **/usr/share/publican/templates**).

# **\$ publican help\_config**

displays a list of parameters for the **publican.cfg** file.

#### **publican install\_book**

installs a document on a documentation website.

#### **--site\_config**

name of the site configuration file (mandatory).

**--lang**

the language of the document to install (mandatory).

# **\$ publican install\_brand**

configures a brand for installation. Option:

## **--path**

path to the **Publican** Common Content files. By default, **/usr/share/publican/Common\_Content** on Linux operating systems and at **%SystemDrive%/%ProgramFiles%/Publican/Common\_Content** on Windows operating systems — typically, **C:/Program Files/Publican/Common\_Content**

# **\$ publican copy\_web\_brand**

copy a brand's installed web content to another site. Options:

#### **--brand**

the brand to copy.

# **--old\_site\_config=** *site\_config*

website configuration file to copy brand web content from.

#### **--site\_config=** *site\_config*

website configuration file to copy brand web content to.

#### **\$ publican lang\_stats**

generates a translation report for a language.

**--langs**

a comma-separated list of languages for which the report will be generated.

#### **\$ publican migrate\_site**

migrates a website database from **Publican** 2.x to **Publican** 3. Options:

#### **--site\_config=** *site\_config*

website configuration file to use or create.

#### **\$ publican package**

packages a document or brand for distribution. Options:

# **--lang**

the language to package (mandatory for documents, meaningless for brands).

#### **--desktop**

specifies that a document RPM package should be built for desktop use (meaningless for brands).

#### **--brew**

pushes a package to the **Brew** build system (meaningless outside Red Hat).

#### **--scratch**

used in conjunction with **--brew** to specify a *scratch build* (meaningless outside Red Hat).

### **--short\_sighted**

builds the package without the product version number in the package name.

# **--binary**

builds the package as a binary RPM package rather than a source RPM package.

# **publican print\_banned**

prints a list of DocBook tags banned by **Publican**.

#### **publican print\_known**

prints a list of DocBook tags supported by **Publican**.

# **\$ publican print\_tree**

displays a tree of the XML files included in a document.

#### **publican print\_unused**

prints a list of the XML files *not* included with the **<xi:include>** tag in a book, article, or set.

#### **publican print\_unused\_images**

prints a list of the image files *not* referenced by an **<imagedata>** tag in a book, article, or set.

#### **publican remove\_book**

removes a document from a documentation website.

#### **--site\_config**

name of the site configuration file (mandatory).

#### **--lang**

the language of the document to remove (mandatory).

## **\$ publican rename**

renames a document. Options:

**--name**

the new title for the document.

#### **--product**

the new product to which the document applies.

#### **--version**

the new product version to which the document applies.

#### **publican site\_stats --site\_config=***name\_of\_site\_config\_file*

generates a site report for a documentation website. Option:

#### **--site\_config**

name of the site configuration file (mandatory).

#### **\$ publican update\_pot**

updates the POT files in a document.

#### **\$ publican update\_po**

updates the PO files in a document.

**--langs**

comma-separated list of languages to update, or 'all' to update all (mandatory).

#### **--msgmerge**

use gettext's msgmerge for POT/PO merging.

#### **publican update\_site --site\_config=***name\_of\_site\_config\_file***.cfg**

regenerates the templated content of a documentation website. Option:

**--site\_config**

name of the site configuration file (mandatory).

# **B.1. Internal commands**

**Publican** uses the commands documented in this section internally. There is normally no need to run them manually.

#### **publican update\_db --add**

Adds entries to the database of a **Publican**-generated website, with the following options:

#### **--site\_config**

name of the site configuration file.

#### **--lang**

the language in which the document is published.

#### **--formats**

a comma-separated list of the formats in which the document is published, for example, **pdf,html-single**

#### **--name**

the title of the document.

#### **--name\_label**

the title of the document, as it should appear in the site's tables of contents.

#### **--product**

the product that the document describes.

#### **--product\_label**

the product that the document describes, as it should appear in the site's tables of contents.

#### **--version**

the version of the product that the document describes.

#### **--version\_label**

the version of the product that the document describes, as it should appear in the site's tables of contents.

#### **--subtitle**

the subtitle of the document.

#### **--abstract**

the abstract of the document.

For example:

```
publican update_db --add --lang en-US --formats html,pdf --name
Foo \
--name_label "foo is good" --version 0.1 --version_label UNUSED \
--product Bar --product_label "To the bar" \
--subtitle "A guide to Bar Foo" \
--abstract "There once was a Foo from Bar ..." \
--site_config /usr/share/bar/foo.cfg
```
#### **publican update\_db --del**

removes entries from the database of a **Publican**-generated website, with the following options:

#### **--site\_config**

name of the site configuration file.

#### **--lang**

the language in which the document is published.

#### **--name**

the title of the document.

#### **--product**

the product that the document describes.

#### **--version**

the version of the product that the document describes.

For example:

```
publican update_db --del --lang en-US --name Foo --version 0.1 --
product Bar \
--site_config /usr/share/bar/foo.cfg
```
# **Appendix C. publican.cfg parameters**

Every book, article, document set, or brand has a **publican.cfg** file in its root directory. Parameters that can be set in the **publican.cfg** file are:

# *docname*

the document name, set by the **--name** option.

#### *version*

the product version, set by the **--version** option.

## *xml\_lang*

the language of the source XML files, set by the **--lang** option.

#### *edition*

the edition number for this documentation, set by the **--edition** option.

#### *type*

the type of document — a DocBook **<article>**, DocBook **<book>**, or DocBook **<set>**, set by the **--type** option.

#### *brand*

the *brand* of the document, set by the **--brand** option.

#### *product*

the product to which this documentation applies, set by the **--product** option.

#### *arch*

the computer *architecture* for this document.

#### *books*

a space-separated list of books used in a remote set.

#### *brew\_dist*

the build target to use for building the desktop RPM package in **Brew**. (Default: **docs-5E**)

# *bridgehead\_in\_toc*

whether **bridgehead**s should be included in tables of contents. (Default: **0 bridgehead**s are not included in tables of contents).

# *chunk\_first*

whether the first section should appear on the same page as its parent when rendered in HTML. (Default: **0** — the first section starts a new HTML page).

# *chunk\_section\_depth*

the point at which **Publican** no longer splits sub-subsections onto a new page when rendering HTML. (Default: **4**)

# *classpath*

the path to the jar files for **FOP**. (Default for Linux operating systems: **/usr/share/java/ant/ant-trax-1.7.0.jar:/usr/share/java/xmlgraphicscommons.jar:/usr/share/java/batik-all.jar:/usr/share/java/xmlcommons-apis.jar:/usr/share/java/xml-commons-apis-ext.jar**)

#### *common\_config*

the path to the **Publican** installation. (Default for Linux operating systems: **/usr/share/publican**, default for Windows operating systems: **%SystemDrive%/%ProgramFiles%/publican** — most usually **C:/Program Files/publican**)

#### *common\_content*

the path to the **Publican**'s *Common Content* files. (Default for Linux operating systems: **/usr/share/publican/Common\_Content**, default for Windows operating systems: **%SystemDrive%/%ProgramFiles%/publican/Common\_Content** — most usually **C:/Program Files/publican/Common\_Content**)

#### *condition*

conditions on which to prune XML before transformation.

# *confidential*

marks a document as confidential. (Default: **0** — not confidential).

#### *confidential\_text*

sets the text with which to mark a document as confidential. (Default: **CONFIDENTIAL**).

#### *debug*

whether **Publican** should display debugging messages as it works. (Default: **0** suppress messages)

# *def\_lang*

the default language for a **Publican**-managed website. Tables of contents for languages other than the default language will link to documents in the default language when translations are not available. (Default: **en-US** — American English)

# *doc\_url*

URL for the documentation team for this package. (Default: **https://fedorahosted.org/publican**)

#### *dt\_obsoletes*

a package that a desktop package obsoletes.

#### *dt\_requires*

a package that the desktop package requires, for example, a documentation menu package. Refer to Section 4.8.1.3, "Desktop menu entries for [documents"](#page-63-0).

#### *dtdver*

the version of the DocBook XML *Document Type Definition* (DTD) on which this project is based. (Default: **4.5**)

```
based. (Default: 4.5)
```
# *dtd\_type*

Override Type for DocType. Must be a complete string.

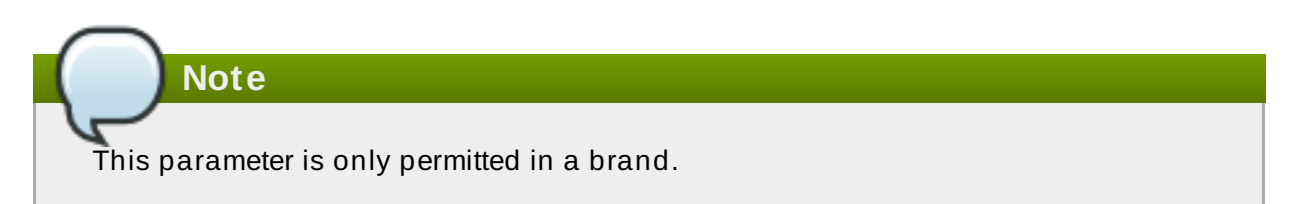

# *dtd\_uri*

Override URI for DocType. Must be a complete string.

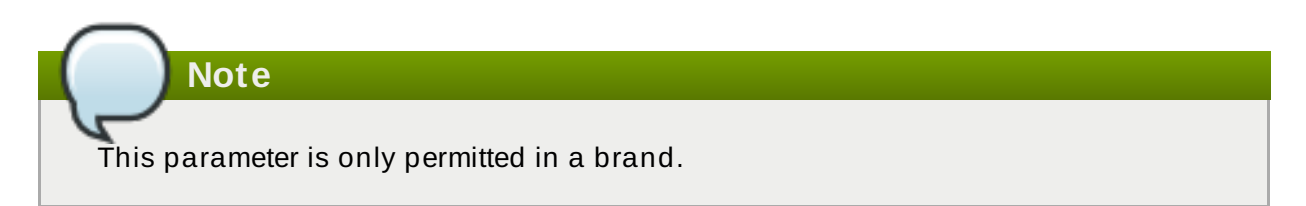

# *ec\_id*

the ID for an **Eclipse** help plugin (Default: *product*.*docname*)

# *ec\_name*

the name of an **Eclipse** help plugin (Default: *product docname*)

# *ec\_provider*

the provider name for an **Eclipse** help plugin (Default: *Publican*-*Publican version*)

# *extras\_dir*

the directory **Publican** will process extra files from. (Default: **extras**)

# *generate\_section\_toc\_level*

the section depth at which **Publican** generates a table of contents. (Default: **0** — no tables of contents in sections)

# *ignored\_translations*

translations to ignore.

# *img\_dir*

the directory **Publican** will process images from. (Default: **images**)

# *info\_file*

override the default Info file. Use the full filename without the path.

# *license*

the license this package uses. (Default: GNU Free Documentation License).

# *mainfile*

the name of the XML file in your document that contains the root XML node **<article>**, **<book>**, or **<set>**, and the name of the corresponding **.ent** file that contains the document's entities. For example, if you set **mainfile: master**, **Publican** looks for the root XML node in **master.xml** and the document entities in **master.ent**.

If *mainfile* is not set, **Publican** looks for the root XML node in a file that matches the **<title>** of the document set in the **Article\_Info.xml**, **Book\_Info.xml**, or **Set\_Info. xml** file, and looks for the document entities in a file with a corresponding name.

#### *max\_image\_width*

the maximum width allowable for images in the document, unless specifically overriden in the **<imagedata>** tag for a specific image. (Default: **444** — 444 pixels wide)

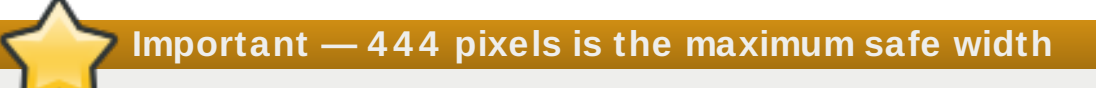

Do not use the *max\_image\_width* parameter if your images contain important information. Images wider than 444 pixels presented at their full size might lead to poorly presented HTML and to PDF output that it is unusable because the images have run off the page and are incomplete.

Conversely, images wider than 444 pixels that are scaled down in a web browser to fit the HTML container or in a PDF viewer to for a page lose quality.

To safeguard the quality of your images, crop them or scale them so that they are no wider than 444 pixels before you include them in a document.

#### *menu\_category*

the desktop menu category (as defined by a corresponding **.menu** file) in which a document should appear when installed from a desktop RPM package. Refer to Section 4.8.1.3, "Desktop menu entries for [documents"](#page-63-0).

#### *os\_ver*

the operating system for which to build packages.

# *prod\_url*

URL for the product to which this document applies. (Default: **https://fedorahosted.org/publican**)

#### *release*

the release number of this package. Defaults to the value of **xml\_lang**, fetched from the title tag in **xml\_lang/TYPE\_Info.xml** or **Project-Id-Version** in **lang/TYPE\_Info.po**.

#### *repo*

the repository from which to fetch remote books that form part of a distributed set.

#### *rev\_dir*

override the default Revision History file direction. By default **Publican** assumes the Revision History is sorted in descending order, newest versions at teh top, if you wish to change this and have the oldest revisions at the top, then set this parameter to **asc** or **ascending**.

#### *rev\_file*

override the default Revision History file. Use the full filename without the path.

*scm*

the version control system used in the repository in that stores the remote books in a distributed set. (Default: **SVN**)

#### *show\_remarks*

whether to display remarks in transformed output. (Default: **0** — hide remarks)

#### *sort\_order*

override the default sort weighting for books in a **Publican** website. Defaults to 50.

#### *src\_url*

URL at which to find tarballs of source files.

#### *tmp\_dir*

the directory for **Publican** output. (Default: **tmp**)

#### **--toc\_path**

path to the directory in which to create the top-level **toc.html** file (mandatory).

#### *toc\_section\_depth*

the depth of sections that **Publican** includes in the main table of contents. (Default: **2**)

#### **--tmpl\_path**

path to the template directory (by default, **/usr/share/publican/templates**).

#### *web\_brew\_dist*

the **brew** build target to use for the web RPM package. (Defaults to **docs-5E**)

#### *web\_formats*

a comma-separated list of formats to include in the web RPM package. Refer to Section 4.8.2, "The **\$ [publican](#page-66-0) package** command".

#### *web\_home*

specifies that the document is the home page of a documentation website, not a standard document.

# **Important — web\_home is deprecated**

In **Publican** 2.2, **web\_home** is replaced by **web\_type: home**. Support for **web\_home** will be removed in a future version of **Publican**.

#### *web\_name\_label*

overrides the book name as it appears on the menu of a **Publican**-managed website.

#### *web\_obsoletes*

packages that the web RPM package obsoletes.

#### *web\_product\_label*

overrides the product name as it appears on the menu of a **Publican**-managed website.

#### *web\_type*

specifies that the document is descriptive content for a **Publican**-managed website rather than product documentation. This content includes the home page of the website (**web\_type: home**), product description pages (**web\_type: product**), and version description pages (**[web\\_type:](#page-86-0) version**). Refer to Chapter 7, *Building a website with Publican*.

#### *web\_version\_label*

overrides the version number as it appears on the menu of a **Publican**-managed website.

#### *wkhtmltopdf\_opts*

Extra options to pass to **wkhtmltopdf**. e.g. **wkhtmltopdf\_opts: "-O landscape s A3"**

# **Appendix D. Alphabetical index of publican.cfg parameters**

# **publican.cfg parameters**

## *arch*

filters output by computer *architecture*. For example, if you set **arch: x86\_64** in the **publican.cfg** file, **Publican** will only include XML elements tagged with the equivalent attribute, such as **<para arch="x86\_64">**.

# **Use with caution**

As with conditional tagging more generally, **arch** can cause great difficulties when translating documents. Refer to Section 4.9.1, ["Conditional](#page-69-0) tagging and translation" for an explanation of the issues.

# **arch set for root nodes**

If the root node of an XML file is excluded by the *arch* attribute, your document will not build, because empty files are not valid XML. For example, if **Installation\_and\_configuration-PPC.xml** contains a single chapter:

```
<?xml version='1.0' encoding='utf-8' ?>
<!DOCTYPE chapter PUBLIC "-//OASIS//DTD DocBook XML
V4.5//EN" "http://www.oasis-
open.org/docbook/xml/4.5/docbookx.dtd" [
]>
<chapter id="chap-Installation_and_configuration_on_PowerPC"
arch="PowerPC">
<title>Installation and configuration on PowerPC</title>
```
[text of chapter]

</chapter>

and this chapter is included in **User\_Guide.xml** with an **<xi:include>** tag, the document will not build with **\$ condition: x86** set in the **publican.cfg** file.

To exclude this chapter, add the *arch* attribute to the **<xi:include>** tag in **User\_Guide.xml**, not to the **<chapter>** tag in **Installation\_and\_configuration-PPC.xml**.

# **xrefs and the arch attribute**

If an **<xref>** points to content not included in the build due to the *arch* attribute, the build will fail. For example, with **arch: x86** set in the **publican.cfg** file, **\$ publican build --formats=pdf --langs=en-US** will fail if the book has the tag **<xref linkend="Itanium\_installation">** pointing to **<section id="Itanium\_installation" arch="IA64">**.

#### *books*

specifies a [space-separated](#page-84-0) list of books used in a remote set. Refer to Section 6.2, "Distributed sets" for more information on distributed sets.

#### *brand*

sets the *brand* of the document, for example, **RedHat**, **fedora**, **JBoss**, **oVirt** or **GIMP** , as set by the **--brand** option for **\$ publican create**. If you do not specify a brand, **Publican** uses its default brand. Refer to Chapter 5, *[Branding](#page-73-0)* for more information.

#### *brew\_dist*

specifies the build target to use for building the desktop RPM package in **Brew**, Red Hat's internal build system. This parameter defaults to **docs-5E**. Refer to Section 4.8.2, "The **\$ publican package** command" and Section 5.4, ["Packaging](#page-66-0) a brand" for more information on building RPM packages.

# *bridgehead\_in\_toc*

specifies whether the contents of **<br idgehead>** elements (free-floating titles) should be included among other titles (such as section titles and chapter titles) in tables of contents. To enable this feature, set **bridgehead\_in\_toc: 1**. Otherwise, the parameter defaults to **0**, and *s***bridgehead**> sare not included in tables of contents.

#### *chunk\_first*

controls whether the first section should appear on a new page when rendered in HTML. To make the first section appear on a new HTML page, set this parameter to **chunk\_first: 1**. Otherwise, the parameter defaults to **0**, and the first section appears on the same page of its chapter.

#### *chunk\_section\_depth*

controls the section depth at which **Publican** no longer splits sub-subsections onto a new page when rendering HTML. By default, this value is set to **4**.

# **Example D.1. Controlling the section depth with chunk\_section\_depth**

#### **chunk\_section\_depth: 0**

no section split. All sections with their sub-sections appear on the same page of the chapter they belong. The page succession is chapter 1, chapter 2, chapter 3, …

#### **chunk\_section\_depth: 1**

the split is at "level 1" section. Each level section one with its sub-sections, appear on a new page. The page succession is chapter 1, 1.2, 1.3, 1.4 …

chapter 2, 2.1, 2.2, 2.3 …

#### **chunk\_section\_depth: 2**

the split is at "level 2" section. The page succession is chapter 1, 1.2, 1.2.2, 1.2.3, 1.2.4 … 1.3, 1.3.2, 1.3.3 …

#### **chunk\_section\_depth: 3**

the split is at "level 3" section. The page succession is chapter 1, 1.2, 1.2.2, 1.2.2.2, 1.2.2.3, 1.2.2.4 … 1.3, 1.3.2, 1.3.2.2, 1.3.2.3 …

#### **chunk\_section\_depth: 4 (default)**

the split is at "level 4" section. The page succession is chapter 1, 1.2, 1.2.2, 1.2.2.2, 1.2.2.2.2, 1.2.2.2.3, 1.2.2.2.4 … 1.2.3, 1.2.3.2, 1.2.3.2.2, 1.2.3.2.3 …

# *classpath*

sets the path to the *Java archive* (*jar*) files for **FOP**. **Publican** relies on Apache **FOP** — a Java application — to render documents as PDF files. The default path for **FOP**'s jar files on a computer with a Linux operating system is: **/usr/share/java/ant/ant-trax-1.7.0.jar:/usr/share/java/xmlgraphics-**

**commons.jar:/usr/share/java/batik-all.jar:/usr/share/java/xmlcommons-apis.jar:/usr/share/java/xml-commons-apis-ext.jar**

#### *common\_config*

sets the path to the **Publican** installation. The default location on a computer with a Linux operating system is **/usr/share/publican**. On a computer with a Windows operating system, the default location is **%SystemDrive%/%ProgramFiles%/publican** — most usually **C:/Program Files/publican**.

#### *common\_content*

sets the path to the **Publican** *common content* files. These files provide default formatting, plus some boilerplate text and generic graphics. The default location on a computer with a Linux operating system is **/usr/share/publican/Common\_Content**. On a computer with a Windows operating system, the default location is

**%SystemDrive%/%ProgramFiles%/publican/Common\_Content** — most usually **C:/Program Files/publican/Common\_Content**.

#### *condition*

specifies conditions on which to prune XML before [transformation.](#page-68-0) Refer to Section 4.9, "Conditional tagging" for more information.

# **Root nodes and conditional tagging**

If the root node of an XML file is excluded with a conditional, your document will not build, because empty files are not valid XML. For example, if **Installation\_and\_configuration\_on\_Fedora.xml** contains a single chapter:

```
<?xml version='1.0' encoding='utf-8' ?>
<!DOCTYPE chapter PUBLIC "-//OASIS//DTD DocBook XML
V4.5//EN" "http://www.oasis-
open.org/docbook/xml/4.5/docbookx.dtd" [
\geq<chapter id="chap-Installation_and_configuration_on_Fedora"
condition="Fedora">
<title>Installation and configuration on Fedora</title>
```
[text of chapter]

</chapter>

and this chapter is included in **User\_Guide.xml** with an **<xi:include>** tag, the document will not build with **\$ condition: Ubuntu** set in the **publican.cfg** file.

To exclude this chapter, add a condition to the **<xi:include>** tag in **User\_Guide.xml**, not to the **<chapter>** tag in **Installation\_and\_configuration\_on\_Fedora.xml**.

# **xrefs and conditional tagging**

If an **<xref>** points to content not included in the build due to conditional tagging, the build will fail. For example, with **\$ condition: upstream** set in the **publican.cfg** file, **\$ publican build --formats=pdf --langs=en-US** will fail if the book has the tag **<xref linkend="betasection">** pointing to **<section id="betasection" condition="beta">**.

# *confidential*

marks a document as confidential. When this parameter is set to **1**, **Publican** adds the text specified by the *confidential\_text* parameter (by default, **CONFIDENTIAL**) to the foot of each HTML page and the head of every page in a PDF document. The default value is **0** (no header or footer).

# *confidential\_text*

specifies the text to use when the *confidential* parameter is set to **1**. The default text is **CONFIDENTIAL**.

*debug*

controls whether **Publican** should display debugging messages as it works. When set to its default of **0**, **Publican** does not display debugging messages. Change this value to **1** to view these messages.

# *def\_lang*

sets the default language for a **Publican**-managed website. Tables of contents for languages other than the default language will link to documents in the default language when translations are not available. Refer to Section 4.8, ["Packaging](#page-61-0) a document".

# *doc\_url*

provides a URL for the documentation team for this package. In HTML output, **Publican** links to this URL at the top right of each page, through the **image\_right.png** image in the **Common\_Content/images** directory for the brand. This parameter defaults to **https://fedorahosted.org/publican**

#### *docname*

specifies the document name. If set, this value overrides the content of the **<title>** tag in the **Book\_Info.xml** file when you package a document. This value must contain only upper- and lower-case un-accented letters, digits, and the underscore and space characters ('a–z', 'A–Z', '0'–'9', and '' and '').

# *dt\_obsoletes*

a package that a desktop package obsoletes.

# *dt\_requires*

a package that the desktop package requires, for example, a documentation menu package. Refer to Section 4.8.1.3, "Desktop menu entries for [documents"](#page-63-0).

# *dtdver*

specifies the version of the DocBook XML *Document Type Definition* (DTD) on which this project is based. **Publican** defaults to version 4.5. The specification for DocBook XML DTD version 4.5 is available from <http://www.docbook.org/specs/docbook-4.5-spec.html>.

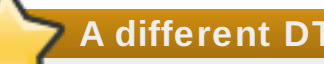

# **A different DTD might slow your build**

When you install **Publican**, you also install a local copy of the DocBook XML DTD version 4.5 and accompanying *Extensible Stylesheet Language* (XSL). If you set a version of the DTD for which there is no local support, **Publican** must download the appropriate DTD and XSL from an online source every time that it builds the document. Building your document is delayed while this download takes place. The combined size of the required files is around 70 MB.

# *dtd\_type*

Override Type for DocType. Must be a complete string.

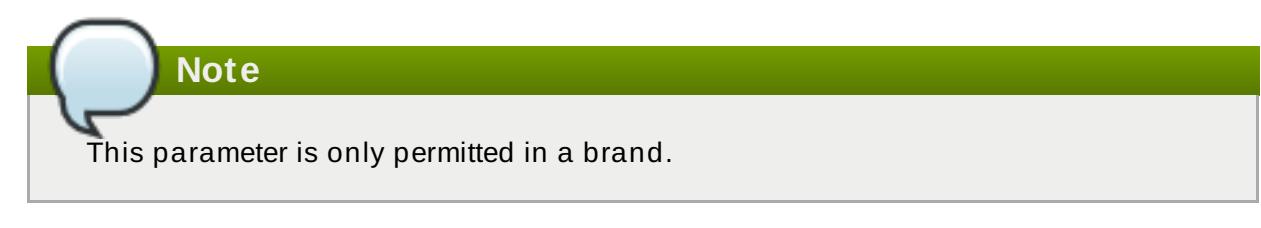

# *dtd\_uri*

Override URI for DocType. Must be a complete string.

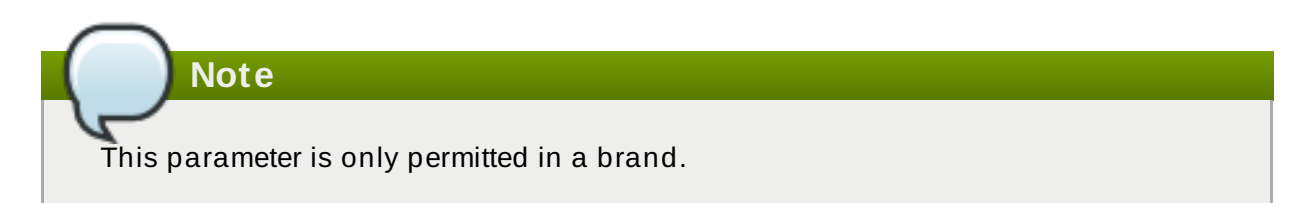

# *ec\_id*

sets the ID for an **Eclipse** help plugin. Every **Eclipse** help plugin must have a unique ID, and these generally follow Java package naming conventions — refer to <http://java.sun.com/docs/codeconv/html/CodeConventions.doc8.html>. By default, **Publican** sets the ID to *org.product*.*docname*. The ID that you set here also determines the directory name for this plugin in the **plugin** directory.

# *ec\_name*

sets the name of an **Eclipse** help plugin. This is the human-readable name visible in the help list in **Eclipse**. This name does not need to be unique or to follow a special convention. By default, **Publican** sets the name to *product docname*.

# *ec\_provider*

sets the provider name for an **Eclipse** help plugin. This should be your name, or the name of your project or organization. This name is presented to users and does not need to be unique or follow a special convention. By default, **Publican** sets the provider name to *Publican*-*Publican version*.

# *edition*

specifies the edition number for this document. If set, this value overrides the content of the **<edition>** tag in the **Book\_Info.xml** file when you package a document. This value must include only digits and the period ('0'–'9' and '.').

# *extras\_dir*

the directory **Publican** will process extra files from. (Default: **extras**)

# *footer*

specifies content that will be injected into the bottom of every page on the site.

# *generate\_section\_toc\_level*

controls the section depth at which **Publican** will generate a table of contents. At the default value of **0**, **Publican** will generate tables of contents at the start of the document and in parts, chapters, and appendixes, but not in sections. If (for example) the value is set to **1**, tables of contents also appear in each "level 1" section, such as sections 1.1, 1.2, 2.1, and 2.2. If set to **2**, tables of contents also appear in "level 2" sections, such as sections 1.1.1, 1.1.2, and 1.2.1.

# **Example D.2. Setting the section depth at which tables of contents appear**

# **generate\_section\_toc\_level: 0 (default)**

**Publican** will generate tables of contents at the start of the document and in parts, chapters, and appendixes, but not in sections.

# **generate\_section\_toc\_level: 1**

**Publican** will generate tables of contents also at the start of each "level 1" section, such as sections 1.1, 1.2 … 2.1, 2.2 …

# **generate\_section\_toc\_level: 2**

**Publican** will generate tables of contents also at the start of each "level 2" section, such as as sections 1.1.1, 1.1.2. 1.1.3 ... 1.2.1., 1.2.2, 1.2.3 ...

# *ignored\_translations*

specifies translations to ignore as comma-separated XML language codes; for example, **es-ES,it-IT**. If you build or package a book for a language filtered by this parameter, **Publican** ignores any translations that exist for this language, and builds or packages the book in the language of the original XML instead. Refer to Section 4.6, ["Translating](#page-56-0) a document", and to [Appendix](#page-151-0) G, *Language codes*.

# *img\_dir*

the directory **Publican** will process images from. (Default: **images**)

# *info\_file*

overrides the default Info file. Specifies where **Publican** looks for info fields. Use the full filename without the path.

# *license*

specifies the license this package uses. By default, **Publican** selects the GNU Free Documentation License (GFDL). Refer to Section 4.8, ["Packaging](#page-61-0) a document".

# *max\_image\_width*

specifies the maximum width allowable for images in the document in pixels. By default, **Publican** scales down any images wider than 444 pixels so that they fit within this limit. Keeping images no wider than 444 pixels ensures that they present no wider than the righthand margin of the text in HTML output and that they fit within the pages of PDF output. Refer to Section 4.2, ["Adding](#page-52-0) images" for more information on using images.

# **Important — 4 4 4 pixels is the maximum safe width**

Do not use the *max\_image\_width* parameter if your images contain important information. Images wider than 444 pixels presented at their full size might lead to poorly presented HTML and to PDF output that it is unusable because the images have run off the page and are incomplete.

Conversely, images wider than 444 pixels that are scaled down in a web browser to fit the HTML container or in a PDF viewer to for a page lose quality.

To safeguard the quality of your images, crop them or scale them so that they are no wider than 444 pixels before you include them in a document.

#### *mainfile*

specifies the name of the XML file in your document that contains the root XML node **<article>**, **<book>**, or **<set>**, and the name of the corresponding **.ent** file that contains the document's entities. For example, if you set **mainfile: master**, **Publican** looks for the root XML node in **master.xml** and the document entities in **master.ent**.

If *mainfile* is not set, **Publican** looks for the root XML node in a file that matches the **<title>** of the document set in the **Article\_Info.xml**, **Book\_Info.xml**, or **Set\_Info. xml** file, and looks for the document entities in a file with a corresponding name.

#### *menu\_category*

the desktop menu category (as defined by a corresponding **.menu** file) in which a document should appear when installed from a desktop RPM package. Refer to Section 4.8.1.3, "Desktop menu entries for [documents"](#page-63-0).

#### *os\_ver*

specifies the operating system for which to build packages. **Publican** appends the value that you provide here to the RPM packages that it builds. For example, **.fc15** for Fedora 15. The default value is **.el5**, which signifies Red Hat Enterprise Linux 5 and operating systems derived from it. Refer to Section 4.8, ["Packaging](#page-61-0) a document" and Section 5.4, ["Packaging](#page-78-0) a brand".

#### *prod\_url*

provides a URL for the product to which this document applies. In HTML output, **Publican** links to this URL at the top left of each page, through the **image\_left.png** image in the **Common\_Content/images** directory for the brand. This parameter defaults to **https://fedorahosted.org/publican**.

#### *product*

specifies the product to which this documentation applies. If set, this value overrides the content of the **<productname>** tag in the **Book\_Info.xml** file when you package a document. This value must include only contain upper- and lower-case un-accented letters, digits, and the underscore and space characters ('a–z', 'A–Z', '0'–'9', and '\_' and ' ').

#### *release*

specifies the release number of this package. If set, this value overrides the value of **<pubsnumber>** in the **Book\_Info.xml** file when you package a document. This value must include only digits ('0'–'9').

#### *repo*

specifies the repository from which to fetch remote books that form part of a distributed set. Refer to Section 6.2, ["Distributed](#page-84-0) sets".

## *rev\_dir*

override the default Revision History file direction. By default **Publican** assumes the Revision History is sorted in descending order, newest versions at teh top, if you wish to change this and have the oldest revisions at the top, then set this parameter to **asc** or **ascending**.

#### *rev\_file*

override the default Revision History file. Specifies where **Publican** looks for revision fields. Use the full filename without the path. When combined with the **Publican** action add\_revision, it enables you to build a book without a **Revision\_History.xml**.

#### *scm*

specifies the version control (or *source code management*) system used in the repository in that stores the remote books in a distributed set. At present, **Publican** can use only **[Subversion](#page-84-0)** (SVN), and therefore uses **SVN** as its default setting. Refer to Section 6.2, "Distributed sets".

#### *show\_remarks*

controls whether to display DocBook **<remark>**s in transformed output. By default, this value is set to **0**, which causes **Publican** to hide remarks. Set this value to **1** to display remarks. In **Publican**'s **common** brand, displayed remarks are highlighted in magenta.

#### *sort\_order*

override the default sort weighting for books in a **Publican** website. Books are displayed on the website in descending sort order. For example, a book with sort order 10 appears before a book with sort order 5. By default, this value is set to 50.

#### *src\_url*

specifies the URL at which to find tarballs of source files. This parameter provides the **Source:** field in the header of an RPM spec file. Refer to Section 4.8, ["Packaging](#page-61-0) a document".

#### *tmp\_dir*

specifies the directory for **Publican** output. By default, this is set to **tmp**, which creates a directory named **tmp** inside the directory that holds your article or book.

#### *tmpl\_path*

specifies the path to **Publican** templates. By default, this is set to **/usr/share/publican/templates**.

#### *toc\_js*

allows a site to override the template used when building the embedded toc using in web\_style=1 sites. The template must be in the same directory that **toc.tmpl** is in. The web style=1 sites. The template must be in the same directory that **toc. tmpl** is in. The template name must be must be of the form *toc\_type+.tmpl*

#### *toc\_type*

specifies the name of a custom TOC template. By default, **Publican** looks for **toc-***\$toc\_type***.tmpl** in **/usr/share/publican/templates**. You can override this by setting an alternative path with **tmpl\_path**.

#### *toc\_section\_depth*

controls the depth of sections that **Publican** includes in the main table of contents. By default, this value is set to **2**. With the default setting, sections 1.1 and 1.1.1 will appear in the main table of contents, but section 1.1.1.1 will not. (Note that the first digit in these examples represents a chapter, not a section).

# **Example D.3. Controlling the depth of sections in the main table of contents**

#### **toc\_section\_depth: 0**

**Publican** will generate a main table of contents only for chapters.

**toc\_section\_depth: 1**

…

**Publican** will generate a main table of contents only for chapters and "level 1" sections, such as 1, 1.1, 1.2, 1.3 … 9, 9.1, 9.2 … but not for sections 1.1.1, 1.1.2

#### **toc\_section\_depth: 2 (default)**

**Publican** will generate tables of contents for chapters and "level 1 and "level 2" sections, such as 1, 1.1, 1.1.1, … 1,2, 1.2.1, 1.2.2 … but not for deeper sections x.x.x.x.

#### *type*

specifies the type of document — a DocBook **<article>**, DocBook **<book>**, or DocBook **<set>**, as set by the **--type** option for **\$ publican create**.

#### *version*

specifies the version number of that product to which this document applies. If set, this value overrides the content of the **<productnumber>** tag in the **Book\_Info. xml** file when you package a document. This value must include only digits and the period ('0'–'9' and '.').

#### *web\_brew\_dist*

specifies the **brew** build target to use for building the web RPM packages. **Brew** is the internal build system used by Red Hat. By default, this value is set to **docs-5E**, representing [documentation](#page-61-0) packages for Red Hat Enterprise Linux 5. Refer to Section 4.8, "Packaging a document".

#### *web\_formats*

a comma-separated list of formats to include in the web RPM package. Refer to Section 4.8.2, "The **\$ [publican](#page-66-0) package** command".

#### *web\_home*
specifies that the document is the home page of a documentation website, not a standard document. Refer to [Chapter](#page-86-0) 7, *Building a website with Publican*.

**Important — web\_home is deprecated**

In **Publican** 2.2, **web\_home** is replaced by **web\_type: home**. Support for **web\_home** will be removed in a future version of **Publican**.

#### *web\_name\_label*

overrides the book name as it appears on the menu of a **Publican**-managed website. Refer to [Chapter](#page-86-0) 7, *Building a website with Publican*.

#### *web\_obsoletes*

specifies packages that the web RPM obsoletes. Refer to Section 4.8, ["Packaging](#page-61-0) a document".

#### *web\_product\_label*

overrides the product name as it appears on the menu of a **Publican**-managed website. Refer to [Chapter](#page-86-0) 7, *Building a website with Publican*.

#### *web\_style*

sets the web style, which determines the layout and presentation of the website. Valid values are **1** and **2**. Style 1 features a navigation pane at the left side of the screen that provides access to all of the documents on the site. Style 2 offers a breadcrumb-like navigation system.

#### *web\_type*

specifies that the document is descriptive content for a **Publican**-managed website rather than product documentation. This content includes the home page of the website (**web\_type: home**), product description pages (**web\_type: product**), and version description pages (**[web\\_type:](#page-86-0) version**). Refer to Chapter 7, *Building a website with Publican*.

#### *web\_version\_label*

overrides the version number as it appears on the menu of a **Publican**-managed website. Set this value to **UNUSED** for general documentation that does not apply to any particular version of a product. Refer to [Chapter](#page-86-0) 7, *Building a website with Publican*.

#### *wkhtmltopdf\_opts*

Extra options to pass to **wkhtmltopdf**. e.g. **wkhtmltopdf\_opts: "-O landscape s A3"**

#### *xml\_lang*

specifies the language of the source XML files, for example, **en-US**, as set by the **--lang** option for **\$ publican create**.

### **Appendix E. Contents of the website dump file**

The dump file for a **Publican**-generated website contains some basic site configuration details, together with details of every document published on the site. The site configuration details are:

#### **<host>**

The URL to the root of the documentation site, as set by the *host* parameter in the site configuration file.

#### **<def\_lang>**

The default language of the documentation on the website, as set by the *def\_lang* parameter in the site configuration file.

Each document, in each language, in each format has a separate record. These records contain the following data:

#### **<name>**

The title of the document, generated from the **<title>** tag in the **Book** Info. xml. **Article\_Info.xml**, or **Set\_Info.xml** file unless overridden by the *docname* parameter in the **publican.cfg** file. Any spaces in the title are replaced by underscores.

#### **<ID>**

A unique ID number for this document, in this format, in this language.

#### **<abstract>**

A brief summary of the content of the document, generated from the **<abstract>** tag in the **Book\_Info.xml**, **Article\_Info.xml**, or **Set\_Info.xml** file. **Publican** uses this same content to generate the **%description** section of the spec file when it packages a document. If the **<abstract>** is translated, this field contains the translated text.

#### **<format>**

The format in which the document is produced — **html** for multi-page html, **html-single** for single-page html, **pdf** for PDF, and **epub** for EPUB.

#### **<language>**

The language code for the document. Refer to [Appendix](#page-151-0) G, *Language codes* for more information about language codes in XML.

#### **<name\_label>**

The name of the document as it appears in the site table of contents. This label can be set with the *web\_name\_label* parameter in the document's **publican.cfg** file. Otherwise, the field is empty for a document in its original language, or uses the translated title of the document in a translated language. Any spaces in the name label are replaced by underscores.

#### **<product>**

The product that the document describes, generated from the **<productname>** tag in the **Book\_Info.xml**, **Article\_Info.xml**, or **Set\_Info.xml** file unless overridden by the *product* parameter in the **publican.cfg** file. Any spaces in the product name are replaced by underscores.

#### **<product\_label>**

The name of the product as it appears in the site table of contents. This label can be set with the *web\_product\_label* parameter in the document's **publican.cfg** file. Otherwise, the field is empty for a document in its original language, or uses the translated title of the document in a translated language. Any spaces in the name label are replaced by underscores.

If the product label is set to **UNUSED**, no heading for this product appears in the website tables of contents.

#### **<subtitle>**

A one-line description of the content of the document, generated from the **<subtitle>** tag in the **Book\_Info.xml**, **Article\_Info.xml**, or **Set\_Info.xml** file. **Publican** uses this same content to generate the **Summary** section of the spec file when it packages a document. If the **<subtitle>** is translated, this field contains the translated text.

#### **<update\_date>**

The date that the document was most recently installed on the site, in the format YYYY-MM-DD.

#### **<version>**

The version of the product that the document describes (*not* the version of the document itself), generated from the *sproductnumber* and in the **Book\_Info. xml**, **Article\_Info.xml**, or **Set\_Info.xml** file unless overridden by the *version* parameter in the **publican.cfg** file.

#### **<version\_label>**

The version of the product as it appears in the site table of contents. This label can be set with the *web\_version\_label* parameter in the document's **publican.cfg** file.

If the version label is set to **UNUSED**, no heading for this version of the product appears in the website tables of contents.

#### **Example E.1. Sample records from a DUMP.xml file**

These two records from a **DUMP.xml** file show the same book, the *Red Hat Enterprise Linux 5 Installation Guide*, in two different formats and two different languages — an English PDF version and a French multi-page HTML version.

```
<record>
   <name>Installation_Guide</name>
   <ID>22</ID><abstract>This manual explains how to boot the Red Hat Enterprise
Linux 5 installation program (anaconda) and to install Red Hat
Enterprise Linux 5 on 32-bit and 64-bit x86 systems, 64-bit POWER
systems, and IBM System z. It also covers advanced installation methods
such as kickstart installations, PXE installations, and installations
over VNC. Finally, it describes common post-installation tasks and
explains how to troubleshoot installation problems.</abstract>
    <format>pdf</format>
    <language>en-US</language>
    <name_label>Installation_Guide</name_label>
    <product>Red_Hat_Enterprise_Linux</product>
```

```
<product_label>Red_Hat_Enterprise_Linux</product_label>
    <subtitle>Installing Red Hat Enterprise Linux 5 for all
architectures</subtitle>
   <update_date>2010-10-07</update_date>
    <version>5</version>
    <version_label></version_label>
 </record>
  <record>
   <name>Installation_Guide</name>
    <ID>149</ID>
    <abstract>Ce manuel explique comment lancer le programme
d'installation Red Hat Enterprise Linux 5 et comment installer Red Hat
Enterprise Linux 5 sur les systèmes x86 32-bit et 64-bit, sur les
systèmes POWER 64-bit, et sur les systèmes IBM System z. Il couvre aussi
des méthodes d'installation avancées telles que les installations
kickstart, PXE, et les installations au moyen de VNC. Finalement, ce
manuel décrit les tâches communes post-installation et explique comment
résoudre les problèmes liés à une installation.</abstract>
    <format>html</format>
    <language>fr-FR</language>
    <name_label>Guide_d'installation</name_label>
    <product>Red_Hat_Enterprise_Linux</product>
    <product_label>Red_Hat_Enterprise_Linux</product_label>
    <subtitle>Installation de Red Hat Enterprise Linux 5 pour toutes
les architectures</subtitle>
    <update_date>2010-10-19</update_date>
    <version>5</version>
    <version_label></version_label>
  </record>
```
### **E.1. Computing URLs from the dump file**

Using the following fields, you can compute the URL of any document on the site:

- **<host>**
- **<name>**
- **<format>**
- **<language>**
- **<product>**
- **<version>**

**muti-page HTML**

**<host>**/**<language>**/**<product>**/**<version>**/**<format>**/**<name>**/**index.html**

For example, **http://docs.fedoraproject.org/en-US/Fedora/14/html/Accessibility\_Guide/index.html**

**single-page HTML**

**<host>**/**<language>**/**<product>**/**<version>**/**<format>**/**<name>**/**index.html**

For example, **http://docs.fedoraproject.org/en-US/Fedora/14/htmlsingle/Accessibility\_Guide/index.html**

#### **PDF**

**<host>**/**<language>**/**<product>**/**<version>**/**<format>**/**<name>**/**<product>**-**<version >**-**<name>**-**<language>**.**pdf**

```
For example, http://docs.fedoraproject.org/en-
US/Fedora/14/pdf/Accessibility_Guide/Fedora-14-
Accessibility_Guide-en-US.pdf
```
#### **EPUB**

**<host>**/**<language>**/**<product>**/**<version>**/**<format>**/**<name>**/**<product>**-**<version >**-**<name>**-**<language>**.**epub**

For example, **http://docs.fedoraproject.org/en-US/Fedora/14/pdf/Accessibility\_Guide/Fedora-14- Accessibility\_Guide-en-US.epub**

Note that the **<product\_label>**, **<version\_label>**, and **<name\_label>** fields have no significance for URLs, even when these fields are suppressed in tables of contents by the **UNUSED** setting.

### **Appendix F. Sample spec file for desktop menu package**

The following spec file is an example of how you could package a *desktop entry* (**.directory**) file and a *desktop menu* (**.menu**) file in an RPM package for shipping. Refer to Section 4.8.1.3, "Desktop menu entries for [documents"](#page-63-0) for the structure of these files.

This example assumes a desktop entry file named **menu-example.directory**, a desktop menu file named **menu-example.menu**, and a readme file named **README** are located in a directory named **menu-example-0** that is archived as **menu-example-0.tgz**.

When built, this results in a package named *menu-example*.

```
Name: menu-example
Version: 0
Release: 8%{?dist}.t1
Summary: Example of how to do a documentation menu package
Group: Development/Tools
License: GPLv2+
URL: http://engineering.redhat.com
Source0: %{name}-%{version}.tgz
BuildRoot: %{_tmppath}/%{name}-%{version}-%{release}-root-%(%{__id_u} -
n)
BuildArch: noarch
%description
Example of how to do a documentation menu package
%prep
%setup -q
%build
%install
rm -rf %{buildroot}
mkdir -p $RPM_BUILD_ROOT%{_datadir}/desktop-directories
mkdir -p $RPM_BUILD_ROOT/etc/xdg/menus/settings-merged
install -m644 menu-example.directory $RPM_BUILD_ROOT%{_datadir}/desktop-
directories/menu-example.directory
install -m644 menu-example.menu $RPM_BUILD_ROOT%
{_sysconfdir}/xdg/menus/settings-merged/menu-example.menu
%{_fixperms} $RPM_BUILD_ROOT/*
%clean
rm -rf %{buildroot}
%files
%defattr(-,root,root,-)
%doc README
%{_datadir}/desktop-directories/menu-example.directory
%config(noreplace) %{_sysconfdir}/xdg/menus/settings-merged/menu-
example.menu
```

```
%changelog
* Tue Nov 23 2010 Jeff Fearn <jfearn@redhat.com> 0-8
```
- Creation

## <span id="page-151-0"></span>**Appendix G. Language codes**

### **Region subtags**

The only part of the XML language tag that is mandatory in **Publican** is the *language subtag*. However, **Publican** is designed with the assumption that you will routinely include the *region subtag* when you identify languages. In many languages, spelling and vocabulary vary significantly from region to region. If you do not specify the regional variety of a language in which your document is authored or into which it is translated, you might obtain unexpected results when you build the document in **Publican**.

### <span id="page-151-1"></span>**Other language codes**

The system of codes used to identify languages in the XML standard is not the only system of languages codes in use in the world today. However, because **Publican** strives to comply with the XML standard, these are the only codes that **Publican** supports. In particular, note that the codes used in the GNU tools (identified by their use of underscores and the **@** symbol to separate elements — for example, **en\_GB** or **sr\_RS@latin**) do not comply with the XML standard and therefore do not work with **Publican**.

**Publican** is an XML publication tool and therefore is designed to use the language codes — or *tags*

— that the World Wide Web Consortium (W3C) designated in the XML specification.  $^{\, [5] }$  $^{\, [5] }$  $^{\, [5] }$  These codes are defined in the Internet Engineering Task Force (IETF) document *BCP 47: Tags for Identifying Languages*. [\[6](#page-154-1) ]

<span id="page-151-2"></span>Language tags are built from one of more *subtags*, separated from one another by hyphens. In order of appearance within a language tag, these subtags are:

#### *language***-***script***-***region***-***variant*

BCP 47 also allows for considerable customization of language tags for special purposes through the use of *extension subtags* and *private-use subtags*. Extension subtags allow for finer-tuning of existing subtags, but must be registered with the IETF (none are currently registered). Private-use subtags are introduced by **x-** and do not need to be registered. Private-use subtags aside, a subtag is valid if it appears in the registry of subtags maintained by the IETF through the Internet Assigned Numbers Authority (IANA). <sup>[\[7\]](#page-154-2)</sup> Although **Publican** will accept any language tag that is valid under the rules presented in BCP 47, it is designed around the assumption that language tags for documents will most usually take the form *language***-***region*. A brief description of subtags follows:

#### **language subtag**

<span id="page-151-5"></span><span id="page-151-4"></span><span id="page-151-3"></span>The language subtag comprises two or more lower-case letters and is the only mandatory part of the language tag. For most widely spoken languages, the language subtag is a twoletter code identical with the language codes specified in ISO 639-1,  $\,{}^{[8]}$  $\,{}^{[8]}$  $\,{}^{[8]}$  for example, <code>zh</code> (Chinese), **hi** (Hindi), **es** (Spanish), and **en** (English). Where no two-letter code exists in ISO 639-1, the language subtag is usually a three-letter code identical with the codes specified in ISO 639-2, <sup>[\[9](#page-154-4)]</sup> for example, **bal** (Balochi), **apk** (Kiowa Apache), and <code>tpi</code> (Tok Pisin). Finally, a small number of language subtags appear in the IANA registry that have no ISO 639-1 or ISO 639-2 equivalent, such as subtags for the constructed languages **qya**

(Quenya) and **tlh** (Klingon), and for the occult language **i-enochian** (Enochian). This last example also illustrates a small number of language subtags *grandfathered* into the registry that do not match the two-letter or three-letter pattern of codes derived from the ISO 639 standards.

### <span id="page-152-0"></span>**Extended language subtags**

 $\mathsf{RFC}\,$  5646: Tags for Identifying Languages  $\,$   $^{[10]}$  $^{[10]}$  $^{[10]}$  issued in September 2009 allows for *extended language subtags* to follow the language subtag. Extended language subtags are three-letter codes that represent languages that share a close relationship with a language already represented by a language subtag. For example, **yue** represents Cantonese, but this subtag must always be used with the language subtag associated with it (Chinese), thus: **zh-yue**. The IETF does not yet recognize RFC 5646 as "Best Common Practice", nor are these subtags part of the XML standard yet.

#### **script subtag**

The script subtag comprises four letters — the first one in upper case, the other three in lower case — and defines a writing system. These codes are identical with the four-letter

<span id="page-152-1"></span>codes specified in ISO 15924.  $\,^{\rm [11]}$  $\,^{\rm [11]}$  $\,^{\rm [11]}$  The script subtag is used to identify languages that are commonly written with more than one writing system; the subtag is omitted when it adds no distinguishing value to the language tag overall. For example, **sr-Latn** represents Serbian written with the Latin alphabet and **sr-Cyrl** represents Serbian written with the Cyrillic alphabet; **az-Arab** represents Azerbaijani written in Arabic script and **az-Cyrl** represents Azerbaijani written with the Cyrillic alphabet. Conversely, French should not be represented as **fr-Latn**, because French is not commonly written in any script other than the Latin alphabet anywhere in the world.

#### **region subtag**

<span id="page-152-2"></span>The region subtag comprises either two upper-case letters (for regions that conform to national boundaries) or three digits (for other areas, such as trans-national regions). The two-letter subtags are identical with those from ISO 3166-1  $\,$  <sup>[\[12\]](#page-155-1)</sup>, for example, **AT** (Austria), **TZ** (Tanzania), and **VE** (Venezuela). The three-digit region subtags are based on those in UN M.49,  $\,^{\rm [13]}$  $\,^{\rm [13]}$  $\,^{\rm [13]}$  for example, **015** (Northern Africa), **061** (Polynesia), and **419** (Latin America and the Caribbean).

#### **variant subtag**

<span id="page-152-3"></span>Variant subtags identify well-defined, recognizable variants of a language or script and can include upper-case letters, lower-case letters, and numerals. Variant subtags that start with a letter must be at least five characters long, and those that start with a numeral must be at least four characters long. Most variant subtags can only be used in combination with specific subtags or combinations of subtags. Variant subtags do not harmonize with any other standard; they are each the result of a separate registration with the IETF by an interested person or group.

<span id="page-152-4"></span>Under the present standard, dialects of several languages are designated with variant subtags, for example, **nedis** denotes Nadiza (also known as Natisone), a dialect of Slovenian. This tag must be used in conjunction with the language subtag for Slovenian, thus: **sl-nedis**. In September 2009, the IETF issued a Request for Comments (RFC) that (amongst other things) proposes that dialects be represented by language extension subtags attached to language subtags.  $^{\text{\tiny{[14]}}}$  $^{\text{\tiny{[14]}}}$  $^{\text{\tiny{[14]}}}$ 

Most variant subtags mark a particular orthography, most usually as a result of an official spelling reform or a significant work documenting the language. Examples (with their required language subtags) include: **fr-1606nicot** (French as documented by Jean Nicot in 1606), **de-1901** (German spelling codified by the 2nd Orthographic Conference in 1901) and **be-1959acad** (Belarusian as codified by the Orthography Commission in 1959).

Finally, some variant subtags denote a particular variant of a system of writing or transliteration. For example, **zh-Latn-wadegile** is Chinese written in the Latin alphabet, according to the transliteration system developed by Thomas Wade and Herbert Giles; **ja-Latn-hepburn** is Japanese written in the Latin alphabet using the transliteration system of James Curtis Hepburn.

**Publican** includes support for the following languages:

- ar-SA Arabic
- as-IN Assamese
- ast-ES Asturian
- bg-BG Bulgarian
- bn-IN Bengali (India)
- bs-BA Bosnian
- ca-ES Catalan
- cs-CZ Czech
- da-DK Danish
- de-CH German (Switzerland)
- de-DE German (Germany)
- el-GR Greek
- $*$  es-ES  $-$  Spanish
- $*$  fa-IR Persian
- $\ast$  fi-FI Finnish
- $*$  fr-FR French
- gu-IN Gujarati
- he-IL Hebrew
- $\ast$  hi-IN Hindi
- $\ast$  hr-HR Croatian
- $\ast$  hu-HU Hungarian
- $\ast$  id-ID Indonesian
- $\ast$  is-IS Icelandic
- it-IT Italian
- ja-JP Japanese
- kn-IN Kannada
- ko-KR Korean
- lv-LV Latvian
- ml-IN Malayalam
- mr-IN Marathi
- nb-NO Norwegian (Bokmål orthography)
- nl-NL Dutch
- or-IN Oriya
- pa-IN Punjabi
- pl-PL Polish
- pt-BR Portuguese (Brazil)
- pt-PT Portuguese (Portugal)
- ru-RU Russian
- si-LK Sinhalese
- sk-SK Slovak
- sr-Cyrl-RS Serbian (Cyrillic script)
- sr-Latn-RS Serbian (Latin script)
- $\text{*}$  sv-SE Swedish
- ta-IN Tamil
- $*$  te-IN Telugu
- $*$  th-TH Thai
- uk-UA Ukrainian
- zh-CN Chinese (People's Republic of China, implicitly simplified Han script)
- zh-TW Chinese (Republic of China, implicitly traditional Han script)
- <span id="page-154-0"></span>[\[5\]](#page-151-1) http ://www.w3.o rg [/TR/REC-xml/#sec-lang](http://www.w3.org/TR/REC-xml/#sec-lang-tag) -tag
- <span id="page-154-1"></span>[\[6](#page-151-2) ] http ://to o [ls.ietf.o](http://tools.ietf.org/html/bcp47) rg /html/b cp 47
- <span id="page-154-2"></span>[\[7\]](#page-151-3) http [://www.iana.o](http://www.iana.org/assignments/language-subtag-registry) rg /assig nments/lang uag e-sub tag -reg istry
- <span id="page-154-3"></span>[\[8](#page-151-4) ] http [://www.info](http://www.infoterm.info/standardization/iso_639_1_2002.php) term.info /stand ard izatio n/iso \_6 39 \_1\_20 0 2.p hp
- <span id="page-154-4"></span>[\[9](#page-151-5) ] http [://www.lo](http://www.loc.gov/standards/iso639-2/) c.g o v/stand ard s/iso 6 39 -2/
- <span id="page-154-5"></span>[\[10](#page-152-0) ] http ://to o ls.ietf.o rg [/html/rfc56](http://tools.ietf.org/html/rfc5646) 46
- <span id="page-155-0"></span>[\[11\]](#page-152-1) http [://www.unico](http://www.unicode.org/iso15924/) d e.o rg /iso 159 24/
- <span id="page-155-1"></span>[\[12\]](#page-152-2) http [://www.iso](http://www.iso.org/iso/country_codes.htm) .o rg /iso /co untry\_co d es.htm
- <span id="page-155-2"></span>[\[13\]](#page-152-3) http [://unstats.un.o](http://unstats.un.org/unsd/methods/m49/m49.htm) rg /unsd /metho d s/m49 /m49 .htm
- <span id="page-155-3"></span>[\[14\]](#page-152-4) http ://to o ls.ietf.o rg [/html/rfc56](http://tools.ietf.org/html/rfc5646) 46

# **Appendix H. Revision History**

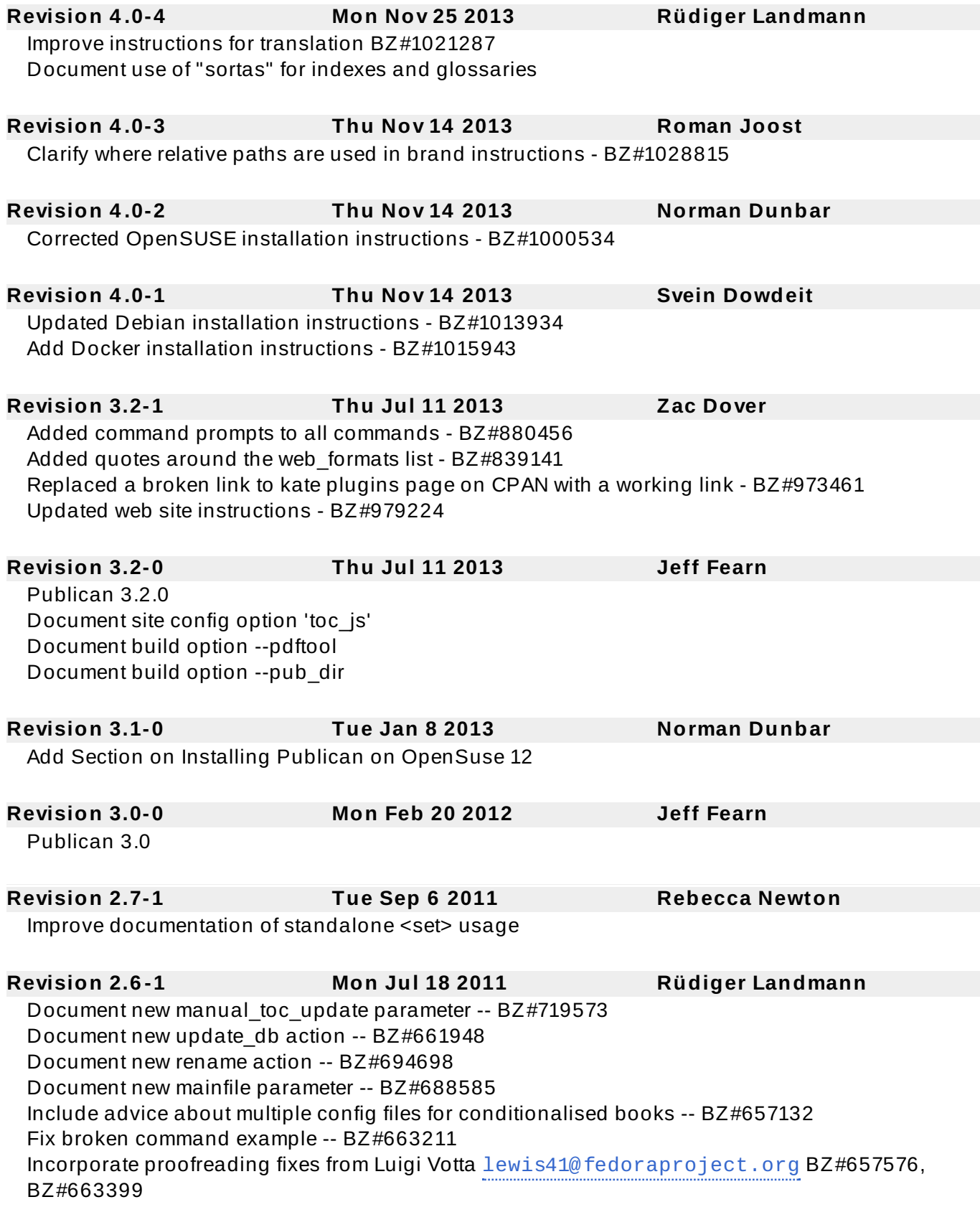

**Revision 2.4 -1 Wed Dec 1 2010 Rüdiger Landmann**

Incorporate proofreading fixes from Luigi Votta [lewis41@fedoraproject.org](mailto:lewis41@fedoraproject.org) BZ#657576 Document not shipping PDFs in known broken languages Document the web\_formats parameter Document customising desktop menus Document site\_overrides.css **Revision 2.3-0 Mon Oct 25 2010 Rüdiger Landmann** Document website dump files Document bump command Update image width behaviour **Revision 2.3-0 Tue Oct 5 2010 Rüdiger Landmann** Update lang\_stats to include multiple languages Correct details for web\_logo.png BZ#638153 Correct list of characters usable in product names and document titles Document new web type parameter and relocate web host and web search parameters to site conf file Describe OPDS catalogs Document product and version pages Document man page as an output format Document bridgehead\_in\_toc parameter Correction -- def langs is a site config parameter, not a homepage config file parameter **Revision 2.2-0 Thu Aug 19 2010 Rüdiger Landmann** Expand on including code samples BZ#604255 Clarify clean\_ids BZ#612819 Document --novalid BZ#616142 **Revision 2.1-1 Fri Jul 16 2010 Rüdiger Landmann** Correct and clarify website instructions BZ#614259 Clarify use of Product-Version-Id for packaging **Revision 1.6 -1 Mon May 24 2010 Rüdiger Landmann** Update Ubuntu installation instructions **Revision 1.6 -0 Fri May 7 2010 Rüdiger Landmann** Revise action and option nomenclature Document print\_known, print\_banned, and print\_unused actions Correct and expand documentation on installing a brand Document max image width and confidential text parameters Document Eclipse help plugin format and supporting parameters **Revision 1.5-0 Fri Feb 26 2010 Rüdiger Landmann** Document --config option **Revision 1.4 -0 Wed Feb 17 2010 Jeff Fearn** remove obsolete reference to path to the DocBook catalog files. BZ#565498. document CVS options. **Revision 1.3-0 Mon Dec 7 2009 Rüdiger Landmann**

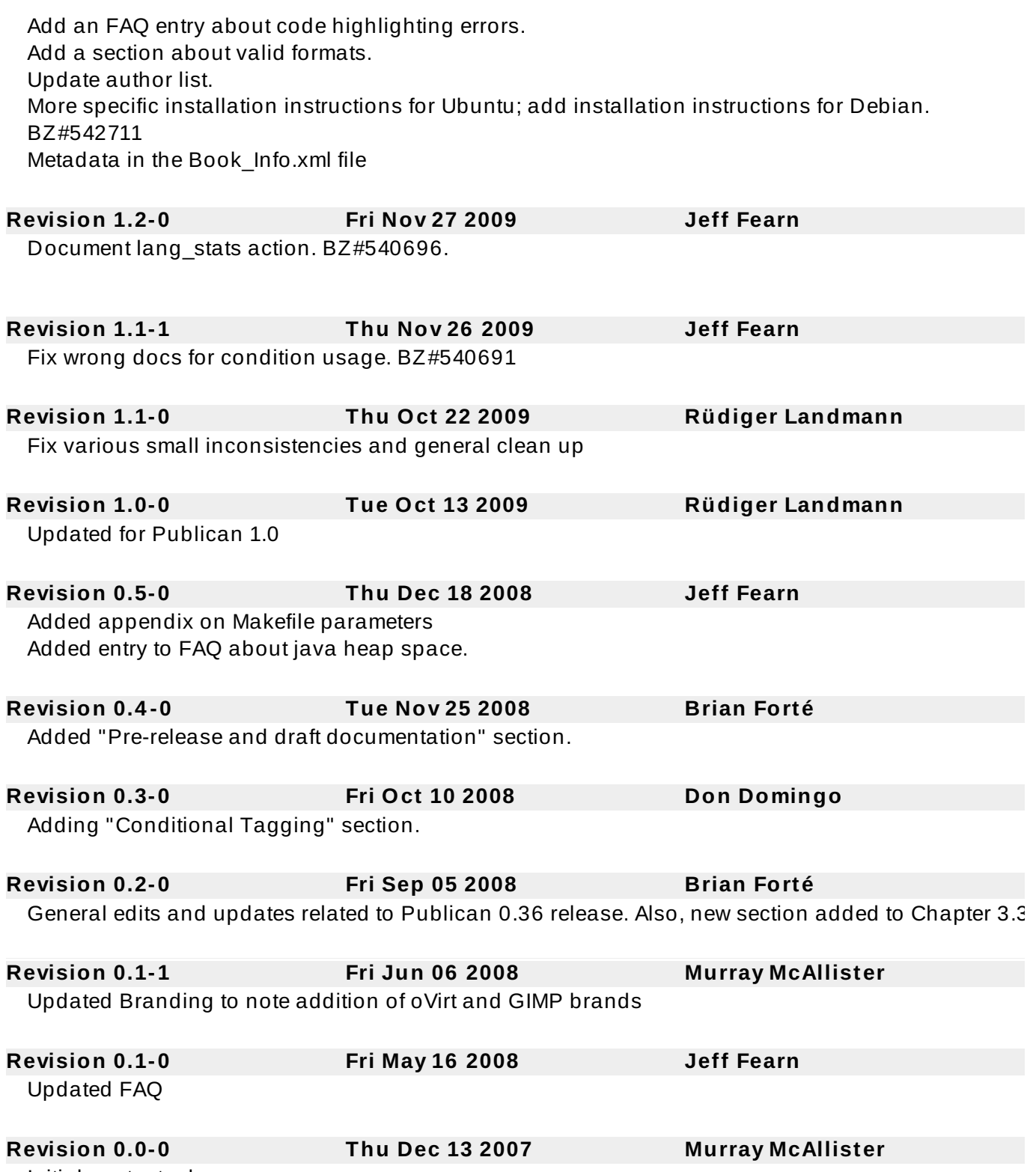

Initial content release